## SISTEM PAKAR DETEKSI DINI COVID-19 PADA ANAK DENGAN MENGGUNAKAN TEOREMA BAYES

**SKRIPSI** 

OLEH :

## NOVITA AFRINA SARI HASIBUAN

178160078

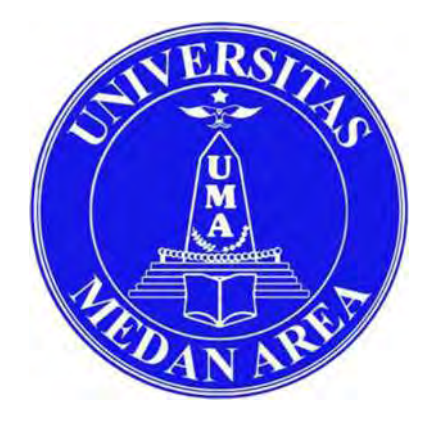

# PROGRAM STUDI TEKNIK INFORMATIKA

# FAKULTAS TEKNIK

# UNIVERSITAS MEDAN AREA

# MEDAN

# 2023

## UNIVERSITAS MEDAN AREA

© Hak Cipta Di Lindungi Undang-Undang

----------------------------------------------------- 1. Dilarang Mengutip sebagian atau seluruh dokumen ini tanpa mencantumkan sumber

2. Pengutipan hanya untuk keperluan pendidikan, penelitian dan penulisan karya ilmiah

3. Dilarang memperbanyak sebagian atau seluruh karya ini dalam bentuk apapun tanpa izin Universitas Medan Area

Document Accepted 2/10/23

## SISTEM PAKAR DETEKSI DINI COVID-19 PADA ANAK DENGAN MENGGUNAKAN TEOREMA BAYES

### **SKRIPSI**

### Diajukan Sebagai Salah Satu Syarat Untuk Memperoleh

Gelar Sarjana di Fakultas Teknik

Universitas Medan Area

Oleh :

NOVITA AFRINA SARI HASIBUAN

178160078

### PROGRAM STUDI TEKNIK INFORMATIKA

## FAKULTAS TEKNIK

### UNIVERSITAS MEDAN AREA

### 2023

### UNIVERSITAS MEDAN AREA

© Hak Cipta Di Lindungi Undang-Undang

----------------------------------------------------- 1. Dilarang Mengutip sebagian atau seluruh dokumen ini tanpa mencantumkan sumber

2. Pengutipan hanya untuk keperluan pendidikan, penelitian dan penulisan karya ilmiah

3. Dilarang memperbanyak sebagian atau seluruh karya ini dalam bentuk apapun tanpa izin Universitas Medan Area

i

Document Accepted 2/10/23

Novita Afrina Sari Hasibuan - Sistem Pakar Deteksi Dini Covid-19 pada….

### **LEMBAR PENGESAHAN**

- NAMA : NOVITA AFRINA SARI HASIBUAN
- NPM : 178160078
- FAKULTAS : TEKNIK INFORMATIKA
- JUDUL : SISTEM PAKAR DETEKSI DI COVID-19 PADA ANAK

DENGAN MENGGUNAKAN TEOREMA BAYES.

Disetujui Oleb :

Komisi Pembimbing

Dr. Dian Noviandri. ST, M.Kom Pembimbing I

Andre Hasudungan Lubis, S.Ti, M.Sc Pembimbing II

hrubun

Diketahui:

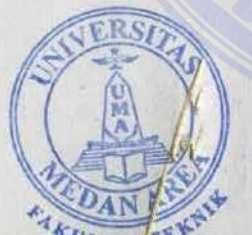

Dr. Rahmad Syah, S.Kom, M.Kom Dekan Fakultas Teknik

Com, M.Kom

Tanggal Lulus: 14 April 2023

## UNIVERSITAS MEDAN AREA

k Cipta Di Lindungi Undang-Undang

----------------------------------------------------- 1. Dilarang Mengutip sebagian atau seluruh dokumen ini tanpa mencantumkan sumber 2. Pengutipan hanya untuk keperluan pendidikan, penelitian dan penulisan karya ilmiah

.<br>Irang memperbanyak sebagian atau seluruh karya ini dalam bentuk apapun tanpa izin Universitas Medan Area

Document Accepted 2/10/23

ii

## **HALAMAN PERNYATAAN**

Saya menyatakan bahwa skripsi yang saya susun sebagai syarat memperoleh gelar sarjana merupakan basil karya tulis saya sendiri. Adapun bagian-bagian tertentu dalam penulisan skripsi ini yang saya kutip dari hasil karya orang lain telah dituliskan sumbemya secara jelas sesuai dengan nonna, kaidah dan etika penulisan ilmiah. Saya bersedia menerima sanksi pencabutan gelar akademik yang saya peroleh dan sanksi-sanksi lainnya dengan peraturan yang berlaku, apabila dikemadian hari ditemukan adanya plagiat dalam skripsi ini.

Medan, 19 April 2023

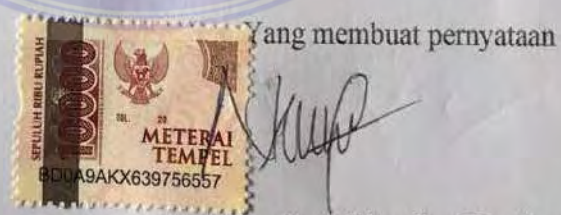

Novita Afrina Sari Hasibuan

**178160078** 

#### UNIVERSITAS MEDAN AREA

© Hak Cipta Di Lindungi Undang-Undang

----------------------------------------------------- 1. Dilarang Mengutip sebagian atau seluruh dokumen ini tanpa mencantumkan sumber

2. Pengutipan hanya untuk keperluan pendidikan, penelitian dan penulisan karya ilmiah

3. Dilarang memperbanyak sebagian atau seluruh karya ini dalam bentuk apapun tanpa izin Universitas Medan Area

iii

Document Accepted 2/10/23

## HALAMAN PERNYATAAN PERSETUJUAN PUBLIKASI

## TUGAS AKHIR/SKRIPSI/TESIS UNTUK KEPENTINGAN AKADEMIS

Sebagai civitas akademika Universitas Medan Area, saya yang bertanda tangan di bawah ini:

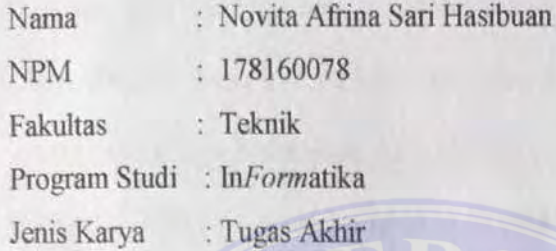

Demi pengembangan ilmu pengetahuan, setuju unruk memberikan kepada Universiras Medan Area Hak Bebas Royalti Non-eksklusif *(Non-exclusve Royalty-Free Rigltf)* atas karya ilmiah saya yang berjudul: "Sistem Pakar Deteksi Dini Covid-19 Pada Anak Dengan Menggunakan *Teorema Bayes"*  Bersama dengan perangkat yang ada (jika diperlukan). Dengan Hak Bebas Royalti yang bersifat *non-eksldusif* ini, Universitas Medan Area berhak menyimpan, mengalihkan media/Format, mengelola dalam bentuk database, memelihara dan mempublikasikan tugas akhir/tesis/skripsi saya selama saya tetap menyebut nama saya sebagai pencipta/penulis dan sebagai pemilik hak cipta. Demikian Surat pemyataan ini saya buat dengan sebenarnya.

> Dibuat di: Medan Pada tanggal: 19 April 2023 Yang menyatakan

(Novita Afrina Sari Hasibuan)

UNIVERSITAS MEDAN AREA

© Hak Cipta Di Lindungi Undang-Undang

----------------------------------------------------- 1. Dilarang Mengutip sebagian atau seluruh dokumen ini tanpa mencantumkan sumber

2. Pengutipan hanya untuk keperluan pendidikan, penelitian dan penulisan karya ilmiah

Iv

Document Accepted 2/10/23

<sup>3.</sup> Dilarang memperbanyak sebagian atau seluruh karya ini dalam bentuk apapun tanpa izin Universitas Medan Area

### RIWAYAT HIDUP

Penulis dilahirkan di Medan Pada tanggal 05 November 1998 dari Bapak Syafri Hasibuan dan Ibu Sari Banun Nasution. Penulis merupakan anak ke-satu (1) dari dua (2) bersaudara. Tahun 2016 lulus dari SMK N 1 Padangsidimpuan, dan pada tahun 2017 terdaftar sebagai mahasiswa Fakultas Teknik Universitas Medan Area. Selama mengikuti perkuliahan, penulis aktif mengikuti organisasi seperti HMIF (Himpunan Mahasiswa Informatika) pada tahun ajaran 2019/2020. Dan pada tahun 2020 penulis melaksanakan Praktek Kerja Lapangan (PKL) di Pengadilan Negeri Kabanjahe.

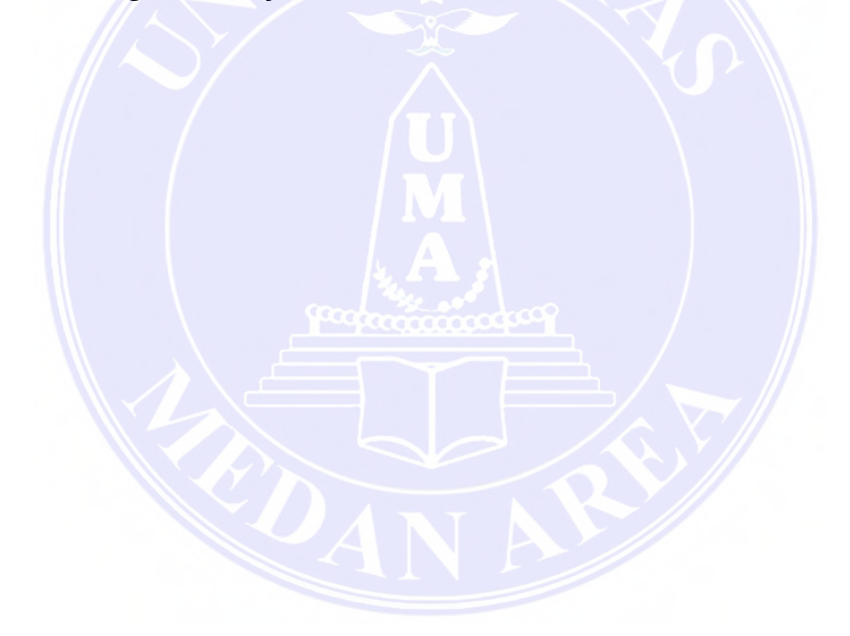

## UNIVERSITAS MEDAN AREA

© Hak Cipta Di Lindungi Undang-Undang

----------------------------------------------------- 1. Dilarang Mengutip sebagian atau seluruh dokumen ini tanpa mencantumkan sumber

2. Pengutipan hanya untuk keperluan pendidikan, penelitian dan penulisan karya ilmiah

3. Dilarang memperbanyak sebagian atau seluruh karya ini dalam bentuk apapun tanpa izin Universitas Medan Area

v Document Accepted 2/10/23

#### Abstrak

Penelitian ini bertujuan untuk dapat mempermudah masyarakat dalam mengetahui gejala Covid-19 pada anak sejak dini. Sehingga dibutuhkan cara atau metode lain untuk mengetahui ada atau tidaknya virus tersebut pada diri anak-anak. Masalah difokuskan pada bagaimana mengimplementasikan teorema bayes kedalam sistem pakar untuk deteksi dini Covid-19 pada anak-anak, dengan sampel data diambil dari pasien Covid-19 yang berusia 5-12 tahun di RS Haji Medan berjumlah 80 orang. Guna mendekati masalah ini dipergunakan acuan teori dari dari beberapa studi literatur yang berupa jurnal terkait. Data-data dikumpulkan melalui kegiatan observasi, interview dan dianalisis secara kualitatif. Kajian ini menyimpulkan bahwa hasil perhitungan teorema bayes yang dilakukan memberikan hasil positif karena metode yang digunakan sesuai dengan kebutuhan sistem yang menggunakan nilai densitas dari gejala. Pengujian Sistem Pakar Deteksi Dini Covid-19 Pada Anak dengan menggunakan Teorema Bayes menunjukkan bahwa sistem pakar ini bisa mengindentifikasi kemungkinan bahwa pasien akan terpengaruh Covid-19 sesuai dengan gejala yang di input ke dalam sistem.

Kata Kunci: Deteksi; Anak; Teorema Bayes;Covid-19; Sistem Pakar.

UNIVERSITAS MEDAN AREA

© Hak Cipta Di Lindungi Undang-Undang

<sup>-----------------------------------------------------</sup>  1. Dilarang Mengutip sebagian atau seluruh dokumen ini tanpa mencantumkan sumber

<sup>2.</sup> Pengutipan hanya untuk keperluan pendidikan, penelitian dan penulisan karya ilmiah

#### **Abstract**

This research aims to facilitate the community to deal with the symptoms of Covid-19 in children from an early age. This study proposes another method to inspect the virus in children by neglecting the general method. The problem is focused on how to implement Bayes' theorem into an expert system for early detection of Covid-19 in children, with 80 data samples taken from Covid-19 patients aged 5-12 years at Medan Haji Hospital. In order to approach this problem, theoretical references are used from several literature studies in the form of related journals. The data were collected through observation, interviews and analyzed qualitatively. This study concludes that the Bayes' theorem calculation results are positive because the method used is in accordance with the needs of the system that uses the density value of the symptoms. Testing the Expert System for Early Detection of Covid-19 in Children using Bayes' Theorem shows that this expert system can identify the possibility that patients will be affected by Covid-19 according to the symptoms that are input into the system.

Keywords: Detection; Child; Bayes theorem;Covid-19; Expert system.

UNIVERSITAS MEDAN AREA

© Hak Cipta Di Lindungi Undang-Undang

<sup>-----------------------------------------------------</sup>  1. Dilarang Mengutip sebagian atau seluruh dokumen ini tanpa mencantumkan sumber

<sup>2.</sup> Pengutipan hanya untuk keperluan pendidikan, penelitian dan penulisan karya ilmiah

#### KATA PENGANTAR

Puji dan syukur kehadirat Tuhan Yang Maha Esa, atas berkat dan karunianya kepada penulis, sehingga penulis dapat menyelesaikan penulisan skripsi yang berjudul "Sistem Pakar Deteksi Dini Covid-19 Pada Anak Dengan Menggunakan Teorema Bayes". Sebagai salah satu syarat didalam menyelesaikan program sarjana (S1) pada program sarjana Fakultas Teknik dan Jurusan Informatika Universitas Medan Area.

Pada kesempatan ini, penulis mengucapkan banyak terima kasih juga kepada pihak-pihak yang telah memberikan banyak dukungan serta arahan sehingga penulis bisa menyelesaikan penelitian ini dengan baik, untuk itu penulis menyampaikan ucapan terimakasih kepada:

- 1. Tuhan Yang Maha Esa, karena berkat lindungan-Nya lah skripsi ini bisa terselesaikan oleh penulis.
- 2. Bapak Prof. Dr. Dadan Ramdan, M.Eng., M.Sc., Selaku Rektor Universitas Medan Area.
- 3. Dr. Rahmad Syah, S.Kom, M.Kom. Selaku Dekan Fakultas Teknik Universitas Medan Area.
- 4. Rizki Muliono, S.Kom, M.Kom. Selaku Ketua Prodi Informatika Universitas Medan Area.
- 5. Dr. Dian Noviandri, ST, M.Kom. Selaku Dosen Pembimbing I yang telah bersedia meluangkan waktu untuk memberikan arahan selama penyusunan skripsi.

© Hak Cipta Di Lindungi Undang-Undang

viii Document Accepted 2/10/23

<sup>-----------------------------------------------------</sup>  1. Dilarang Mengutip sebagian atau seluruh dokumen ini tanpa mencantumkan sumber

<sup>2.</sup> Pengutipan hanya untuk keperluan pendidikan, penelitian dan penulisan karya ilmiah

<sup>3.</sup> Dilarang memperbanyak sebagian atau seluruh karya ini dalam bentuk apapun tanpa izin Universitas Medan Area

- 6. Andre Hasudungan Lubis, S.Ti, M.Sc. Selaku Dosen Pembimbing II yang telah memberikan arahan serta dukungan dalam penyusunan skripsi ini.
- 7. Seluruh Jajaran Dosen dan Staf pada Fakultas Teknik Universitas Medan Area.
- 8. Kedua orang tua beserta adik saya yang telah memberikan do'a serta dukungan selama proses penyusunan skripsi.
- 9. Dan Kepada Sernua Pihak yang tidak dapat disebutkan satu per satunya yang telah membantu memberikan dukungannya.

Penulis sangat menyadari bahwa masih banyak kekurangan dalam penulisan, mohon maaf atas segala kesalahan yang pemah dilakukan pada penelitian ini, untuk itu penulis mengharapkan semoga skripsi ini dapat memberikan banyak manfaat untuk mendorong pada penelitian-penelitian selanjutnya.

> Medan, 19 April 2023 Penulis

Novita Afrina Sari Hasibuan

## UNIVERSITAS MEDAN AREA

© Hak Cipta Di Lindungi Undang-Undang

1. Dilarang Mengutip sebagian atau seluruh dokumen ini tanpa mencantumkan sumber

1. Dilarang Mengutip sebagian atau seluruh dokumen ini tanpa mencantumkan sumber<br>2. Pengutipan hanya untuk keperluan pendidikan, penelitian dan penulisan karya ilmiah<br>1. Dipindai dengan CamScanner 2. Pengutipan hanya untuk keperluan pendidikan, penelitian dan penulisan karya ilmiah

Document Accepted 2/10/23

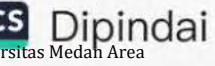

3. Dilarang memperbanyak sebagian atau seluruh karya ini dalam bentuk apapun tanpa izin Universitas Medan Area Access From (repository.uma.ac.id)2/10/23

İx

## **DAFTAR ISI**

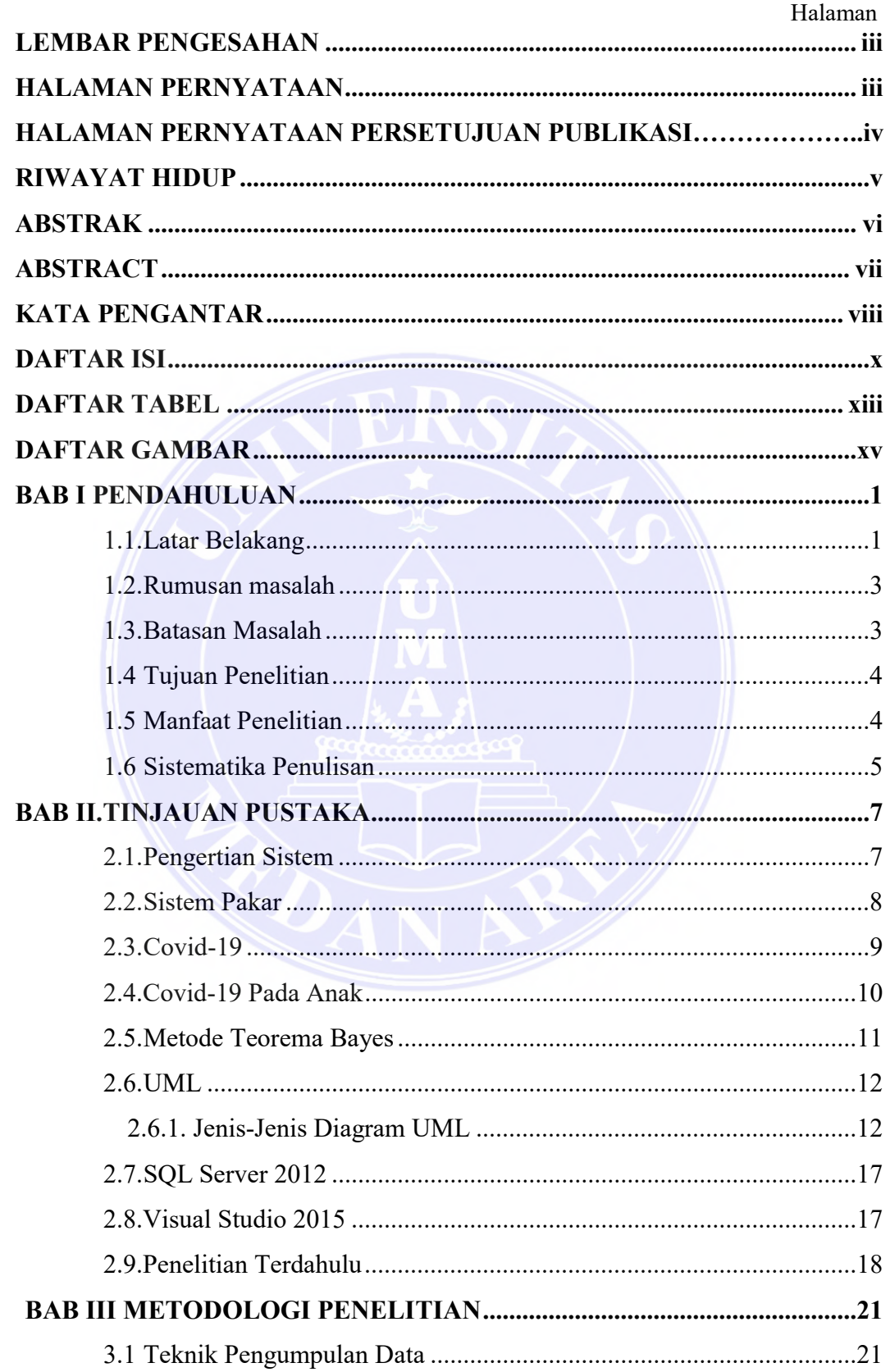

## UNIVERSITAS MEDAN AREA

© Hak Cipta Di Lindungi Undang-Undang

1. Dilarang Mengutip sebagian atau seluruh dokumen ini tanpa mencantumkan sumber<br>2. Pengutipan hanya untuk keperluan pendidikan, penelitian dan penulisan karya ilmiah

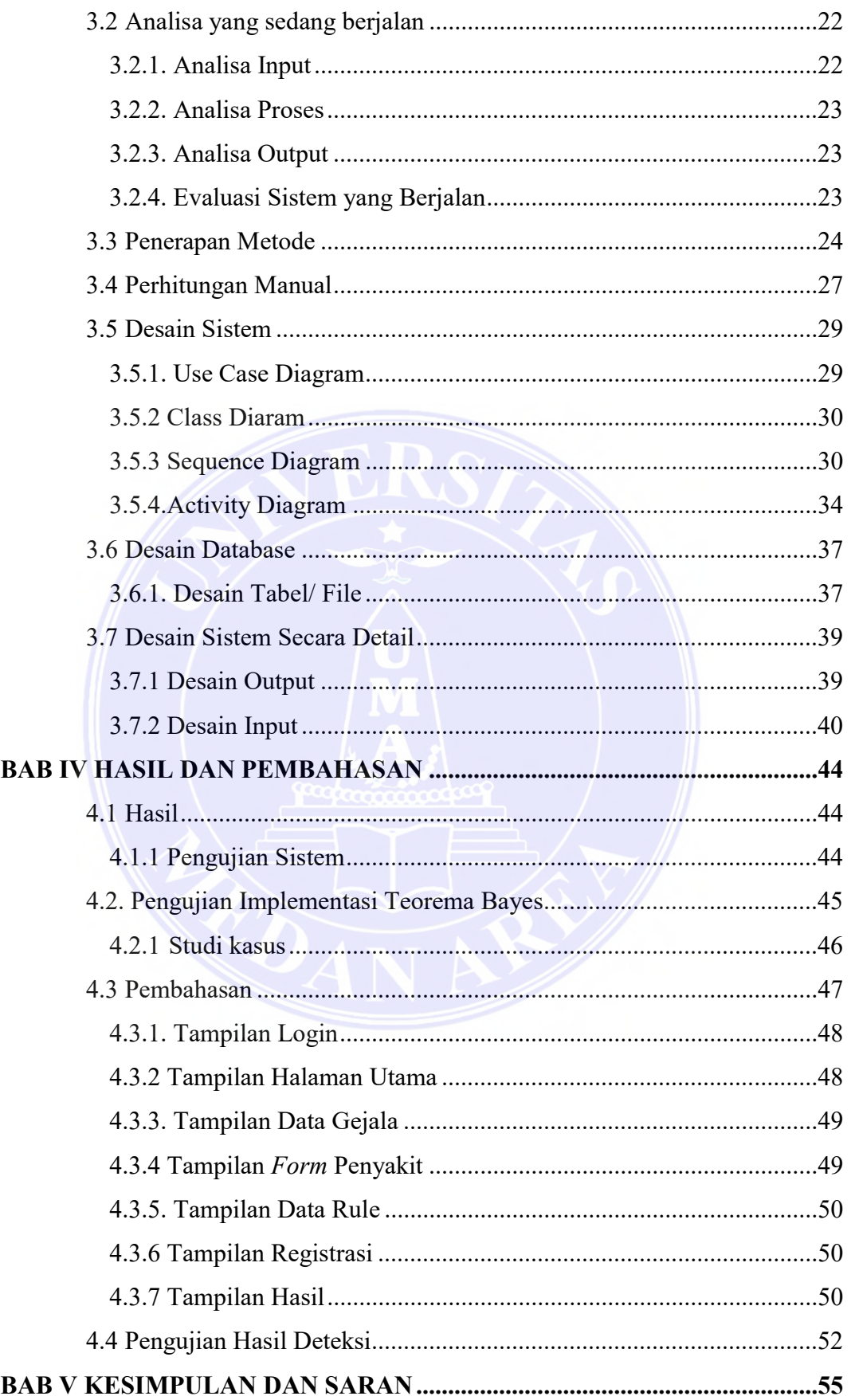

## UNIVERSITAS MEDAN AREA

© Hak Cipta Di Lindungi Undang-Undang

----------------------------------------------------- 1. Dilarang Mengutip sebagian atau seluruh dokumen ini tanpa mencantumkan sumber

2. Pengutipan hanya untuk keperluan pendidikan, penelitian dan penulisan karya ilmiah

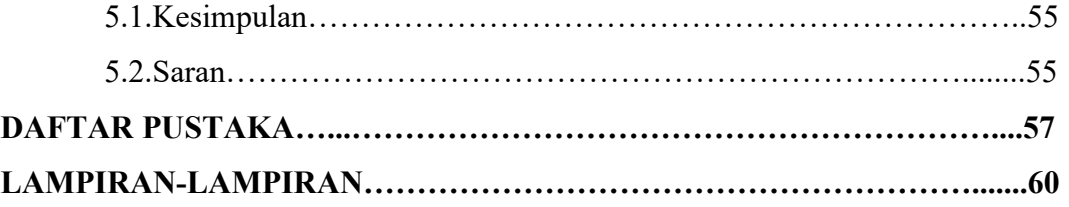

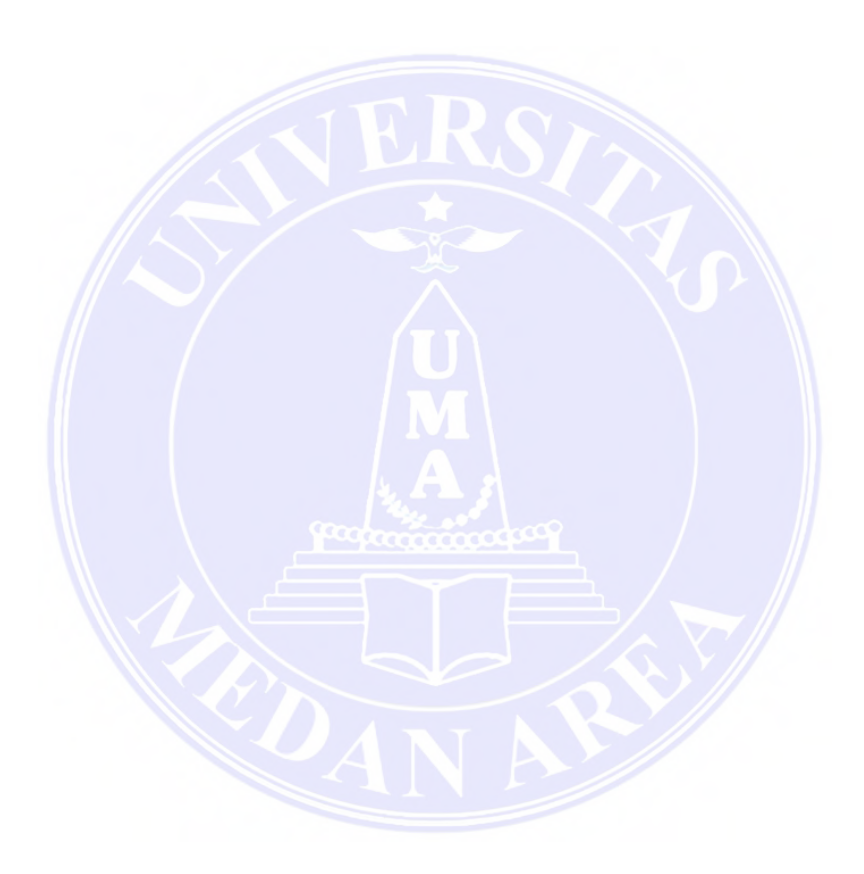

## UNIVERSITAS MEDAN AREA

© Hak Cipta Di Lindungi Undang-Undang

----------------------------------------------------- 1. Dilarang Mengutip sebagian atau seluruh dokumen ini tanpa mencantumkan sumber

2. Pengutipan hanya untuk keperluan pendidikan, penelitian dan penulisan karya ilmiah

3. Dilarang memperbanyak sebagian atau seluruh karya ini dalam bentuk apapun tanpa izin Universitas Medan Area

xii Document Accepted 2/10/23 Novita Afrina Sari Hasibuan - Sistem Pakar Deteksi Dini Covid-19 pada….

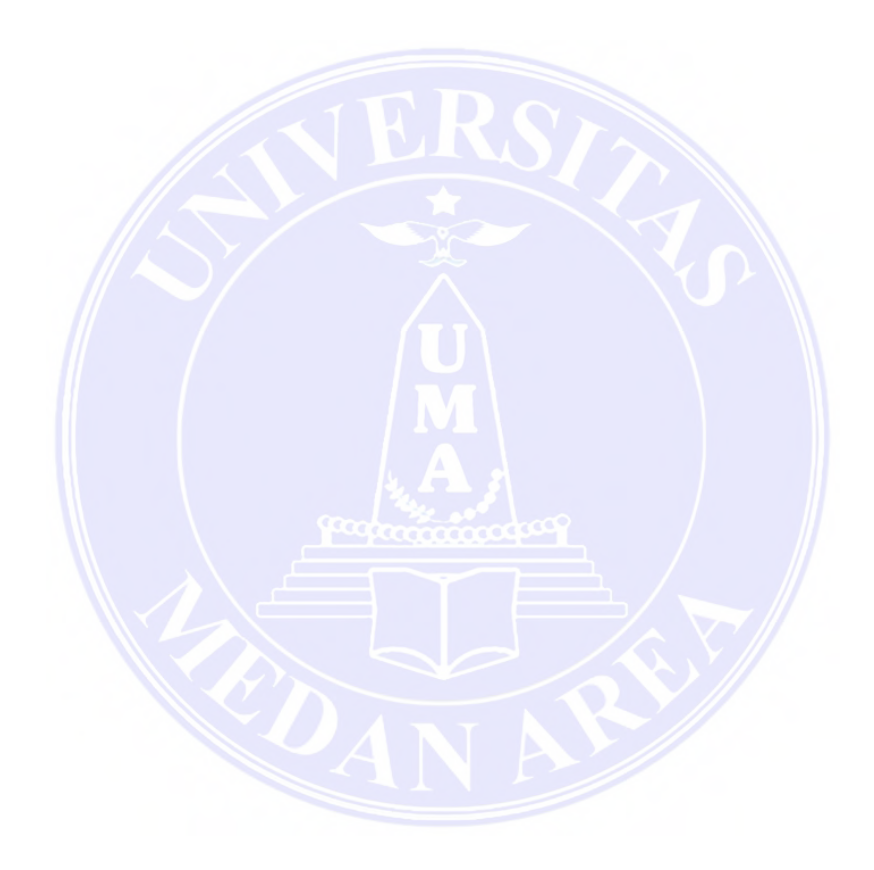

## UNIVERSITAS MEDAN AREA

© Hak Cipta Di Lindungi Undang-Undang

----------------------------------------------------- 1. Dilarang Mengutip sebagian atau seluruh dokumen ini tanpa mencantumkan sumber

2. Pengutipan hanya untuk keperluan pendidikan, penelitian dan penulisan karya ilmiah

3. Dilarang memperbanyak sebagian atau seluruh karya ini dalam bentuk apapun tanpa izin Universitas Medan Area

xiv Document Accepted 2/10/23

## DAFTAR TABEL

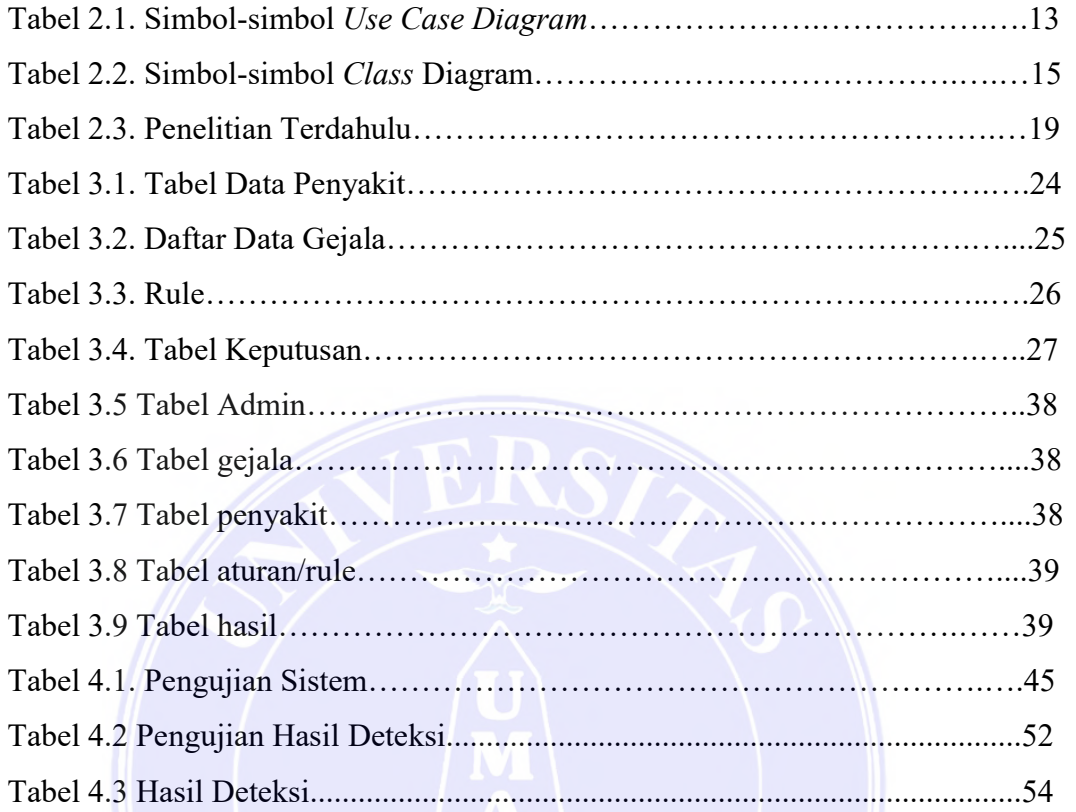

# UNIVERSITAS MEDAN AREA

© Hak Cipta Di Lindungi Undang-Undang

----------------------------------------------------- 1. Dilarang Mengutip sebagian atau seluruh dokumen ini tanpa mencantumkan sumber

2. Pengutipan hanya untuk keperluan pendidikan, penelitian dan penulisan karya ilmiah

## DAFTAR GAMBAR

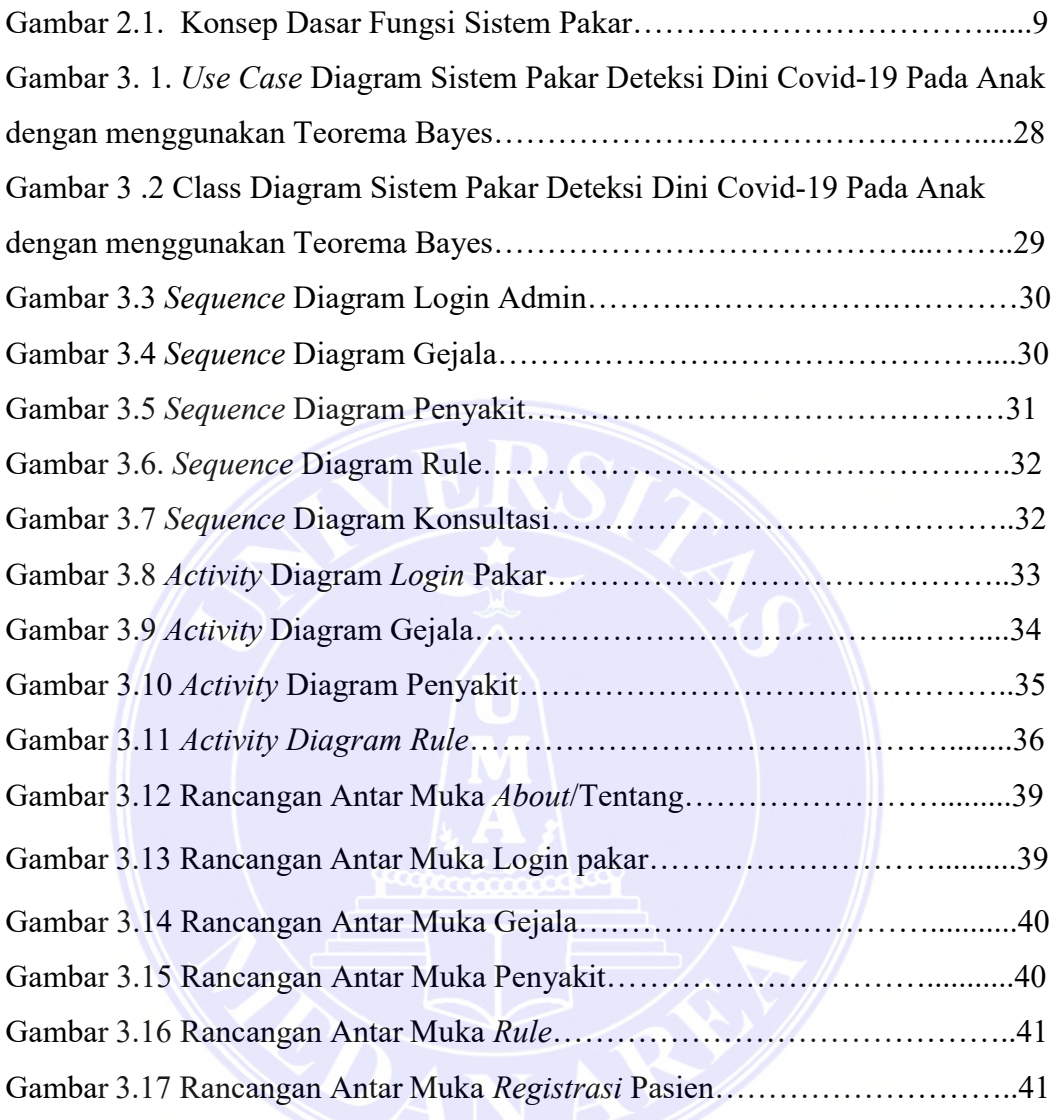

UNIVERSITAS MEDAN AREA

© Hak Cipta Di Lindungi Undang-Undang

----------------------------------------------------- 1. Dilarang Mengutip sebagian atau seluruh dokumen ini tanpa mencantumkan sumber

2. Pengutipan hanya untuk keperluan pendidikan, penelitian dan penulisan karya ilmiah

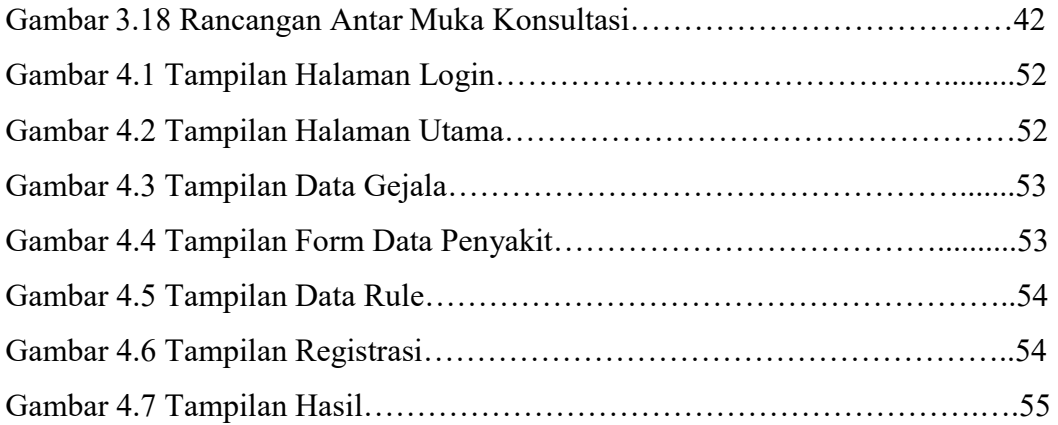

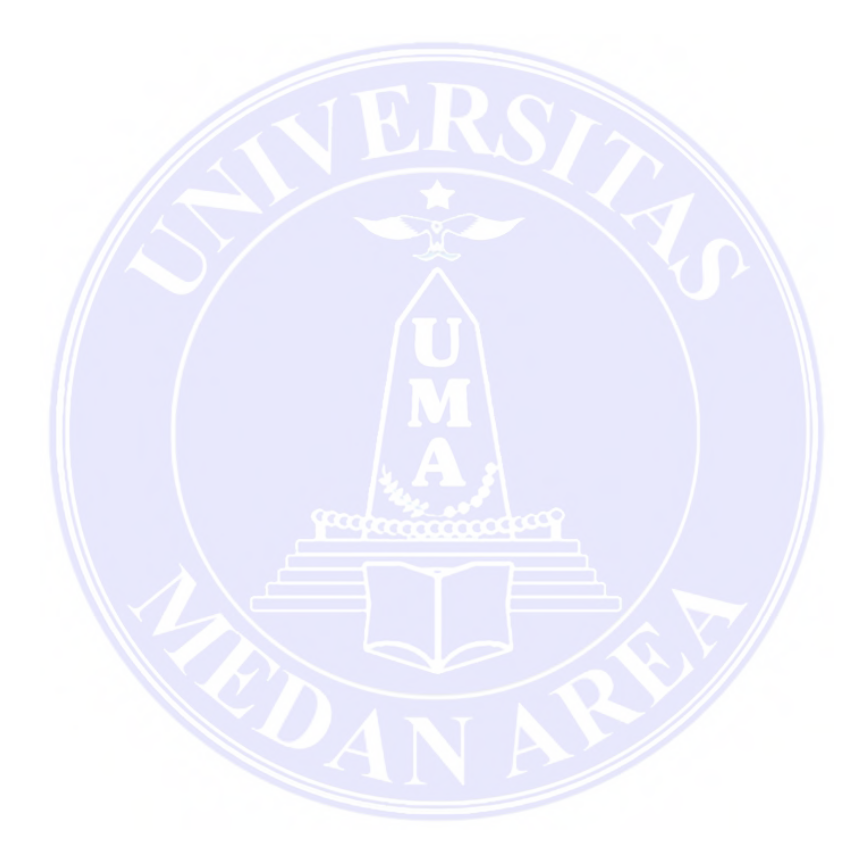

## UNIVERSITAS MEDAN AREA

© Hak Cipta Di Lindungi Undang-Undang

----------------------------------------------------- 1. Dilarang Mengutip sebagian atau seluruh dokumen ini tanpa mencantumkan sumber

2. Pengutipan hanya untuk keperluan pendidikan, penelitian dan penulisan karya ilmiah

3. Dilarang memperbanyak sebagian atau seluruh karya ini dalam bentuk apapun tanpa izin Universitas Medan Area

xv Document Accepted 2/10/23 Novita Afrina Sari Hasibuan - Sistem Pakar Deteksi Dini Covid-19 pada….

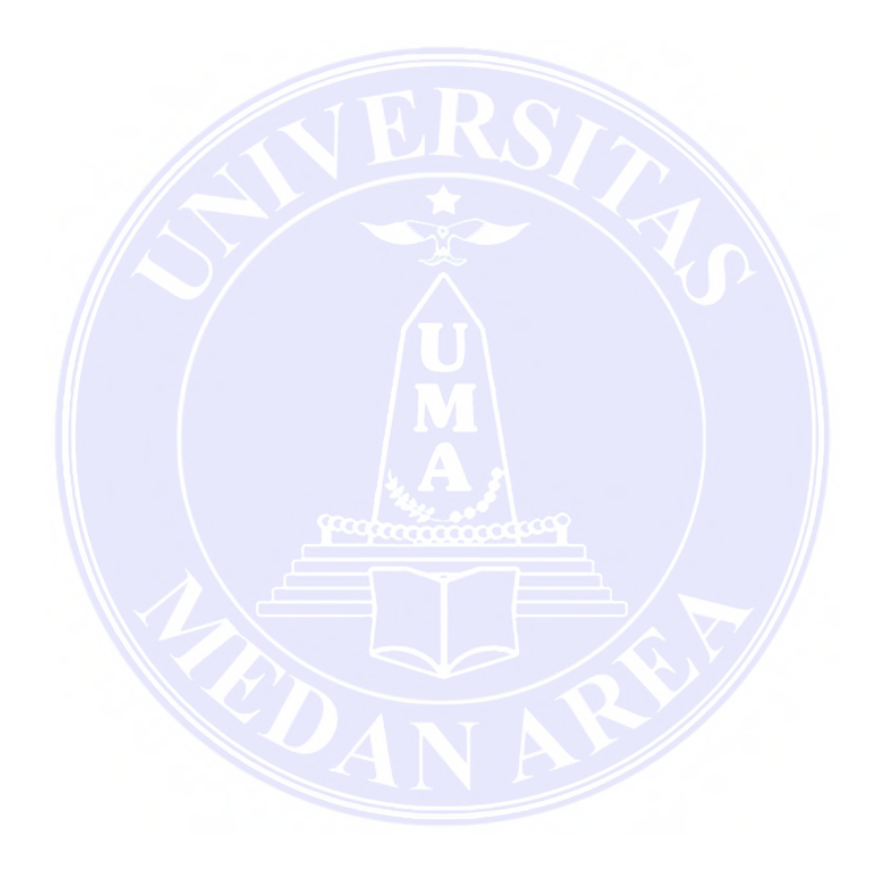

## UNIVERSITAS MEDAN AREA

© Hak Cipta Di Lindungi Undang-Undang

----------------------------------------------------- 1. Dilarang Mengutip sebagian atau seluruh dokumen ini tanpa mencantumkan sumber

2. Pengutipan hanya untuk keperluan pendidikan, penelitian dan penulisan karya ilmiah

3. Dilarang memperbanyak sebagian atau seluruh karya ini dalam bentuk apapun tanpa izin Universitas Medan Area

1 Document Accepted 2/10/23

## BAB I PENDAHULUAN

#### 1.1. Latar Belakang

Dunia dihebohkan dengan mewabahnya virus corona jenis baru (SARS-CoV-2) pada awal tahun 2020, yang bernama Corona virus Disease 2019 (Covid-19). Virus ini diketahui berasal dari Wuhan, setidaknya dua jenis virus corona yang diketahui menyebabkan penyakit yang sama dan menimbulkan gejala yang parah, yakni Middle East Respiratory Syndrome (MERS) dan Severe Acute Respiratory Syndrome (SARS) (Fery dan Rachman 2021).

Gejala infeksi SARS-CoV-2 sangat bervariasi dari penyakit tanpa gejala hingga pneumonia dan komplikasi yang mengancam jiwa, termasuk sindrom gangguan pernapasan akut, kegagalan organ multisistem, dan akhirnya kematian. Jangka waktu mulai terpapar virus hingga timbulnya gejala adalah 5-6 hari. Namun, masa inkubasi ini bisa sampai 14 hari. Jangka saat ini juga dianggap menjadi masa "prasimtomatik" (Fery dan Rachman 2021). Beberapa orang yang terinfeksi pada masa prasimtomatik ini bisa dihitung secara sederhana jumlah probabilitas menggunakan penjumlahan kombinasi dan frekuensi nilai berdasarkan kumpulan data yang diberikan, yakni dengan cara agar mengetahui probabilitas bersyarat (Saiman, 2019). Probabilitas bersyarat merupakan probabilitas berdasarkan dari suatu insiden yang terjadi, mengingat bahwa itu mempunyai beberapa hubungan dengan satu atau lebih peristiwa lainnya.

Semua orang dapat terpapar virus Covid-19 ini, tidak hanya orang dewasa, remaja bahkan anak-anak. Pendeteksian virus ini dapat dilakukan dengan berbagai cara, yaitu test antigen, test PCR, test antibodi atau tes darah (kompas.com,2020).

© Hak Cipta Di Lindungi Undang-Undang

<sup>-----------------------------------------------------</sup>  1. Dilarang Mengutip sebagian atau seluruh dokumen ini tanpa mencantumkan sumber

<sup>2.</sup> Pengutipan hanya untuk keperluan pendidikan, penelitian dan penulisan karya ilmiah

Namun, pengujian seperti PCR dapat membahayakan bagi anak-anak. Adapun resikonya adalah dapat menimbulkan reaksi perih di area hidung hingga sakit kepala (CNN Indonesia,2021). Sehingga dibutuhkan cara atau metode lain untuk mengetahui ada atau tidaknya virus tersebut pada diri anak-anak. Deteksi dini dapat dilakukan melalui penggunaan sistem pakar menggunakan pengetahuan manusia (dokter) untuk menemukan solusi masalah yang umumnya membutuhkan kecerdasan manusia.

Sistem pakar adalah salah satu aplikasi kecerdasan buatan yang paling umum. Yang merupakan program komputer yang mensimulasikan keputusan dan tindakan seseorang atau asosiasi yang memiliki fakta dan pengalaman yang spesifik di area tertentu. Biasanya, sistem seperti itu mencakup basis pengetahuan yang mencakup akumulasi pengalaman dan seperangkat aturan untuk menerapkan basis pengetahuan pada situasi tertentu. Karakteristik utama dari sistem pakar adalah antarmuka pengguna, penyaji data, penjelasan dan kesimpulan. Keunggulan sistem pakar adalah keandalan yang lebih tinggi, pengurangan kesalahan, pengurangan biaya, pengalaman ganda, intelligence database, dan pengurangan bahaya. Kekurangan dari sistem pakar adalah tidak adanya common sense dan tidak ada perubahan lingkungan (Dzahabi Yunas, Triayudi, dan Sholihati 2021). Salah satu metode yang dapat diterapkan pada suatu sistem pakar adalah teorema bayes. Penerapan metode bayes digunakan sebagai variabel berdasarkan nilai ketidakpastian dokter kandungan-ginekologi, yang kemudian dirumuskan menjadi data. Nilai ketidakpastian data gejala dan penyakit digunakan sebagai input ke sistem saat memperoleh pengetahuan tentang penyakit.

© Hak Cipta Di Lindungi Undang-Undang

<sup>-----------------------------------------------------</sup>  1. Dilarang Mengutip sebagian atau seluruh dokumen ini tanpa mencantumkan sumber

<sup>2.</sup> Pengutipan hanya untuk keperluan pendidikan, penelitian dan penulisan karya ilmiah

Mendeteksi Covid-19 pada anak sangat sulit karena usia pada anak sangat rentan untuk terpapar virus ini. Oleh karena itu, diperlukan Sistem Pakar untuk menentukan penyebab multifungsi dalam situasi yang kompleks berdasarkan gejala yang diamati dengan diagnosis yang benar. Dalam penelitian ini berfokus pada bagaimana mengenali Covid-19 karena anak-anak rentan terkena virus Covid-19 ini. Dapat dikatakan bahwa data dan aturan tersebut merupakan sesuatu yang diperlukan untuk mencari solusi permasalahan, khususnya deteksi dini anak Covid-19. Pengambilan keputusan medis sangat kompleks dan terfokus pada setiap fase, dan sistem pakar dapat membantu untuk menemukan solusi. Sistem pakar ini dirancang untuk mengatasi berbagai kekurangan dengan menggambarkan hasil dan menarik kesimpulan secara cermat (Fahindra dab Al Amin,2021). Sehingga penulis berinisiatif menggunakan metode teorema bayes dan mengangkat sebuah judul "Sistem Pakar Deteksi Dini Covid-19 Pada Anak Dengan Menggunakan Teorema Bayes"

### 1.2. Rumusan masalah

Latar belakang masalah yang telah dipaparkan di atas, maka rumusan masalah bagaimana mengimplementasikan teorema bayes kedalam sistem pakar untuk deteksi dini Covid-19 pada anak-anak.

#### 1.3. Batasan Masalah

Mencegah meluasnya suatu permasalahan dan agar penelitian ini lebih terarah maka dilakukan batasan masalah sebagai berikut :

- 1. Sistem dibangun hanya sebatas untuk deteksi dini Covid-19 pada anak.
- 2. Sistem dibangun dengan berbasis desktop.
- 3. Sistem dibangun dengan teorema bayes.

© Hak Cipta Di Lindungi Undang-Undang

<sup>-----------------------------------------------------</sup>  1. Dilarang Mengutip sebagian atau seluruh dokumen ini tanpa mencantumkan sumber

<sup>2.</sup> Pengutipan hanya untuk keperluan pendidikan, penelitian dan penulisan karya ilmiah

<sup>3.</sup> Dilarang memperbanyak sebagian atau seluruh karya ini dalam bentuk apapun tanpa izin Universitas Medan Area

- 4. Data yang diinputkan yaitu : data pasien, data gejala, dan data rule.
- 5. Data pasien Covid-19 pada anak di Rumah Sakit Haji Medan.
- 6. Data gejala yang diteliti adalah 19 gejala.
- 7. Sampel data diambil dari pasien Covid-19 yang berusia 5-12 tahun di Rs Haji Medan berjumlah 80 orang.

### 1.4 Tujuan Penelitian

Motivasi di balik eksplorasi ini adalah sebagai berikut :

- 1. Mengimplementasi teorema bayes sistem pakar untuk deteksi dini Covid-19 pada anak.
- 2. Untuk dapat mempermudah masyarakat dalam mengetahui gejala Covid-19 pada anak sejak dini, karena akan ada beberapa kendala jika dilakukan tes swab pada anak-anak berusia 5 tahun ke atas, mungkin akan ada perlawanan ke petugas medis.

### 1.5 Manfaat Penelitian

Penelitian ini tentang penggunaan metode Teorema Bayes untuk sistem pakar deteksi dini Covid-19 pada anak diharapkan dapat bermanfaat secara teoritis maupun secara praktis:

- 1. Bagi Peneliti :
	- a. Dapat memahami proses kerja metode Teorema Bayes dan bentuk implementasinya.
	- b. Sebagai penambah wawasan untuk ilmu komputer yang berguna untuk masa yang akan datang.
- 2. Bagi Mahasiswa :

© Hak Cipta Di Lindungi Undang-Undang

4 Document Accepted 2/10/23

<sup>-----------------------------------------------------</sup>  1. Dilarang Mengutip sebagian atau seluruh dokumen ini tanpa mencantumkan sumber

<sup>2.</sup> Pengutipan hanya untuk keperluan pendidikan, penelitian dan penulisan karya ilmiah

<sup>3.</sup> Dilarang memperbanyak sebagian atau seluruh karya ini dalam bentuk apapun tanpa izin Universitas Medan Area

- a. Untuk mengembangkan ilmu pengetahuan, terutama bagi dunia Teknik Informatika.
- b. Dapat menemukan cara mengimplementasikan Teorema Bayes terhadap sitem pakar deteksi dini Covid-19 pada anak.
- c. Dapat menjadi rujukan bagi penelitian selanjutnya.
- 3. Bagi Universitas :
	- a. Sebagai bahan referensi untuk penelitian yang akan datang.
- 4. Bagi Perusahaan :
	- a. Penelitian ini berguna untuk perusahaan yaitu untuk membangun sistem pakar deteksi dini pada anak yang cepat dan akurat. Sehingga dapat membantu masyarakat lebih akurat mendapatkan hasil diagnosa.
	- b. Berguna untuk menentukan gejala Covid-19 pada anak dengan metode Teorema Bayes.

#### 1.6 Sistematika Penulisan

Adapun sistematika penulisan dalam penelitian adalah sebagai berikut :

### BAB I PENDAHULUAN

Dalam bab ini diuraikan tentang latar belakang, rumusan masalah, batasan masalah, tujuan penelitian, manfaat penelitian, serta sistematika penulisan.

## BAB II LANDASAN TEORI

Bab ini merupakan bagian yang menjadi landasan teori yang digunakan dalam memecahkan masalah dan membahas masalah yang ada. Bab ini membahas konsep sistem informasi, konsep pengolahan

© Hak Cipta Di Lindungi Undang-Undang

<sup>-----------------------------------------------------</sup>  1. Dilarang Mengutip sebagian atau seluruh dokumen ini tanpa mencantumkan sumber

<sup>2.</sup> Pengutipan hanya untuk keperluan pendidikan, penelitian dan penulisan karya ilmiah

<sup>3.</sup> Dilarang memperbanyak sebagian atau seluruh karya ini dalam bentuk apapun tanpa izin Universitas Medan Area

informasi, serta sejumlah teori mengenai metode analisis dan metode perencaan yang digunakan.

#### BAB III METODOLOGI PENELITIAN

Pada bab ini akan dibahas perancangan sistem yang merupakan tindak lanjut dari sejumlah tahapan analisis, termasuk didalamnya pemodelan data dan proses yang dibangun berdasarkan pendekatan terstruktur.

## BAB IV HASIL DAN PEMBAHASAN

Pada bab ini berisi tentang pembahasan dari penelitian serta menampilkan hasil perancangannya.

## BAB V KESIMPULAN DAN SARAN

Pada bab ini berisikan kesimpulan apa saja yang telah dikerjakan kemudian diakhiri dengan saran-saran untuk perbaikan dimasa yang akan datang.

## UNIVERSITAS MEDAN AREA

© Hak Cipta Di Lindungi Undang-Undang

----------------------------------------------------- 1. Dilarang Mengutip sebagian atau seluruh dokumen ini tanpa mencantumkan sumber

2. Pengutipan hanya untuk keperluan pendidikan, penelitian dan penulisan karya ilmiah

# BAB II LANDASAN TEORI

#### 2.1. Pengertian Sistem

Sistem merupakan sekumpulan elemen-elemen yang saling terintegrasi serta melaksanakan fungsinya masing-masing untuk mencapai tujuan yang telah ditetapkan (Leman, 2019). Karakteristik sistem terdiri dari :

1. Komponen Sistem

Sebuah sistem terdiri dari sejumlah komponen yang saling berinteraksi, yang artinya saling bekerja sama membentuk suatu kesatuan komponen-komponen sistem atau elemen-elemen sistem dapat berupa suatu subsistem atau bagianbagian dari sistem.

2. Batasan Sistem

Batasan sistem merupakan daerah yang membatasi suatu sistem dengan sistem lain atau dengan lingkungan luarnya. Batasan sistem ini memungkinkan suatu sistem diperlakukan sebagai satu kesatuan. Batasan suatu sistem menunjukkan ruang lingkup (scope) dari sistem tersebut.

3. Lingkungan Diluar Sistem

Lingkungan luar dari suatu sistem adalah apapun diluar batas dari sistem yang mempengaruhi operasi sistem. Lingkungan luar sistem dapat bersifat menguntungkan dan juga dapat merugikan sistem tersebut.

4. Penghubung Sistem

Penghubung sistem merupakan media penghubung antara satu subsistem lainnya. Melalui penghubung ini memungkinkan sumber daya mengalir dari satu subsistem ke subsistem lainnya.

© Hak Cipta Di Lindungi Undang-Undang

<sup>-----------------------------------------------------</sup>  1. Dilarang Mengutip sebagian atau seluruh dokumen ini tanpa mencantumkan sumber

<sup>2.</sup> Pengutipan hanya untuk keperluan pendidikan, penelitian dan penulisan karya ilmiah

<sup>3.</sup> Dilarang memperbanyak sebagian atau seluruh karya ini dalam bentuk apapun tanpa izin Universitas Medan Area

5. Input Sistem

Input sistem adalah energi yang dimasukkankan ke dalam sistem. Masukan dapat berupa masukan perawatan (maintance input) dan masukan sinyal (signal input).

6. Output Sistem

Output sistem adalah hasil energi yang diolah dan diklasifikasikan menjadi keluaran yang berguna dari pembuangan.

7. Pengolah Sistem

Suatu sistem dapat mempunyai suatu bagian pengolah atau sistem itu sendiri sebagai pengolahnya. Pengolah akan mengubah masukan menjadi keluaran.

8. Sasaran Sistem

Suatu sistem mempunyai tujuan (goal) atau sasaran (objective). Kalau suatu sistem tidak mempunyai sasaran, maka operasi sistem tidak ada gunanya (Dzahabi dkk, 2021).

### 2.2. Sistem Pakar

Sistem pakar adalah cabang kecerdasan buatan yang menggunakan pengetahuan/ knowledge khusus untuk memecahkan masalah pada level human expert/ pakar. Salah satu penerapan sistem pakar dalam bidang kedokteran adalah untuk menganalisis penyakit (Leman, 2019).

Sistem Pakar terdiri dari tiga komponen utama yaitu :

- 1. User Interface memberikan informasi atau fakta kepada sistem dan menerima respon berupa saran ahli.
- 2. Knowledge Base berisi pengetahuan yang akan digunakan oleh komponen lainnya.

© Hak Cipta Di Lindungi Undang-Undang

<sup>-----------------------------------------------------</sup>  1. Dilarang Mengutip sebagian atau seluruh dokumen ini tanpa mencantumkan sumber

<sup>2.</sup> Pengutipan hanya untuk keperluan pendidikan, penelitian dan penulisan karya ilmiah

<sup>3.</sup> Dilarang memperbanyak sebagian atau seluruh karya ini dalam bentuk apapun tanpa izin Universitas Medan Area

3. Mesin inferensi untuk menghasilkan kesimpulan sebagai respon terhadap query yang dilakukan user.

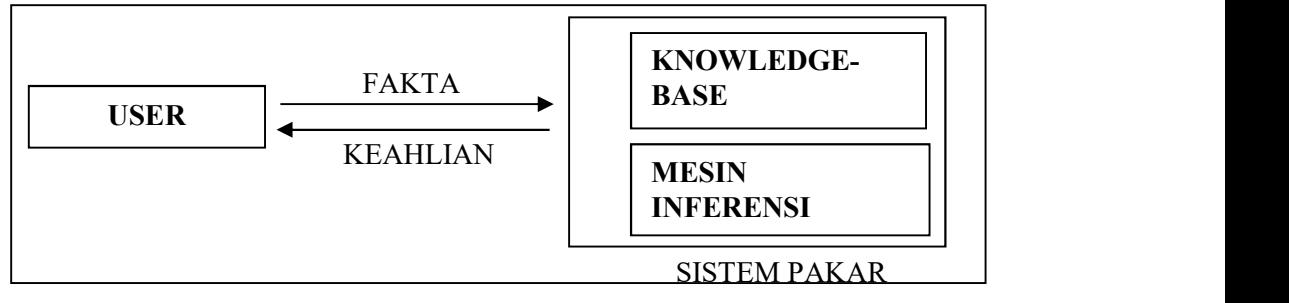

Gambar 2.1. Konsep Dasar Fungsi Sistem Pakar (Sumber : Rosnelly,Rika, 2019)

Gambar di atas merupakan gambaran konsep dasar Sistem Pakar, dimana pengguna (user) menyampaikan fakta atau informasi kepada sistem pakar, kemudian fakta dan informasi tersebut akan disimpan ke knowledge-base (basis pengetahuan), dan diolah dengan mekanisme inferensi, sehingga sistem dapat memberikan respon kepada penggunanya berupa keahlian atau jawaban berdasarkan pengetahuan yang dimilikinya (Suryana, Fauziah, dan Sari 2020).

### 2.3. Covid-19

Penyakit yang memiliki gejala mirip dengan pneumonia ditemukan muncul pertama kali di Kota Wuhan, Provinsi Hubei, China pada akhir Desember 2019, tetapi belum diketahui penyebab terjadinya penyakit tersebut. Kemudian, penyakit ini menjadi wabah yang menular secara cepat dengan rantai penularan antar manusia. Semakin hari, penyebaran penyakit ini terus meluas tidak hanya terjadi di daratan China tetapi juga ke nagara-negara yang lain (Nugroho, dkk. 2021).

Berdasarkan penelitian, diketahui bahwa penyakit ini disebabkan oleh virus corona jenis baru yang belum pernah diidentifikasi pada manusia sebelumnya. Virus ini disebut dengan SARS-CoV-2 yang sebelumnya disebut dengan 2019 nCoV yang masih satu keluarga dengan virus penyebab penyakit Middle East

© Hak Cipta Di Lindungi Undang-Undang

<sup>9</sup>  Document Accepted 2/10/23

<sup>-----------------------------------------------------</sup>  1. Dilarang Mengutip sebagian atau seluruh dokumen ini tanpa mencantumkan sumber

<sup>2.</sup> Pengutipan hanya untuk keperluan pendidikan, penelitian dan penulisan karya ilmiah

Respiratory Syndrom (MERS) dan Severe Acute Respiratory Syndrom (SARS). Penyebaran virus 2019-nCoV sangat cepat hingga ke 204 negara di dunia pada akhirnya, bulan maret 2020, World Health Organization (WHO) menetapkan penyakit sebagai pandemi global dan menyebut virus corona ini dengan sebutan Covid-19 (Corona Virus Disease tahun 2019). Berdasrkan data dari Worldometers per 31 maret 2020 menunjukkan bahwa dari 204 negara dan 2 kapal pesiar, terkonfirmasi 801.117 kasus positif, 38.771 kasus meninggal dunia, dan 172.319 kasus berhasil sembuh (Yanti dan Budiyati 2021).

### 2.4. Covid-19 Pada Anak

Anak adalah tunas, potensi dan penerus cita-cita bangsa. Anak memiliki peran strategis dalam menjamin eksistensi bangsa dan negara di masa mendatang. Agar mereka mampu memikul tanggung jawab itu, mereka perlu mendapat kesempatan yang seluas-luasnya untuk tumbuh dan berkembang secara optimal, baik fisik, mental, maupun spiritual. Mereka perlu mendapatkan haknya, perlu dilindungi, dan disejahterakan. Karena segala bentuk kekerasan pada anak harus dicegah dan diatasi.

Anak usia 5 tahun sampai 12 tahun yang menderita Covid-19 cenderung mengalami gejala yang lebih ringan atau bahkan bias tanpa gejala. Hal ini diduga terjadi karena pada anak-anak, kelenjar timus sebagai sistem imun tubuh masih berfungsi secara maksimal.

Gejala infeksi virus corona yang mungkin muncul pada anak antara lain :

- 1. Demam
- 2. Sakit kepala
- 3. Batuk

#### UNIVERSITAS MEDAN AREA

© Hak Cipta Di Lindungi Undang-Undang

10 Document Accepted 2/10/23

<sup>-----------------------------------------------------</sup>  1. Dilarang Mengutip sebagian atau seluruh dokumen ini tanpa mencantumkan sumber

<sup>2.</sup> Pengutipan hanya untuk keperluan pendidikan, penelitian dan penulisan karya ilmiah

<sup>3.</sup> Dilarang memperbanyak sebagian atau seluruh karya ini dalam bentuk apapun tanpa izin Universitas Medan Area

- 4. Sakit tenggorokan
- 5. Pilek atau hidung tersumbat
- 6. Nyeri otot
- 7. Kehilangan kemampuan perasa (ageusia) dan pembau (anosmia)

Meski sangat jarang terjadi, efek samping dari masalah yang berhubungan dengan perut seperti muntah dan buang air besar juga dapat terjadi pada anak-anak yang menderita Covid-19. Efek samping dari infeksi Covid pada anak-anak juga dapat berkembang menjadi syok septik dan gangguan pernapasan parah atau gagal napas parah yang sangat berbahaya. Setelah dinyatakan sembuh, anak juga berisiko mengalami long-haul Covid-19 yang terkadang menyebabkan masalah kesehatan lebih berat, yaitu multi-system inflammatory syndrom (MIS-C) atau kerusakan organ tubuh akibat penyakit Covid-19.

#### 2.5. Metode Teorema Bayes

Sejumlah teori telah ditemukan untuk menyelesaikan ketidakpastian, salah satu diantaranya adalah probabilitas Bayes (Bayesian probalility). Probabilitas menunjukkan kemungkinan sesuatu akan terjadi atau tidak. Probabilitas disebabkan oleh ketidakmampuan seorang pakar untuk merumuskan aturan secara pasti (Dzahabi Yunas, Triayudi, dan Sholihati 2021). Teorema Bayes adalah sebuah teorema yang memiliki dua penafsiran berbeda. Dalam penafsiran Bayes, teorema ini menyatakan seberapa jauh keyakinan subjektif harus berubah secara rasional ketika ada petunjuk baru. Dalam penafsiran frekuentis teorema ini menjelaskan representasi kebalikan dari probabilitas dua kejadian. Probabilitas bayes adalah salah satu cara untuk mengatasi ketidakpastian data dengan

© Hak Cipta Di Lindungi Undang-Undang

<sup>-----------------------------------------------------</sup>  1. Dilarang Mengutip sebagian atau seluruh dokumen ini tanpa mencantumkan sumber

<sup>2.</sup> Pengutipan hanya untuk keperluan pendidikan, penelitian dan penulisan karya ilmiah

menggunakan rumus Bayes yang dinyatakan sebagai berikut (Fery dan Rachman 2021) (Etikasari dkk. 2020).

( |) = ( | ୌ).(ୌ) (ா) ........................................................ (2.1)

Dimana :

- 1. P(Hk|E) : Probabilitas hipotesa Hk jika diberikan evidence E.
- 2. P(E|Hk) : Probabilitas munculnya evidence E jika diketahui hipotesa Hk benar.
- 3. P(Hk) : Probabilitas hipotesa Hk , tanpa memandang evidence apapun.
- 4. n : Jumlah hipotesa yang mungkin
- 2.6. UML

Unified Modeling Language (UML) adalah kelompok notatasi grafis yang didukung oleh meta-model tunggal, yang membantu dalam penggambaran dan desain sistem perangkat lunak, khususnya sistem yang dibangun menggunakan pemrograman berorientasi objek (PBO). Standar yang relatif terbuka yang dikontrol oleh Object Management Group (OMG) pada tahun 1997 (Ulinnuha dan Sholihah 2021).

#### 2.6.1. Jenis-Jenis Diagram UML

 Berikut ini adalah tentang berbagai grafik diagram UML serta tujuan dan symbol-simbolnya (Alpan, 2015), yaitu:

1. Use Case Diagram (Diagram Use Case)

Use Case Diagram merupakan pemodelan untuk kelakuan (behavior) sistem informasi yang akan dibuat. Use case menggambarkan sebuah interaksi antara satu atau lebih actor dengan sistem informasi yang akan dibuat. Secara

© Hak Cipta Di Lindungi Undang-Undang

<sup>-----------------------------------------------------</sup>  1. Dilarang Mengutip sebagian atau seluruh dokumen ini tanpa mencantumkan sumber

<sup>2.</sup> Pengutipan hanya untuk keperluan pendidikan, penelitian dan penulisan karya ilmiah

<sup>3.</sup> Dilarang memperbanyak sebagian atau seluruh karya ini dalam bentuk apapun tanpa izin Universitas Medan Area

dasar, use case digunakan untuk mengetahui fungsi apa saja yang ada didalam sebuah sistem informasi dan siapa saja yang berhak menggunakan fungsi-fungsi itu.

Berikut ini adalah simbol-simbol yang ada pada diagram use case :

| <b>Simbol</b>        | <b>Deskripsi</b>                                                                                  |
|----------------------|---------------------------------------------------------------------------------------------------|
| Use case             | Fungsionalitas yang disediakan sistem sebagai                                                     |
| Nama Use Case        | unit-unit yang saling tertukar pesan antar unit                                                   |
|                      | atau aktor, biasanya dengan menggunakan kata                                                      |
|                      | kerja di awal <i>frase</i> nama use case.                                                         |
| Aktor/actor          | Individu, proses,<br>lain<br>atau<br>orang<br>yang                                                |
|                      | berinteraksi dengan sistem informasi yang akan<br>dibuat sendiri, Jadi walaupun simbol dari actor |
| Islama Aktor         | adalah<br>biasanya<br>orang,<br>dinyatakan                                                        |
|                      | menggunakan kata benda di awal fase nama<br>actor.                                                |
| Asosiasi/association | Komunikasi antara aktor dan use case yang                                                         |
|                      | berpartisipasi pada use case atau use case                                                        |
|                      | memiliki kerjasama dengan aktor.                                                                  |
| Ekstensi/extend      | Relasi use case tambahan ke sebuah use case                                                       |
|                      | dimana use case yang ditambahkan dapat berdiri                                                    |
|                      | sendiri walau tanpa use case tambahan; mirip                                                      |
|                      | dengan prinsip <i>inheritance</i> pada pemrograman                                                |
|                      | berorientasi objek; biasanya use case tambahan                                                    |
|                      | memiliki nama depan yang sama dengan use                                                          |
|                      | case yang ditambahkan, misal:                                                                     |

Tabel 2.1. Simbol-simbol Use Case Diagram

## UNIVERSITAS MEDAN AREA

© Hak Cipta Di Lindungi Undang-Undang

----------------------------------------------------- 1. Dilarang Mengutip sebagian atau seluruh dokumen ini tanpa mencantumkan sumber

2. Pengutipan hanya untuk keperluan pendidikan, penelitian dan penulisan karya ilmiah

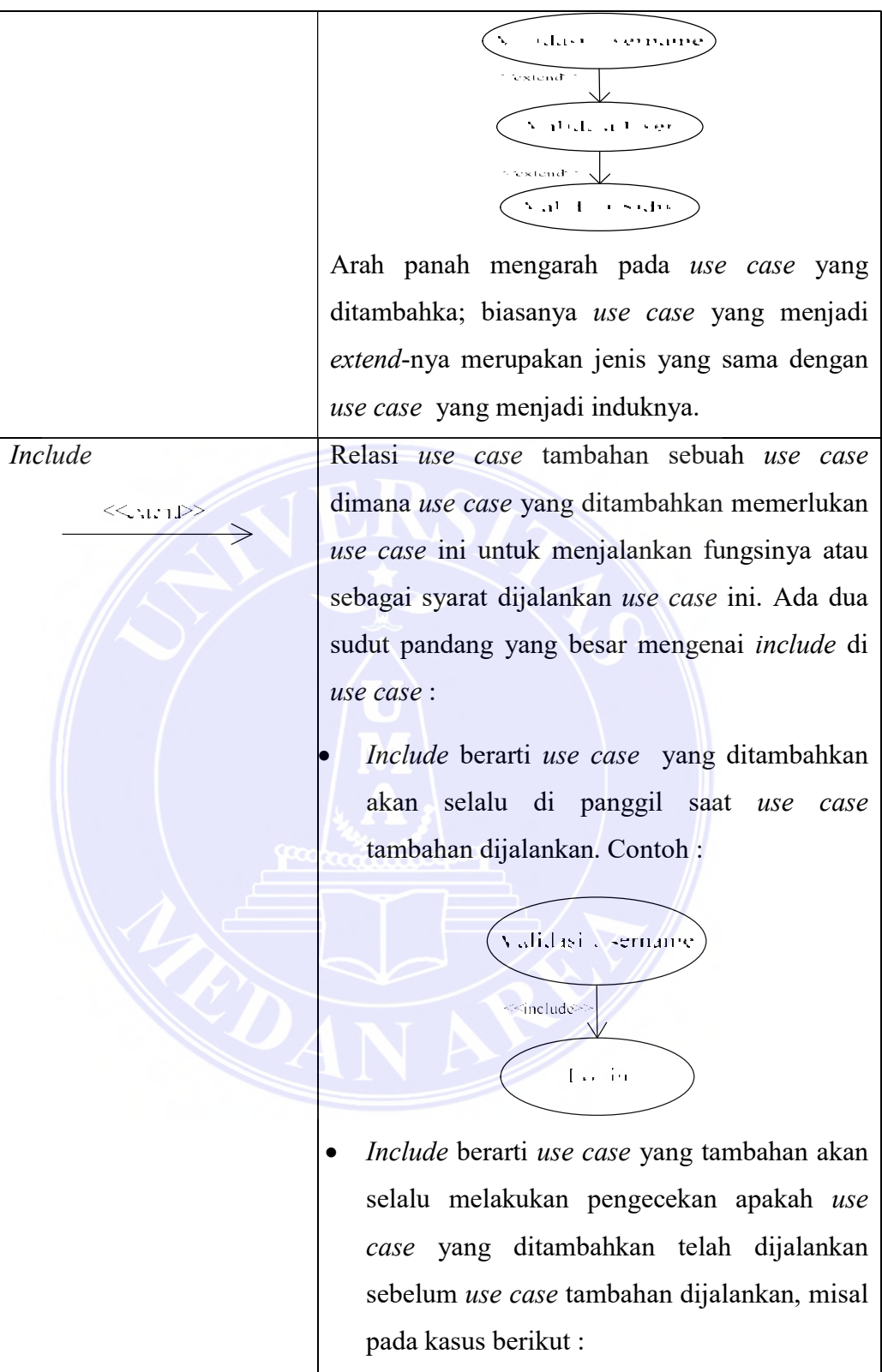

## UNIVERSITAS MEDAN AREA

© Hak Cipta Di Lindungi Undang-Undang

<sup>-----------------------------------------------------</sup>  1. Dilarang Mengutip sebagian atau seluruh dokumen ini tanpa mencantumkan sumber

<sup>2.</sup> Pengutipan hanya untuk keperluan pendidikan, penelitian dan penulisan karya ilmiah

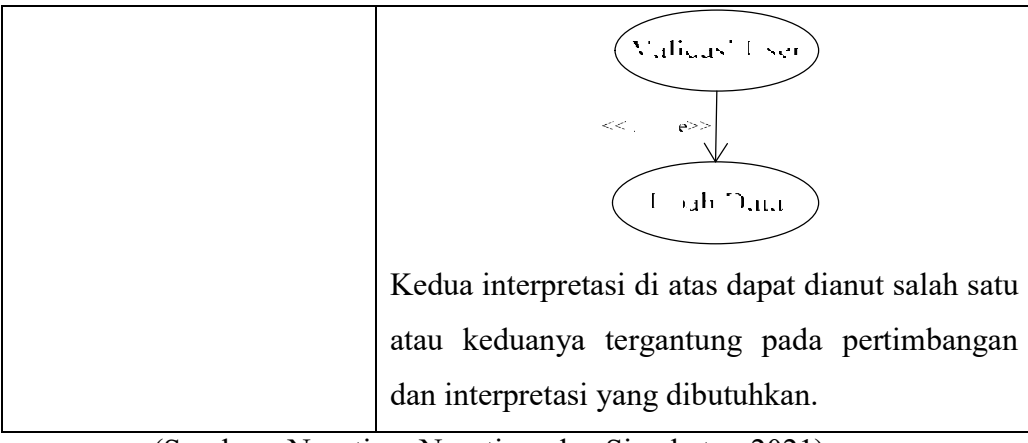

(Sumber : Nasution, Nasution, dan Siambaton 2021)

2. Class Diagram (Diagram Kelas)

Class Diagram menggambarkan struktur sistem dari pendefenisian kelaskelas yang akan dibuat untuk membangun sistem. Kelas memiliki apa yang disebut atribut dan metode atau operasi.

- a. Atribut merupakan variable-variabel yang dimiliki suatu kelas
- b. Operasi atau metode fungsi-fungsi yang dimiliki oleh suatu kelas.

Class Diagram dibuat agar pembuat program atau programmer membuat kelas-kelas sesuai rancangan didalam class diagram agar antara dokumentasi, perancangan, dan perangkat lunak sinkron.

Berikut ini adalah simbol-simbol yang ada pada class diagram :

| <b>Simbol</b>        | <b>Deskripsi</b>            |
|----------------------|-----------------------------|
| Kelas                | Kelas pada struktur sistem. |
| <b>Nama Kelas</b>    |                             |
| + Attribute1         |                             |
| Attribute2<br>$^{+}$ |                             |
| + Operation 1 ()     |                             |
|                      |                             |
|                      |                             |

Tabel 2.2. Simbol-simbol Class Diagram

## UNIVERSITAS MEDAN AREA

© Hak Cipta Di Lindungi Undang-Undang

----------------------------------------------------- 1. Dilarang Mengutip sebagian atau seluruh dokumen ini tanpa mencantumkan sumber

2. Pengutipan hanya untuk keperluan pendidikan, penelitian dan penulisan karya ilmiah

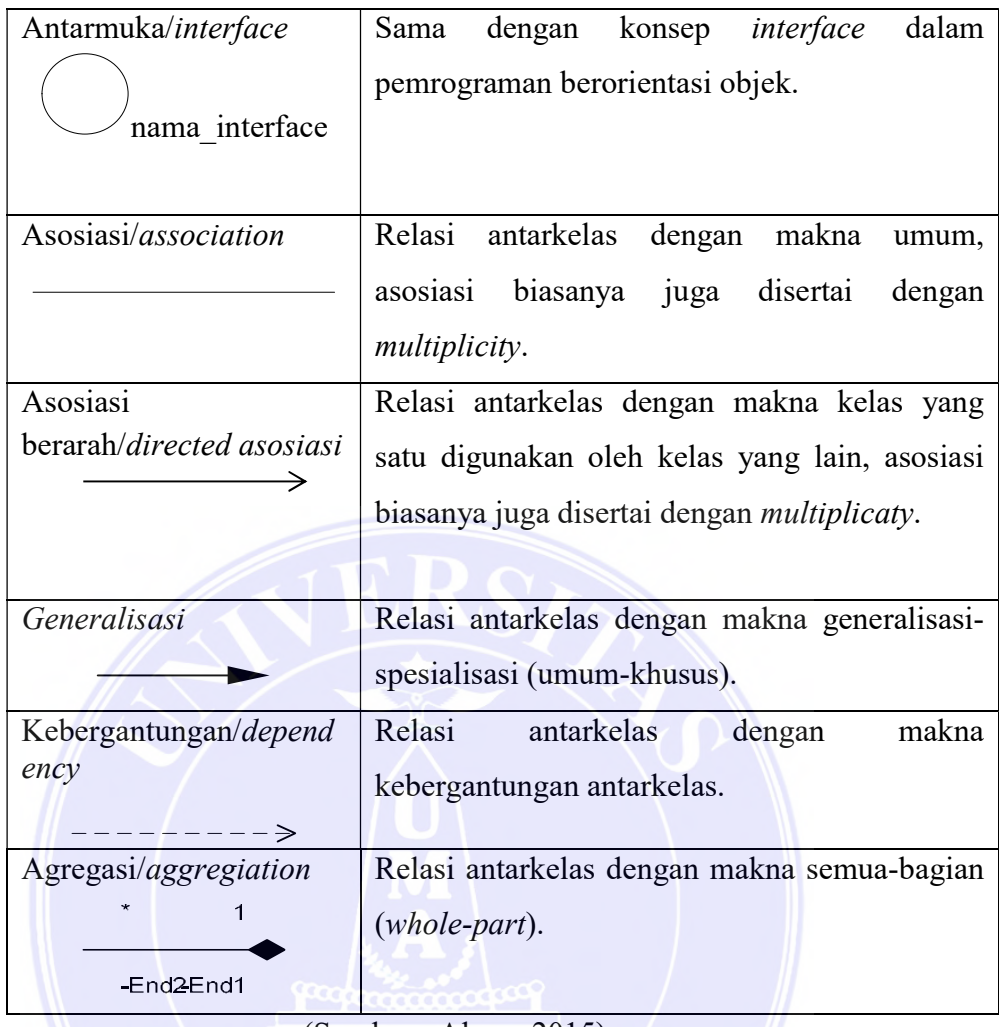

(Sumber : Alpan, 2015)

3. Activity Diagram (Diagram Aktivitas)

Activity Diagram menggambarkan workflow (aliran kerja ) atau aktivitas dari sebuah sistem atau proses bisnis atau menu yang ada pada perangkat lunak. Yang perlu diperhatikan harus disini adalah bahwa activity diagram menggambarkan aktivitas sistem bukan apa yang dilakukan aktor, jadi aktivitas yang dapat dilakukan oleh sistem.

4. Sequence Diagram (Diagram Rangkaian)

Sequence Diagram menggambarkan kelakuan objek pada use case dengan mendeskripsikan waktu hidup objek dan massage yang dikirimkan dan diterima oleh objek. Oleh karena itu, untuk menggambar diagram sequence

© Hak Cipta Di Lindungi Undang-Undang

<sup>-----------------------------------------------------</sup>  1. Dilarang Mengutip sebagian atau seluruh dokumen ini tanpa mencantumkan sumber

<sup>2.</sup> Pengutipan hanya untuk keperluan pendidikan, penelitian dan penulisan karya ilmiah

<sup>3.</sup> Dilarang memperbanyak sebagian atau seluruh karya ini dalam bentuk apapun tanpa izin Universitas Medan Area

maka harus diketahui objek-objek yang terlibat dalam sebuah use case beserta metode-metode yang dimiliki kelas yang diinstansiasi menjadi objek itu. Membuat sequence diagram juga dibutuhkan untuk melihat scenario yang ada pada use case (Alpan, 2015).

### 2.7. SQL Server 2012

SQL Server 2012 adalah sistem manajemen Relational Database Management System (RDBMS) yang dirancang untuk aplikasi dengan arsitektur client/server. Istilah client, server, dan client/server dapat digunakan untuk merujuk kepada konsep yang sangat umum atau hal yang spesifik dari perangkat keras atau perangkat lunak. Pada level yang sangat umum (Puspitasari, 2020).

- Client adalah setiap komponen dari sebuah sistem yang meminta layanan atau sumber daya (resource) dari komponen system lainnya.
- Server adalah setiap komponen sistem yang menyediakan layanan atau sumber daya ke komponen sistem lainnya.
- RDBMS singkatan Relational Database Management system. RDBMS adalah dasar untuk SQL, dan untuk semua sistem database modern seperti MS SQL Server, \* IBM DB2, Oracle, MySQL, dan Microsoft Access. Data dalam RDBMS disimpan dalam objek database yang dibuat tabel dimana tabel adalah kumpulan data entri terkait dan terdiri dari kolom dan baris.

#### 2.8. Visual Studio 2015

Visual Studio 2015 adalah rilis pertama Microsoft yang besar sejak beralih ke pendekatan open source untuk .NET dan teknologi terkait. Termasuk kompiler Roslyn baru untuk C# dan Visual basic, .NET Core Framework, ASP.NET itu sendiri, dan banyak lagi. Hasilnya memungkinkan jangkauan yang lebih luas

© Hak Cipta Di Lindungi Undang-Undang

2. Pengutipan hanya untuk keperluan pendidikan, penelitian dan penulisan karya ilmiah

<sup>17</sup>  Document Accepted 2/10/23

<sup>-----------------------------------------------------</sup>  1. Dilarang Mengutip sebagian atau seluruh dokumen ini tanpa mencantumkan sumber

untuk aplikasi .NET, termasuk membangun dan penggelaran di Mac, Linux, dan Windows. Microsoft juga telah bekerja untuk mengintegrasikan Visual Studio dengan framework JavaScript sumber berbasis komunitas, manajer paket, dan perangkat UI. Model ASP.NET 5 menyederhanakan pengembangan web modern menggunakan sistem seperti Bootstrap, AngularJS, Knockout, Gulp, dan banyak lagi (Lars, 2019).

Visual Studio 2015 mendukung model universal App yang baru untuk dibangun di Windows. Aplikasi ini bisa ditulis sekali dan disesuaikan dengan dekstop, tablet, dan telepon. Ini termasuk dukungan yang akan datang untuk pengembangan Windows 10. Pengembangan Mobile cross-platform juga didukung. Microsoft telah menyediakan template proyek untuk Apache Cordova open-source. Hal ini memungkinkan pengembang untuk membangun aplikasi Mobile yang berjalan di iOS, Android, dan Windows Phone menggunakan teknologi web Hypertext Markup Language (HTML), Cascading style Sheets (CSS), dan JavaScript.

#### 2.9. Penelitian Terdahulu

Penelitian ini terdapat banyak pula penelitian-penelitian yang telah dilakukan sebelumnya. Adapun penelitian-penelitian tersebut berkaitan dengan menggunakan metode Teorema Bayes dan juga pada pembangunan Sistem Pakar. Penelitian yang dilakukan oleh (Fauzi,(2020), Deteksi Dini Covid-19 Untuk Keselamatan Dan Kesehatan Pekerja Dengan Metode ESMDA. Dalam penelitian ini, mengambil kasus Covid-19 telah ditetapkan sebagai bencana nasional Indonesia, karena pandemic Covid-19 termasuk bencana Non-Alam sesuai dengan undang-undang nomor 24 tahun 2007 yang menyatakan bahwa ada tiga jenis

© Hak Cipta Di Lindungi Undang-Undang

<sup>-----------------------------------------------------</sup>  1. Dilarang Mengutip sebagian atau seluruh dokumen ini tanpa mencantumkan sumber

<sup>2.</sup> Pengutipan hanya untuk keperluan pendidikan, penelitian dan penulisan karya ilmiah
bencana, yaitu alam, non-alam, dan sosial. Kesimpulan atau hasil dari penelitian ini adalah dapat membantu pasien untuk menganalisis tes kasus medis gejala sakit dan menyandingkan performa sistem dengan membandingkan identifikasi dokter ahlinya.

Sistem Pakar Diagnosa Virus Covid-19 Menggunakan Metode Naïve Bayes Berbasis. Dalam penelitian ini, mengambil kasus menerapkan aturan yang dihubungkan dengan nilai probabilitas atau kemungkinan untuk menghasilkan suatu keputusan dan informasi yang tepat berdasarkan penyebab yang terjadi. Kesimpulan atau hasil dari penelitian ini adalah sistem pakar yang dapat dibuat memberikan pengetahuan mengenai diagnosa penyakit virus Covid-19, dan menjadi media untuk berkonsultasi dengan cepat dan efektif (Fery,(2021).

Sistem Pakar Diagnosa Virus Corona Dengan Metode Naïve Bayes. Dalam penelitian ini, mengambil kasus yaitu memprediksi apakah seseorang terinfeksi virus corona berdasarkan symtoms atau gejala-gejala fisik yang dialaminya. Kesimpulan atau hasil dari penelitian ini adalah sistem pakar ini dapat membantu user untuk mengetahui sejauh mana virus corona menginfeksi tubuh supaya dapat diketahui langkah apa yang sebaiknya dilakukan (Nugroho,(2021).

Rangkuman penelitian-penelitian terdahulu dapat dilihat pada tabel berikut :

| $\bf No$ | <b>Peneliti</b> | <b>Judul Penelitian</b>  | <b>Hasil Penelitian</b>              |  |
|----------|-----------------|--------------------------|--------------------------------------|--|
|          | (Tahun)         |                          |                                      |  |
|          | Ekha Rifki      | Deteksi Dini Covid-19    | membantu<br>Dapat<br>pasien<br>untuk |  |
|          | Fauzi           | Untuk Keselamatan Dan    | menganalisis tes kasus medis gejala  |  |
|          | (2020)          | Kesehatan Pekerja Dengan | sakit dan menyandingkan performa     |  |
|          |                 | Metode ESMDA.            | dengan membandingkan<br>sistem       |  |
|          |                 |                          | identifikasi dokter ahlinya.         |  |
| 2        | Ilham Fery      | Sistem Pakar Diagnosa    | Sistem pakar yang dibuat dapat       |  |

Tabel 2.3. Penelitian Terdahulu

## UNIVERSITAS MEDAN AREA

© Hak Cipta Di Lindungi Undang-Undang

----------------------------------------------------- 1. Dilarang Mengutip sebagian atau seluruh dokumen ini tanpa mencantumkan sumber

2. Pengutipan hanya untuk keperluan pendidikan, penelitian dan penulisan karya ilmiah

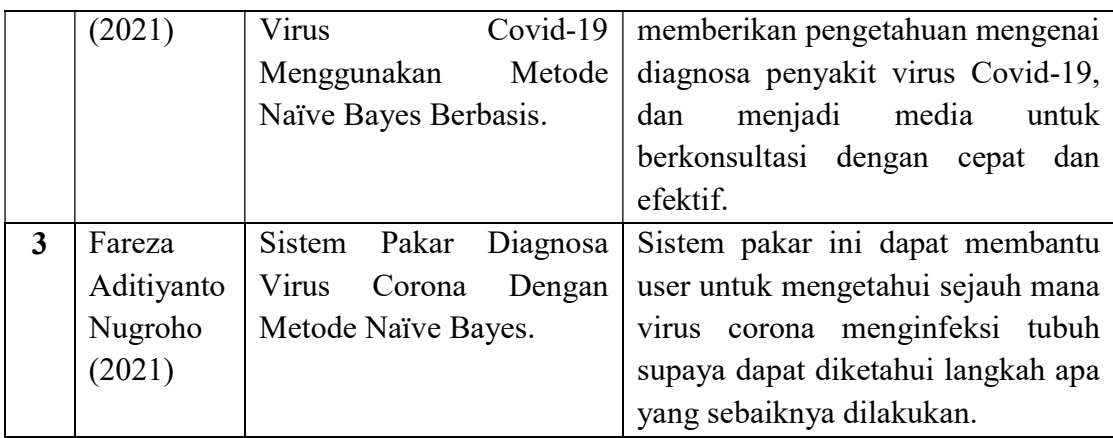

Metode Teorema Bayes dalam pembangunan sistem pakar dapat dilakukan untuk deteksi dini Covid-19. Adapun penelitian ini lebih mengarah pada deteksi dini pada anak Covid-19. Kemudian penelitian ini bertujuan untuk membantu dalam mendeteksi Covid-19 pada anak. Tabel diatas menjelaskan beberapa penelitian terdahulu mengenai sitem pakar deteksi Covid-19. Penelitian Ekha Rifki Fauzi (2020) membahas tentang deteksi dini Covid-19 untuk keselamatan dan kesehatan pekerja dengan metode ESMDA, Ilham Fery (2021) membahas pengetahuan tentang diagnosis penyakit virus Covid-19 menggunakan metode Naïve Bayes, dan Fareza Aditiyanto Nugroho (2021) menentukan seberapa menular virus corona ke tubuh dengan metode Naïve Bayes.

UNIVERSITAS MEDAN AREA

© Hak Cipta Di Lindungi Undang-Undang

----------------------------------------------------- 1. Dilarang Mengutip sebagian atau seluruh dokumen ini tanpa mencantumkan sumber

2. Pengutipan hanya untuk keperluan pendidikan, penelitian dan penulisan karya ilmiah

#### BAB III

#### METODOLOGI PENELITIAN

#### 3.1 Teknik Pengumpulan Data

Teknik pengumpulan data adalah ketepatan cara-cara yang digunakan untuk mengumpulkan data yang dapat dilakukan dalam berbagai setting, berbagai sumber, dan berbagai cara (Sugiyono,(2016).

Teknik pengumpulan data yang penulis lakukan dalam penelitian ini adalah :

1. Asal Data

Penelitian ini menggunakan 2 jenis data yaitu data primer dan data sekunder. Pertama, penelitian ini menggunakan data primer yang didapatkan dari pakar berupa wawancara, untuk dijadikan sebagai knowledge pada sistem pakar. Jenis data kedua yaitu data sekunder yang berasal dari pihak Rs Haji Medan berupa data pasien.

2. Populasi

 "Populasi adalah wilayah generalisasi yang terdiri dari atas objek/subjek penelitian yang mempunyai kualitas dan karakteristik tertentu yang ditetapkan oleh peneliti untuk dipelajari dan kemudian ditarik kesimpulannya". Menurut Suharsimi Arikunto menyatakan bahwa "Populasi adalah keseluruhan subjek penelitian".

Jumlah populasi pada penelitian ini adalah seluruh pasien anak-anak di Rs Haji Medan yang berjumlah 80 pasien. Yakni anak-anak yang berusia 1-12 tahun.

3. Sampel

Sampel adalah bagian dari jumlah dan karakteristik yang dimiliki oleh populasi tersebut. Adapun teknik sampling dalam penelitian ini digunakan yaitu

© Hak Cipta Di Lindungi Undang-Undang -----------------------------------------------------

<sup>1.</sup> Dilarang Mengutip sebagian atau seluruh dokumen ini tanpa mencantumkan sumber

<sup>2.</sup> Pengutipan hanya untuk keperluan pendidikan, penelitian dan penulisan karya ilmiah

<sup>3.</sup> Dilarang memperbanyak sebagian atau seluruh karya ini dalam bentuk apapun tanpa izin Universitas Medan Area

probability sampling. Probability sampling adalah teknik pengambilan sampel yang memberikan peluang yang sama bagi setiap unsur (anggota) populasi untuk dipilih sebagai sampel.

Pemilihan sampel pada penelitian ini menggunakan probability sampling. Untuk jumlah sampel data pada penelitian ini menggunakan Rumus Slovin (kumparan.com,2021). Rumus slovin adalah menghitung data dengan jumlah populasi yang besar.

#### 3.2 Analisa yang sedang berjalan

Analisis berguna untuk mengetahui kebutuhan perangkat lunak dalam sistem pakar yang dibangun. Dalam tahap ini dilakukan pencarian dan pengumpulan data serta pengetahuan yang diperlukan oleh sistem pakar. Sehingga pada akhirnya didapatkan hasil analisa berupa sebuah sistem yang terstruktur dapat didefinisikan dengan baik dan jelas. Pada umumnya, seseorang yang ingin memeriksa kesehatannya cenderung untuk berkonsultasi ke dokter ahli, namun terkadang hal tersebut dapat menyulitkan seseorang untuk pergi berkonsultasi karena berbagai alasan, termasuk kesibukan seperti bekerja.

Era saat ini penggunaan komputer sudah tidak asing lagi dalam membantu kinerja manusia, untuk itu perlu adanya sebuah perangkat lunak yang dapat membantu seseorang untuk mengetahui pendeteksi penyakit Covid-19 pada anak.

#### 3.2.1. Analisa Input

Untuk mendeteksi penyakit Covid-19 dapat dilakukan dan menghasilkan output sesuai yang diharapkan maka perlu mengetahui data input. Data input yang diberikan kepada sistem masih di input kan secara manual.

Adapun inputan yang diperlukan adalah :

© Hak Cipta Di Lindungi Undang-Undang

<sup>-----------------------------------------------------</sup>  1. Dilarang Mengutip sebagian atau seluruh dokumen ini tanpa mencantumkan sumber

<sup>2.</sup> Pengutipan hanya untuk keperluan pendidikan, penelitian dan penulisan karya ilmiah

<sup>3.</sup> Dilarang memperbanyak sebagian atau seluruh karya ini dalam bentuk apapun tanpa izin Universitas Medan Area

1. Jenis Sakit

Contoh input data jenis Sakit adalah :

Jenis Sakit : Gangguan Pernafasan pada anak

2. Gejala

Contoh input data gejala adalah :

Gejala :

- 1. Sesak Pada Dada
- 2. Batuk
- 3. Suhu tubuh 38.5℃ sampai 41.5℃ (Tidak Normal)
- 4. Sakit Kepala
- 5. Bintik Merah pada kulit

# 3.2.2. Analisa Proses

Berdasarkan pada sistem yang sedang berjalan, tahapan-tahapan proses pendeteksi Covid-19 pada anak sejak dini adalah sebagai berikut :

- 1. Orang Tua melihat gejala-gejala yang dialami pada anak.
- 2. Orang Tua dapat memprediksi kemungkinan adanya gejala penyakit Gangguan Pernafasan pada anak.
- 3. Kemudian orang tua dapat menyimpulkan jenis penyakit Gangguan Pernafasan yang di derita oleh anak.

# 3.2.3. Analisa Output

Ada analisis output dalam mendiagnosa penyakit Gangguan Pernafasan

pada anak, yaitu berupa hasil deteksi berdasarkan gejala-gejala yang dialami anak.

# 3.2.4. Evaluasi Sistem yang Berjalan

Berdasarkan analisa terhadap input, proses dan output pada sistem diagnosa

penyakit Gangguan Pernafasan pada anak yang saat ini sedang berjalan, penulis

© Hak Cipta Di Lindungi Undang-Undang

วว Document Accepted 2/10/23

<sup>-----------------------------------------------------</sup>  1. Dilarang Mengutip sebagian atau seluruh dokumen ini tanpa mencantumkan sumber

<sup>2.</sup> Pengutipan hanya untuk keperluan pendidikan, penelitian dan penulisan karya ilmiah

<sup>3.</sup> Dilarang memperbanyak sebagian atau seluruh karya ini dalam bentuk apapun tanpa izin Universitas Medan Area

menemukan beberapa kelemahan antara lain sebagai berikut:

- 1. Orang Tua harus berkonsultasi langsung ke dokter.
- 2. Orang Tua harus membayar biaya yang sangat besar untuk mengetahui penyakit pada anak.

Untuk mengatasi kelemahan-kelemahan sistem yang ada salah satu solusi yang ditawarkan adalah dengan merancang sistem pakar pendeteksi penyakit Covid-19 pada anak. Sistem ini diharapkan mampu memberikan kontribusi positif terhadap anak.

## 3.3 Penerapan Metode

Penerapan teorema bayes, penelitian ini telah merujuk pada penelitian yang dilakukan oleh Leman (2019). Adapun contoh penerapan metode teorema bayes adalah sebagai berikut:

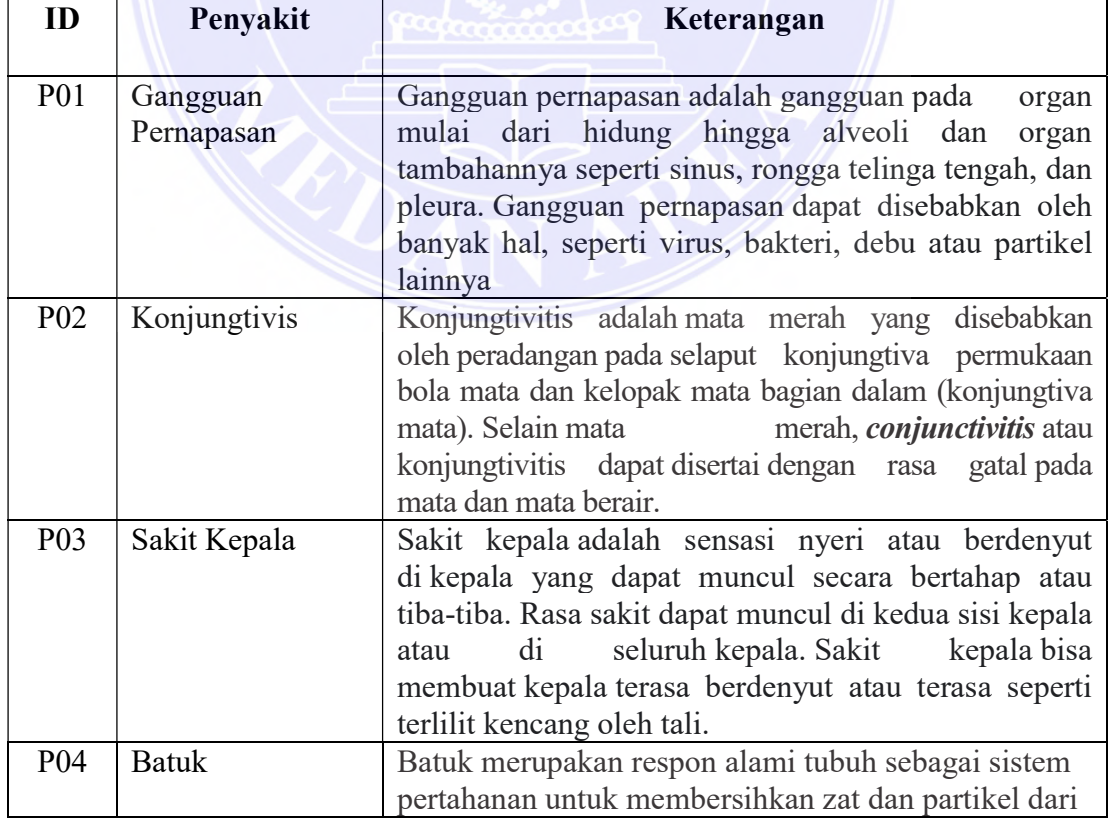

#### Tabel 3.1. Tabel Data Penyakit

# UNIVERSITAS MEDAN AREA

© Hak Cipta Di Lindungi Undang-Undang

----------------------------------------------------- 1. Dilarang Mengutip sebagian atau seluruh dokumen ini tanpa mencantumkan sumber

2. Pengutipan hanya untuk keperluan pendidikan, penelitian dan penulisan karya ilmiah

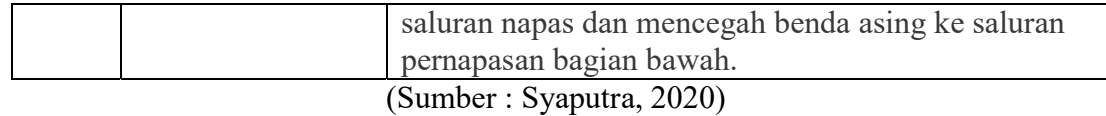

Jumlah gejala yang diolah dalam Sistem Pakar Deteksi Dini Covid-19 Pada Anak ini adalah 14 macam gejala. Data-data gejala tersebut dapat dilihat pada

Tabel 3.2 berikut ini:

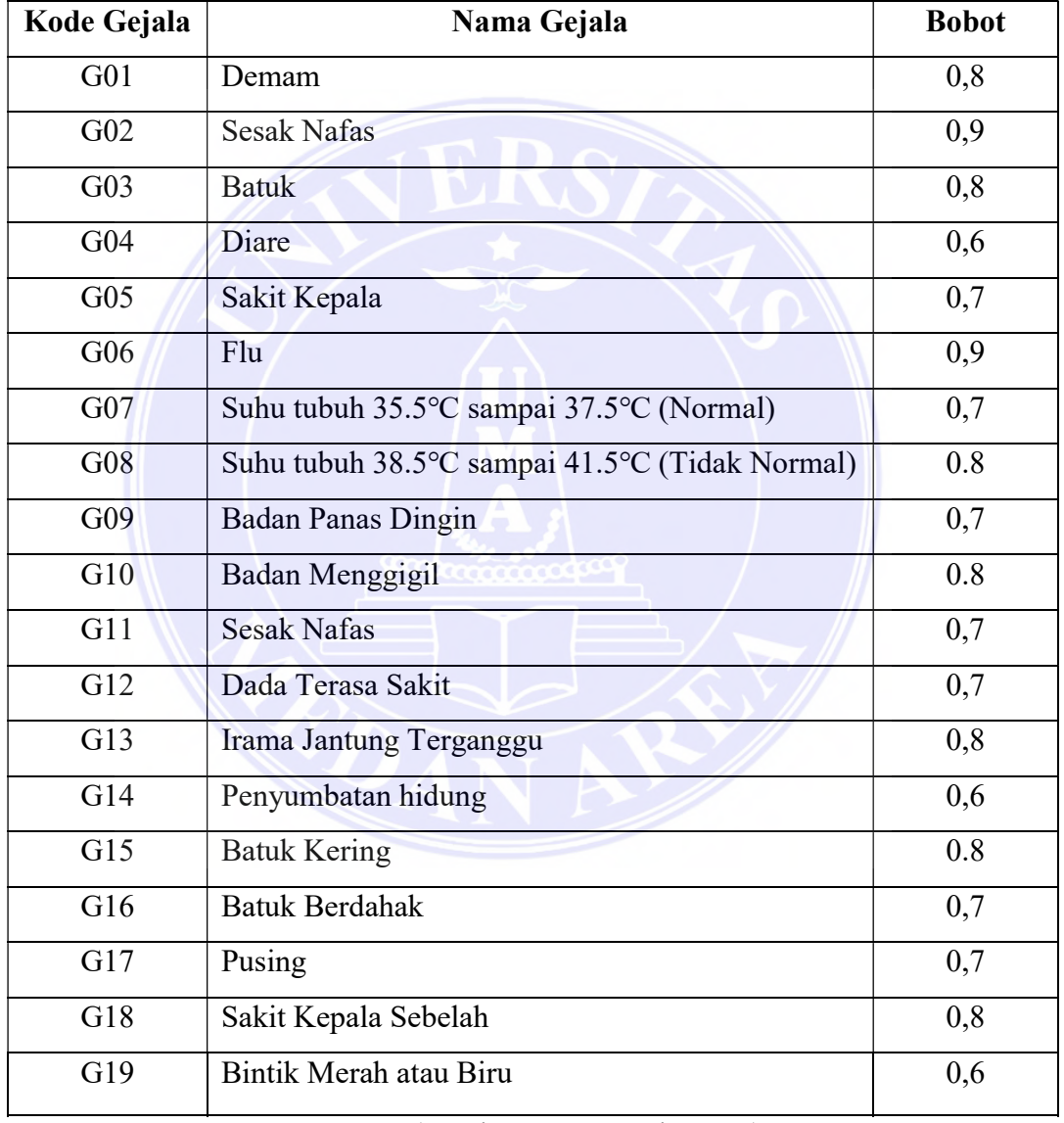

## Tabel 3.2. Daftar Data Gejala

#### (Sumber : Irwansyah, 2020)

Tabel di atas, sistem dapat memberikan informasi mengenai virus Covid-19 pada pasien, jika gejala pada pasien sesuai dengan yang di input, maka aturan (rule) yang dapat digunakan untuk Sistem Pakar Deteksi Dini Covid-19 pada

UNIVERSITAS MEDAN AREA

© Hak Cipta Di Lindungi Undang-Undang

----------------------------------------------------- 1. Dilarang Mengutip sebagian atau seluruh dokumen ini tanpa mencantumkan sumber

2. Pengutipan hanya untuk keperluan pendidikan, penelitian dan penulisan karya ilmiah

Anak dapat dilihat pada Tabel 3.3 berikut ini :

| <b>ID Rule</b> | <b>ID</b> Penyakit         | Gejala                                               |  |  |
|----------------|----------------------------|------------------------------------------------------|--|--|
| <b>RL001</b>   | <b>P01</b><br>Gangguan     | Demam                                                |  |  |
| <b>RL002</b>   | Pernapasan                 | Dada Terasa Sakit                                    |  |  |
| <b>RL003</b>   |                            | Irama Jantung Terganggu                              |  |  |
| <b>RL004</b>   |                            | <b>Sesak NaFas</b>                                   |  |  |
| <b>RL005</b>   |                            | Sakit Kepala                                         |  |  |
| <b>RL006</b>   | <b>P02</b><br>Konjungtivis | Flu                                                  |  |  |
| <b>RL007</b>   |                            | Suhu tubuh 35.5°C sampai 37.5°C (Normal)             |  |  |
| <b>RL008</b>   |                            | sampai 41.5°C (Tidak<br>Suhu tubuh 38.5°C<br>Normal) |  |  |
| <b>RL009</b>   |                            | <b>Batuk</b>                                         |  |  |
| <b>RL010</b>   |                            | <b>Badan Mengigil</b>                                |  |  |
| <b>RL011</b>   | <b>P03</b><br>Sakit kepala | Diare                                                |  |  |
| <b>RL012</b>   |                            | Kepala Terasa Berat                                  |  |  |
| <b>RL013</b>   |                            | <b>Badan Panas Dingin</b>                            |  |  |
| <b>RL014</b>   | <b>P04</b><br><b>Batuk</b> | Hidung Tersumbat                                     |  |  |
| <b>RL015</b>   |                            | <b>Batuk Kering</b>                                  |  |  |
| <b>RL016</b>   |                            | <b>Batuk Berdahak</b>                                |  |  |
| <b>RL017</b>   |                            | Pusing                                               |  |  |
| <b>RL018</b>   |                            | Sakit Kepala Sebelah                                 |  |  |

Tabel 3.3. Rule

# UNIVERSITAS MEDAN AREA

© Hak Cipta Di Lindungi Undang-Undang

----------------------------------------------------- 1. Dilarang Mengutip sebagian atau seluruh dokumen ini tanpa mencantumkan sumber

2. Pengutipan hanya untuk keperluan pendidikan, penelitian dan penulisan karya ilmiah

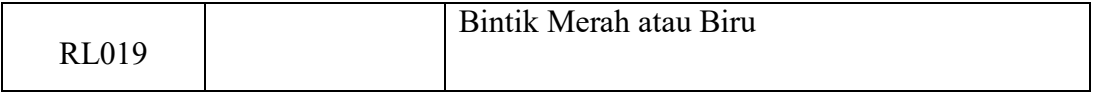

(Sumber : Irwansyah, 2020)

Tabel keputusan digunakan sebagai acuan dalam membuat pohon keputusan dan kaidah yang digunakan berdasarkan data yang ada, maka tabel keputusan pada Sistem Pakar Deteksi Dini Covid-19 Pada Anak dengan menggunakan Teorema Bayes dapat dilihat pada Tabel 3.4. berikut ini:

| Kode   | Kode Penyakit (P) |              |                        |              |  |  |
|--------|-------------------|--------------|------------------------|--------------|--|--|
| Gejala | <b>P01</b>        | <b>P02</b>   | <b>P03</b>             | <b>P04</b>   |  |  |
| (G)    |                   |              |                        |              |  |  |
| G01    | $\checkmark$      |              |                        |              |  |  |
| G02    | $\checkmark$      |              |                        |              |  |  |
| G03    | $\checkmark$      |              |                        |              |  |  |
| G04    | $\checkmark$      |              |                        |              |  |  |
| G05    | $\checkmark$      |              |                        |              |  |  |
| G06    |                   | $\checkmark$ |                        |              |  |  |
| G07    |                   | $\checkmark$ |                        |              |  |  |
| G08    |                   | $\checkmark$ |                        |              |  |  |
| G09    |                   | $\checkmark$ |                        |              |  |  |
| G10    |                   |              | ত বা ৭<br>$\checkmark$ |              |  |  |
| G11    |                   |              | $\checkmark$           |              |  |  |
| G12    |                   |              | $\checkmark$           |              |  |  |
| G13    |                   |              | $\checkmark$           |              |  |  |
| G14    |                   |              |                        | ✓            |  |  |
| G15    |                   |              |                        | ✓            |  |  |
| G16    |                   |              |                        | $\checkmark$ |  |  |
| G17    |                   |              |                        | $\checkmark$ |  |  |
| G18    |                   |              |                        |              |  |  |
| G19    |                   |              |                        |              |  |  |

Tabel 3.4. Tabel Keputusan

## 3.4 Perhitungan Manual

Contoh kasus Virus Corona

Perhitungan prediksi penyakit dilakukan dengan menggunakan contoh kasus sebagai berikut dengan menggunakan nilai bobot dari Tabel 3.2.

G01 (Demam)  $=0.8 = P(E|H1)$ 

# UNIVERSITAS MEDAN AREA

© Hak Cipta Di Lindungi Undang-Undang

----------------------------------------------------- 1. Dilarang Mengutip sebagian atau seluruh dokumen ini tanpa mencantumkan sumber

3. Dilarang memperbanyak sebagian atau seluruh karya ini dalam bentuk apapun tanpa izin Universitas Medan Area

27 Document Accepted 2/10/23

<sup>2.</sup> Pengutipan hanya untuk keperluan pendidikan, penelitian dan penulisan karya ilmiah

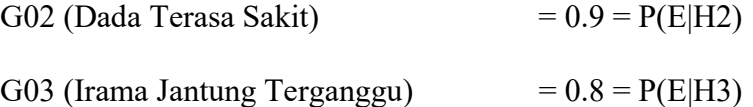

a. Kemudian mencari nilai semesta dengan menjumlahkan persamaan di atas :

 $\Sigma$ = G01 + G02 + G03  $= 0.8 + 0.9 + 0.8$  $= 2.5$ 

b. Setelah hasil penjumlahan di atas diketahui, maka didapatlah rumus untuk menghitung nilai semesta adalah sebagai berikut :

 $P(H1) = H1/\Sigma = 0.8/2.5 = 0.32$ 

 $P(H2) = H2/\Sigma = 0.9/2.5 = 0.36$ 

 $P(H3) = H3/\Sigma = 0.8/2.5 = 0.32$ 

c. Setelah nilai P(Hi) diketahui, probabilitas hipotesis H tanpa memandang evidence apapun, maka langkah selanjutnya adalah :

$$
= P(H1) * P(E|H1) + P(H2) * P(E|H2) + P(H3) * P(E|H3)
$$

$$
= (0.8 * 0.32) + (0.9 * 0.36) + (0.8 * 0.32) = 0.256 + 0.324 + 0.256 = 0.836
$$

d. Langkah selanjutnya ialah mencari nilai P(Hi|E) atau probabilitas hipotesa Hi

benar jika diberikan evidence E.

 $P(H1 | E) = 0.8 * 0.32 / 0.836 = 0.3062201$ 

 $P(H2 | E) = 0.9 * 0.36 / 0.836 = 0.38755981$ 

 $P(H3 | E) = 0.8 * 0.32 / 0.836 = 0.3062201$ 

e. Setelah seluruh nilai P(Hi|E) diketahui, maka jumlahkan seluruh nilai bayesnya

 $= (0.8 * 0.3062201) + (0.9 * 0.38755981) + (0.8 * 0.3062201)$ 

 $= 0.24497608 + 0.34880383 + 0.24497608$ 

- $= 0.83875599 * 100\%$
- =83,875599 %

# UNIVERSITAS MEDAN AREA

© Hak Cipta Di Lindungi Undang-Undang

<sup>-----------------------------------------------------</sup>  1. Dilarang Mengutip sebagian atau seluruh dokumen ini tanpa mencantumkan sumber

<sup>2.</sup> Pengutipan hanya untuk keperluan pendidikan, penelitian dan penulisan karya ilmiah

<sup>3.</sup> Dilarang memperbanyak sebagian atau seluruh karya ini dalam bentuk apapun tanpa izin Universitas Medan Area

Hal ini berarti besarnya kepercayaan pakar terhadap kemungkinan terkena penyakit Gangguan Pernafasan adalah 84%.

## 3.5 Desain Sistem

Perancangan desain sistem yang akan di bangun menggunakan pemodelan UML (Unifield Modelng Language). Diagram-diagram yang digunakan Use Case Diagram, Class Diagram, ActivityDiagram, dan Sequence Diagram.

#### 3.5.1. Use Case Diagram

 Rancangan aplikasi ini akan dibentuk menggunakan Use Case Diagram. Dibawah ini merupakan use case diagram Sistem Pakar Deteksi Dini Covid-19 Pada Anak dengan menggunakan Teorema Bayes.

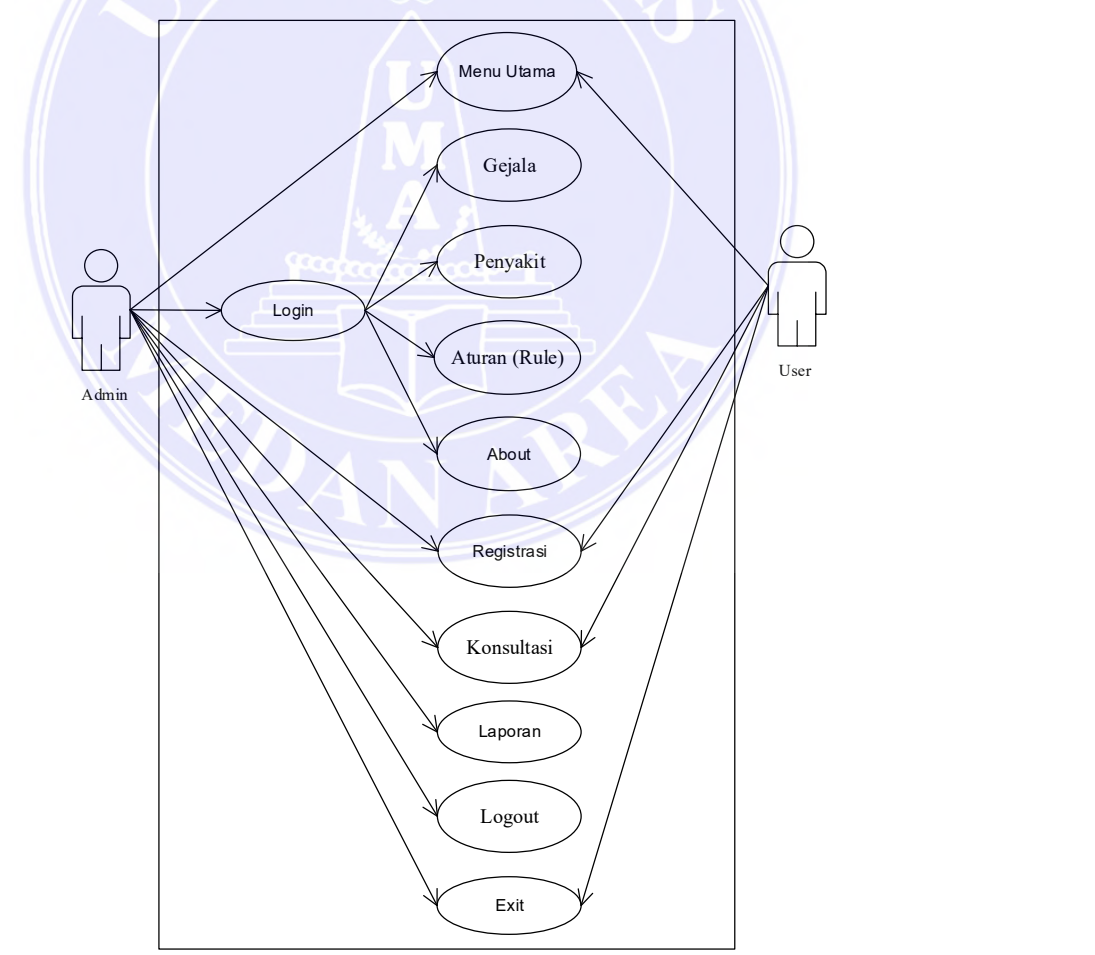

Gambar 3. 1. Use Case Diagram Sistem Pakar Deteksi Dini Covid-19 Pada Anak dengan menggunakan Teorema Bayes

## UNIVERSITAS MEDAN AREA

© Hak Cipta Di Lindungi Undang-Undang

----------------------------------------------------- 1. Dilarang Mengutip sebagian atau seluruh dokumen ini tanpa mencantumkan sumber

- 2. Pengutipan hanya untuk keperluan pendidikan, penelitian dan penulisan karya ilmiah
- 3. Dilarang memperbanyak sebagian atau seluruh karya ini dalam bentuk apapun tanpa izin Universitas Medan Area

29 Document Accepted 2/10/23

#### 3.5.2 Class Diaram

Class diagram adalah sebuah spesifikasi yang jika diinstansi akan menghasilkan sebuah objek dan merupakan inti dari pengembangan dan desain berorientasi objek. Rancangan kelas-kelas yang akan digunakan pada sistem yang akan dirancang dapat dilihat pada Gambar 3.2 berikut ini:

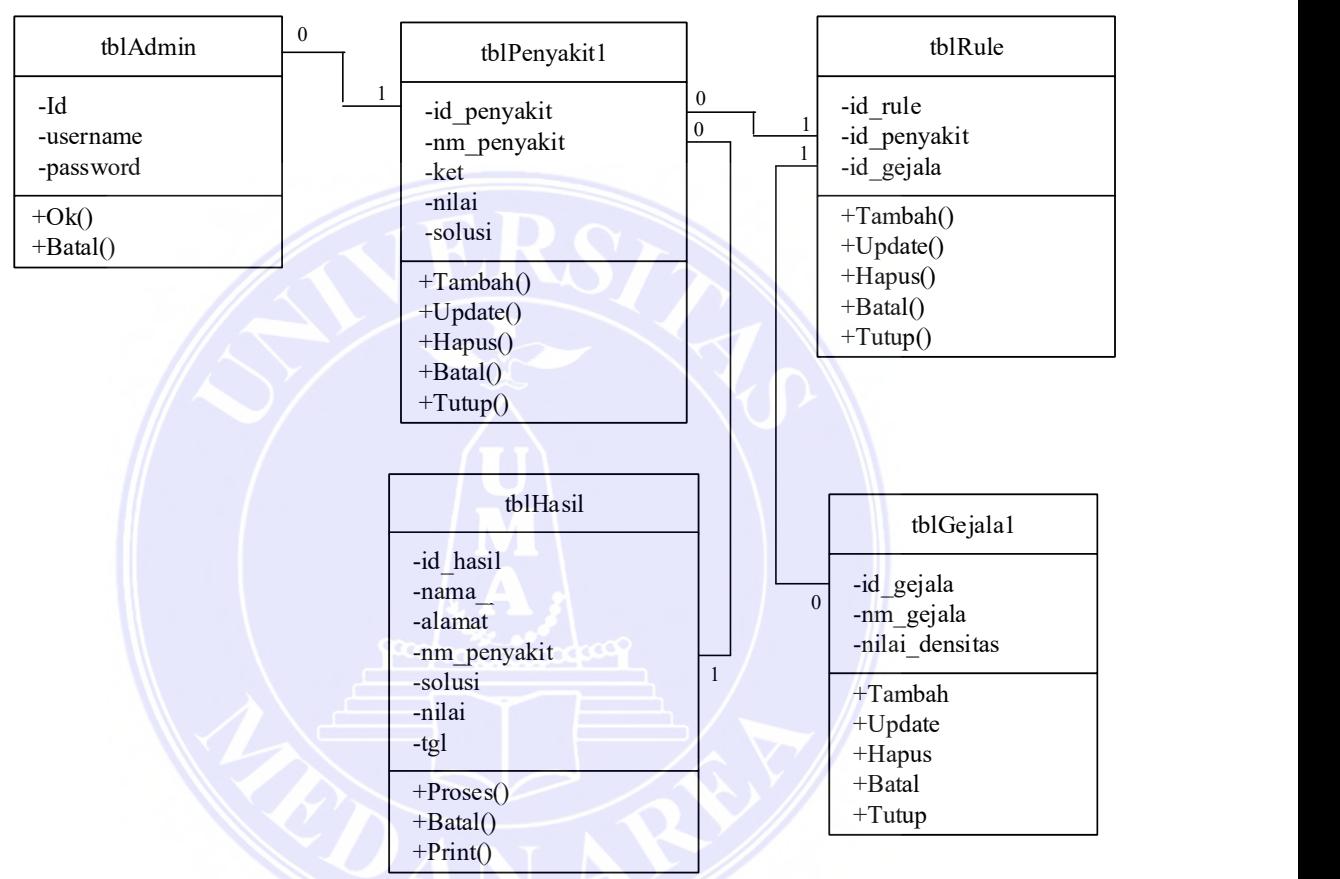

 Gambar 3 .2 Class Diagram Sistem Pakar Deteksi Dini Covid-19 Pada Anak dengan menggunakan Teorema Bayes

## 3.5.3 Sequence Diagram

Penggambaran kolaborasi antar objek dari kelas-kelas yang ada serta pesan dan jawaban yang diterima atau dikirim oleh objek. Sequence diagram pada aplikasi yang akan dibuat yaitu sequence diagram login pakar, sequence diagram pengaturan pakar, sequence diagram konsultasi, sequence diagram melihat info, sequence diagram login.

© Hak Cipta Di Lindungi Undang-Undang

<sup>-----------------------------------------------------</sup>  1. Dilarang Mengutip sebagian atau seluruh dokumen ini tanpa mencantumkan sumber

<sup>2.</sup> Pengutipan hanya untuk keperluan pendidikan, penelitian dan penulisan karya ilmiah

## 1. Sequence Diagram Login Admin

Sequence diagram login pakar menggambarkan interaksi yang terjadi antara objek yang menghasilkan tampilan pengaturan pakar. Sequence diagram login pakar ditunjukkan pada Gambar 3.3 berikut ini:

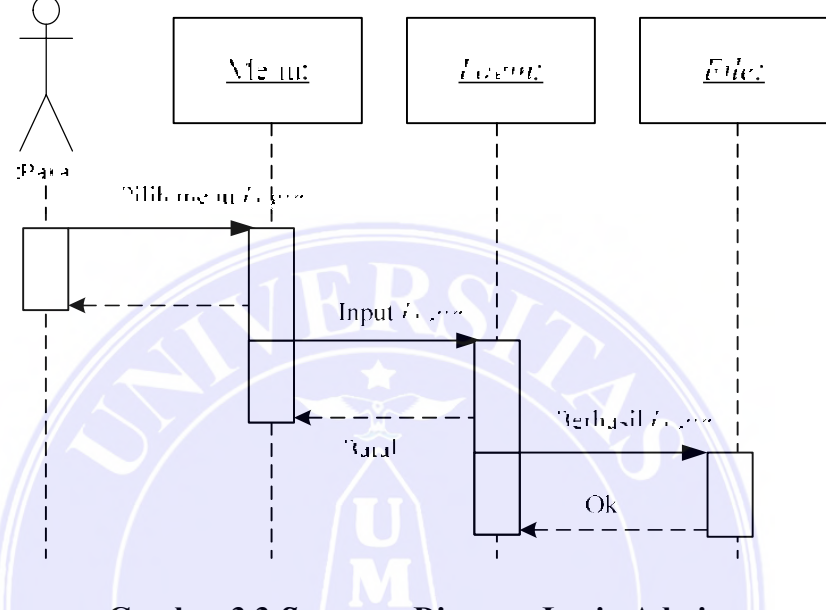

Gambar 3.3 Sequence Diagram Login Admin

## 2. Sequence Diagram Gejala

Sequence diagram gejala menggambarkan interaksi antara objek pada proses gejala. Sequence diagram gejala ditunjukkkan pada Gambar 3.4 berikut ini:

# UNIVERSITAS MEDAN AREA

© Hak Cipta Di Lindungi Undang-Undang

----------------------------------------------------- 1. Dilarang Mengutip sebagian atau seluruh dokumen ini tanpa mencantumkan sumber

<sup>2.</sup> Pengutipan hanya untuk keperluan pendidikan, penelitian dan penulisan karya ilmiah

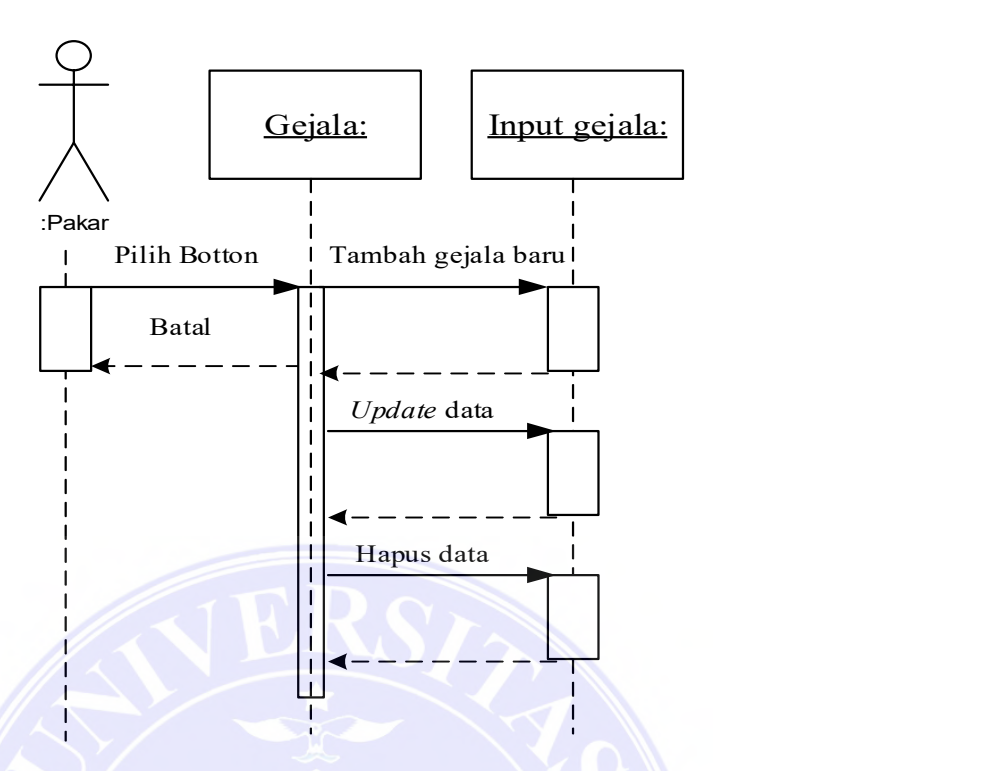

Gambar 3.4 Sequence Diagram Gejala

## 3. Sequence Diagram Penyakit

Sequence diagram penyakit menggambarkan interaksi antara objek pada proses manipulasi penyakit. Sequence diagram manipulasi penyakit ditunjukkan pada Gambar 3.5 berikut ini:

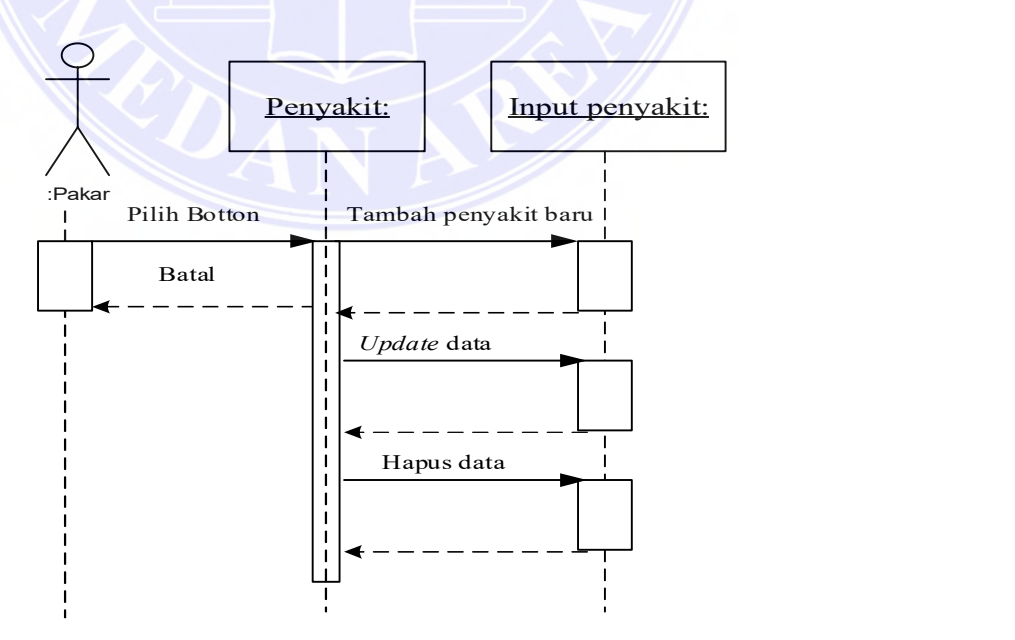

Gambar 3.5 Sequence Diagram Penyakit

# UNIVERSITAS MEDAN AREA

© Hak Cipta Di Lindungi Undang-Undang

----------------------------------------------------- 1. Dilarang Mengutip sebagian atau seluruh dokumen ini tanpa mencantumkan sumber

2. Pengutipan hanya untuk keperluan pendidikan, penelitian dan penulisan karya ilmiah

#### 4. Sequence Diagram Rule

Sequence diagram rule menggambarkan interaksi antara objek pada proses manipulasi aturan. Sequence diagram rule penyakit ditunjukkan pada Gambar 3.5 berikut ini:

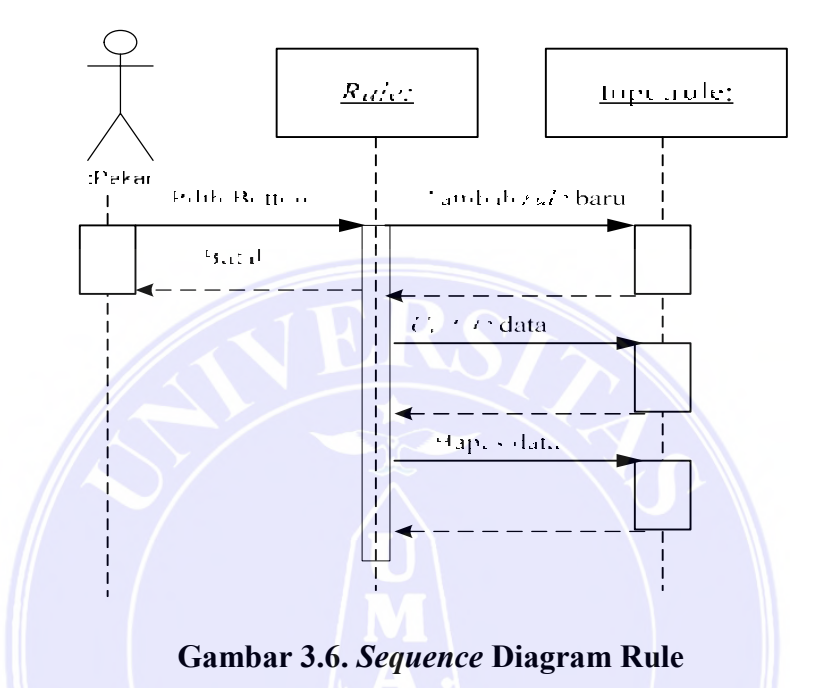

#### 5. Sequence Diagram Konsultasi

Sequence diagram konsultasi menggambarkan interaksi antar objek pada proses konsultasi. Sequence diagram konsultasi ditunjukkan pada Gambar 3.7 berikut ini:

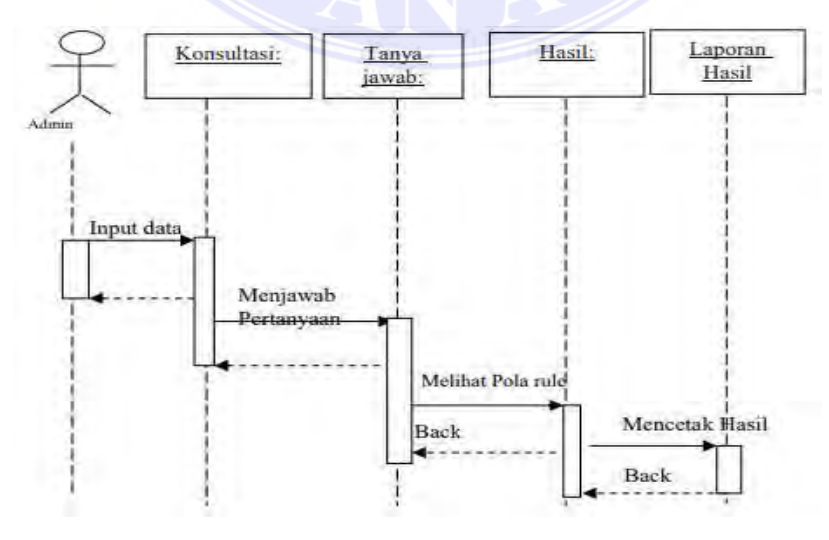

Gambar 3.7 Sequence Diagram Konsultasi

# UNIVERSITAS MEDAN AREA

© Hak Cipta Di Lindungi Undang-Undang

----------------------------------------------------- 1. Dilarang Mengutip sebagian atau seluruh dokumen ini tanpa mencantumkan sumber

2. Pengutipan hanya untuk keperluan pendidikan, penelitian dan penulisan karya ilmiah

#### 3.5.4.Activity Diagram

Setiap aktivitas suatu, aktor dieksentasikan ke aktivitas aktor lain dapat disatukan dengan swimline. Aktivitas yang terjadi pada sistem yang akan dibangun memiliki gabungan aktivitas antar user dan admin.

## 1. Activity Diagram Login Pakar

Activity diagram login pakar merupakan activity diagram untuk proses login pakar. Activity diagram login pakar ditunjukkan pada Gambar 3.8 berikut :

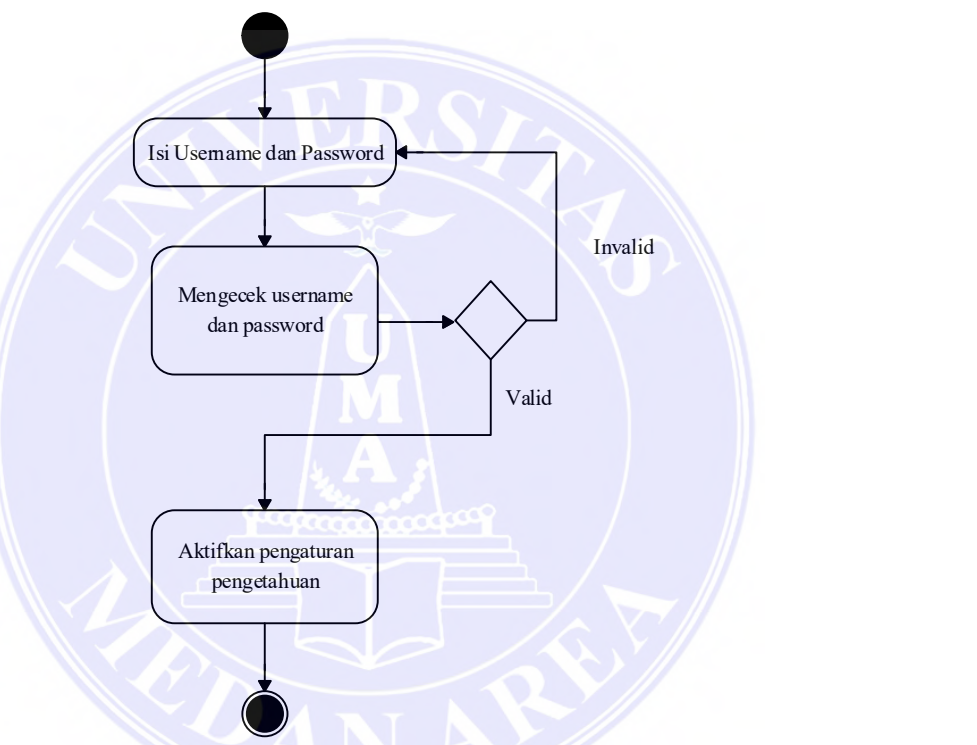

Gambar 3.8 Activity Diagram Login Pakar

## 2. Activity Diagram Gejala

Activity diagram gejala merupakan activity diagram untuk proses simpan, update dan delete data pada tabel gejala. Activity diagram gejala ditunjukkan pada Gambar 3.9 berikut ini :

UNIVERSITAS MEDAN AREA

© Hak Cipta Di Lindungi Undang-Undang

<sup>-----------------------------------------------------</sup>  1. Dilarang Mengutip sebagian atau seluruh dokumen ini tanpa mencantumkan sumber

<sup>2.</sup> Pengutipan hanya untuk keperluan pendidikan, penelitian dan penulisan karya ilmiah

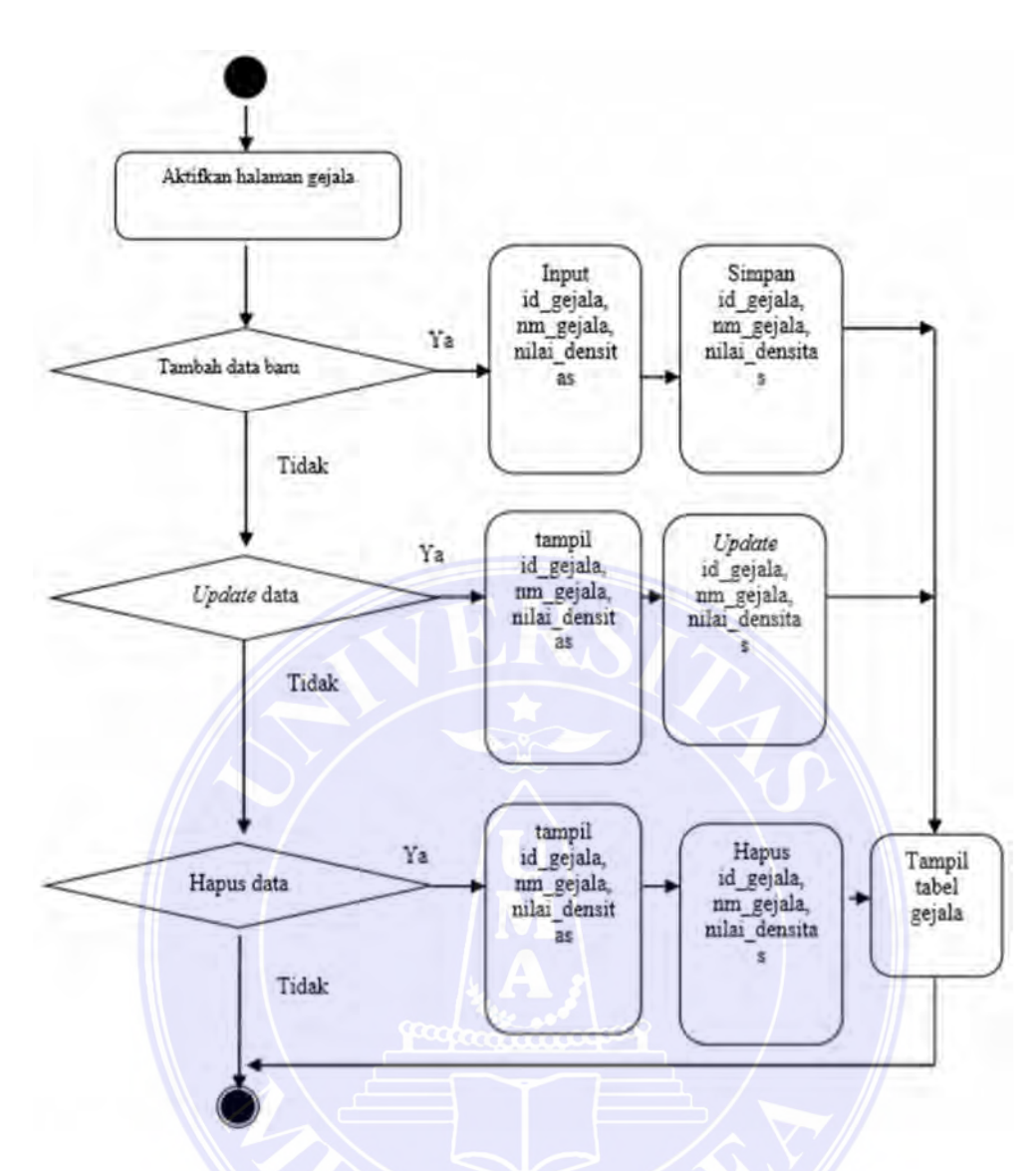

Gambar 3.9 Activity Diagram Gejala

## 3. Activity Diagram penyakit

Activity diagram penyakit merupakan activity diagram untuk proses simpan, update dan delete data pada tabel penyakit. Activity diagram penyakit ditunjukkankan pada Gambar 3.10 berikut ini :

UNIVERSITAS MEDAN AREA

© Hak Cipta Di Lindungi Undang-Undang

<sup>-----------------------------------------------------</sup>  1. Dilarang Mengutip sebagian atau seluruh dokumen ini tanpa mencantumkan sumber

<sup>2.</sup> Pengutipan hanya untuk keperluan pendidikan, penelitian dan penulisan karya ilmiah

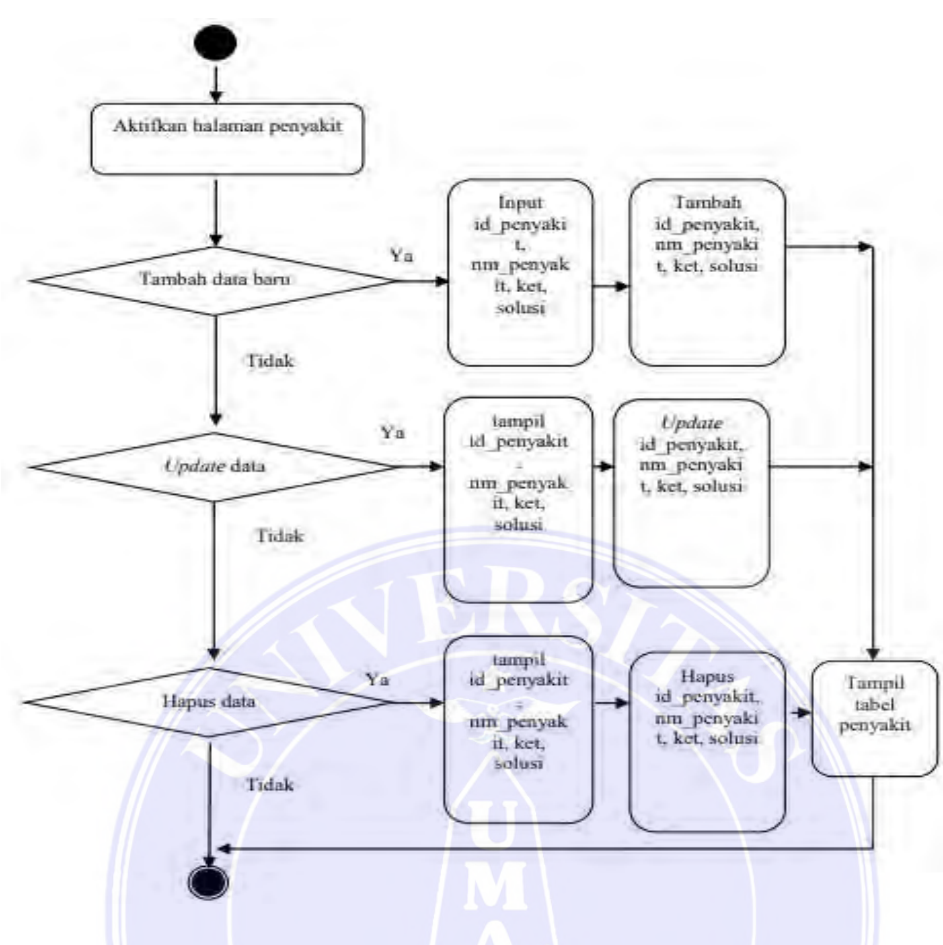

Gambar 3.10 Activity Diagram Penyakit

## 4. Activity Diagram Rule

Activity diagram rule merupakan activity diagram untuk proses simpan, update dan delete data pada tabel rule. Activity diagram rule ditunjukkan pada Gambar 3.11 berikut ini :

UNIVERSITAS MEDAN AREA

© Hak Cipta Di Lindungi Undang-Undang

----------------------------------------------------- 1. Dilarang Mengutip sebagian atau seluruh dokumen ini tanpa mencantumkan sumber

<sup>2.</sup> Pengutipan hanya untuk keperluan pendidikan, penelitian dan penulisan karya ilmiah

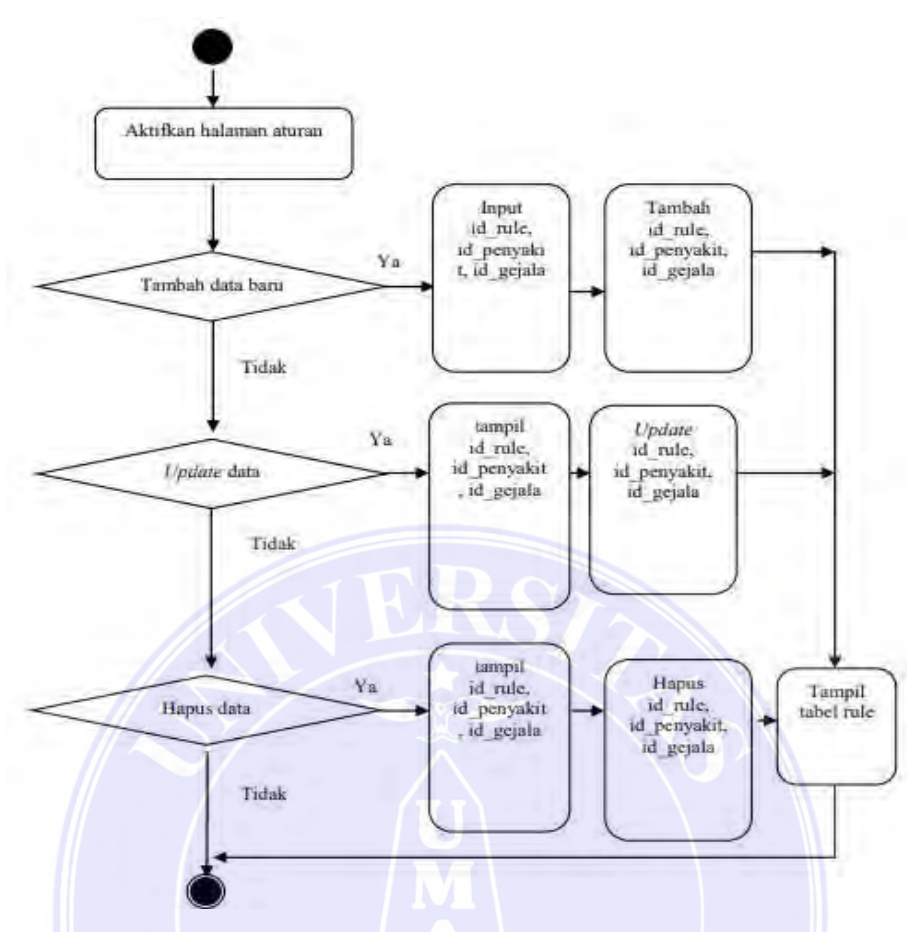

Gambar 3.11 Activity Diagram Rule

#### 3.6 Desain Database

Database merupakan kumpulan dari data yang saling berhubungan satu dengan yang lainnya. Untuk merancangnya diperlukan alat bantu, baik menggambarkan relasinya maupun mengoptimalkan rancangan database.

#### 3.6.1. Desain Tabel/ File

 Perancangan struktur tabel pada sistem manajemen basis data yang akan digunakan terdiri dari tabel admin, gejala, penyakit, rule, dan hasil.

#### 1. Struktur Admin

Tabel admin adalah tabel untuk menyimpan data admin. Properti id atribute, username dan password. Tabel admin ditunjukkan pada Tabel 3.5

© Hak Cipta Di Lindungi Undang-Undang

<sup>-----------------------------------------------------</sup>  1. Dilarang Mengutip sebagian atau seluruh dokumen ini tanpa mencantumkan sumber

<sup>2.</sup> Pengutipan hanya untuk keperluan pendidikan, penelitian dan penulisan karya ilmiah

<sup>3.</sup> Dilarang memperbanyak sebagian atau seluruh karya ini dalam bentuk apapun tanpa izin Universitas Medan Area

| NO. | <b>Nama Field</b> | $T$ vpe | Width | Keterangan  |
|-----|-------------------|---------|-------|-------------|
|     |                   | Char    |       | Primary Key |
|     | Username          | Varchar |       | Not null    |
| ້   | Password          | Varchar |       | Not Null    |

Tabel 3.5 Tabel Admin

## 2. Struktur Tabel gejala

Tabel gejala digunakan untuk menyimpan record data gejala dengan properti atribute id\_gejala, nm\_gejala, nilai\_densitas. Tabel gejala ditunjukkan pada Tabel 3.6 berikut ini:

Tabel 3.6 Tabel gejala

| No. | <b>Nama Field</b> | <b>Type</b> | <b>Width</b> | Keterangan  |
|-----|-------------------|-------------|--------------|-------------|
| . . | id gejala         | Char        |              | Primary Key |
| ,.  | nm gejala         | Varchar     | 30           | Not null    |
| J.  | nilai densitas    | Char        |              | Not null    |

## 3. Struktur Tabel Penyakit

Tabel penyakit digunakan untuk menyimpan catatan data penyakit dengan properti id\_penyakit, nm\_penyakit, ket dan solusi. Tabel penyakit ditunjukkan pada Tabel 3.7 berikut ini :

| No. | <b>Nama Field</b> | <b>Type</b> | <b>Width</b> | Keterangan  |
|-----|-------------------|-------------|--------------|-------------|
|     | id penyakit       | Char        |              | Primary Key |
| ـ ـ | nm penyakit       | Varchar     |              | Not null    |
| . ر | Ket               | Varchar     | 30           | Not null    |
|     | Solusi            | Varchar     | <b>MAX</b>   | Nt null     |

Tabel 3.7 Tabel penyakit

## 4. Struktur Tabel Rule

Tabel rule digunakan untuk menyimpan catatan data rule dengan properti atribute id rule, id penyakit, id gejala. Tabel rule ditunjukkan pada Tabel 3.8 berikut ini :

UNIVERSITAS MEDAN AREA

© Hak Cipta Di Lindungi Undang-Undang

<sup>-----------------------------------------------------</sup>  1. Dilarang Mengutip sebagian atau seluruh dokumen ini tanpa mencantumkan sumber

<sup>2.</sup> Pengutipan hanya untuk keperluan pendidikan, penelitian dan penulisan karya ilmiah

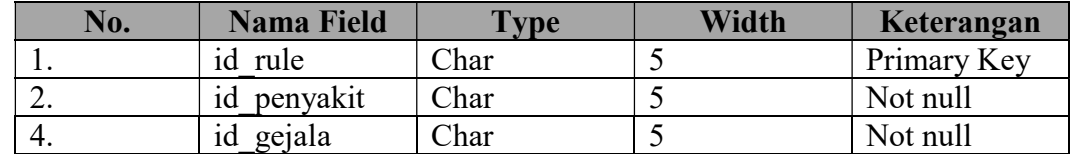

#### Tabel 3.8 Tabel aturan/rule

## 5. Struktur Tabel Hasil

Tabel hasil adalah tabel untuk menyimpan data-data pasien beserta hasil diagnosa pasien-pasien yang melakukan konsultasi terhadap sistem. Tabel hasil ditunjukkan pada Tabel 3.9 berikut ini :

| No. | <b>Nama Field</b> | <b>Type</b> | Width      | Keterangan  |
|-----|-------------------|-------------|------------|-------------|
| 1.  | id hasil          | Char        | 10         | Primary key |
| 2.  | nama pasien       | Varchar     | 25         | Not Null    |
| 3   | Jk                | Varchar     | 10         | Not null    |
| 4   | Usia              | Char        | 3          | Not null    |
| 4.  | Alamat            | Varchar     | 30         | Not Null    |
| 5.  | nm_gejala         | Varchar     | 30         | Not Null    |
| 6.  | nm penyakit       | Varchar     | 30         | Not Null    |
| 7.  | Solusi            | Varchar     | <b>MAX</b> | Not Null    |
| 8.  | Nilai             | Char        | 3          | Not Null    |
| 9.  | Tgl               | Date        | 10         | Not Null    |

Tabel 3.9 Tabel hasil

## 3.7 Desain Sistem Secara Detail

## 3.7.1 Desain Output

Perancangan ini berisi menu dan hasil pencarian penyakit yang dilakukan. Perancangan sistem pakar deteksi dini Covid-19 pada anak adalah sebagai berikut:

## 1. Rancangan Antar Muka About /Tentang

Tampilan menu about merupakan penjelasan dari program sistem pakar

ini. Tampilan menu about ditunjukkan pada Gambar 3.12

© Hak Cipta Di Lindungi Undang-Undang

<sup>-----------------------------------------------------</sup>  1. Dilarang Mengutip sebagian atau seluruh dokumen ini tanpa mencantumkan sumber

<sup>2.</sup> Pengutipan hanya untuk keperluan pendidikan, penelitian dan penulisan karya ilmiah

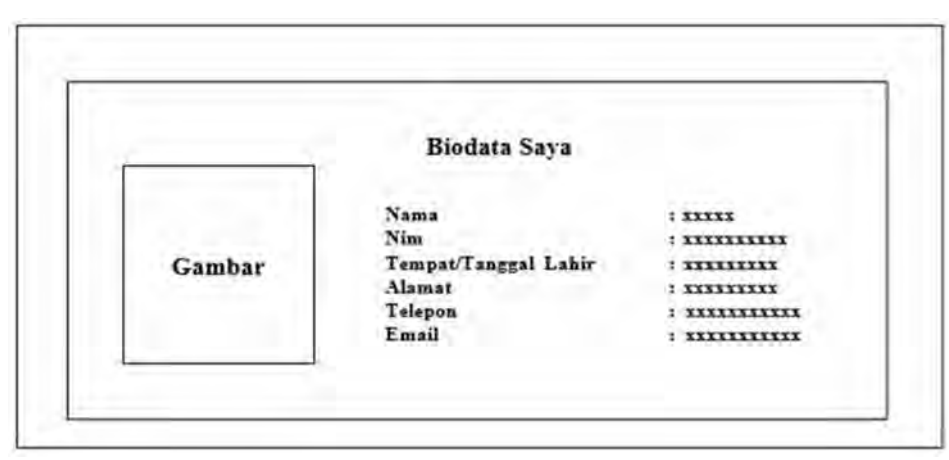

Gambar 3.12 Rancangan Antar Muka About/Tentang

#### 3.7.2 Desain Input

Ada 4 interface yang diimpor untuk membangun sistem, yaitu login pakar, gejala, penyakit, rule.

## 1. Rancangan Antar Muka Login pakar

Antarmuka Login pakar adalah tampilan yang menunjukkan login pengguna sebagai seorang pakar. Rancangan antarmuka login pakar ditunjukkan pada Gambar 3.13

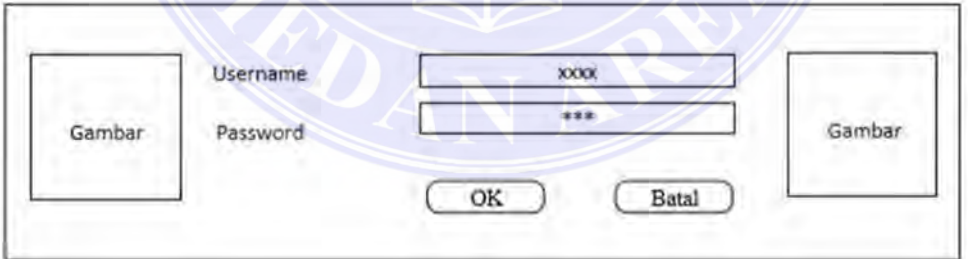

Gambar 3.13 Rancangan Antar Muka Login pakar

© Hak Cipta Di Lindungi Undang-Undang

----------------------------------------------------- 1. Dilarang Mengutip sebagian atau seluruh dokumen ini tanpa mencantumkan sumber

2. Pengutipan hanya untuk keperluan pendidikan, penelitian dan penulisan karya ilmiah

## 2. Rancangan Antar Muka Gejala

Layar antarmuka gejala tampilan gejala yaitu, untuk menambah data gejala baru, menu update data gejala yang ada, atau menghapus data gejala. Rancangan antarmuka gejala ditunjukkan pada Gambar 3.14

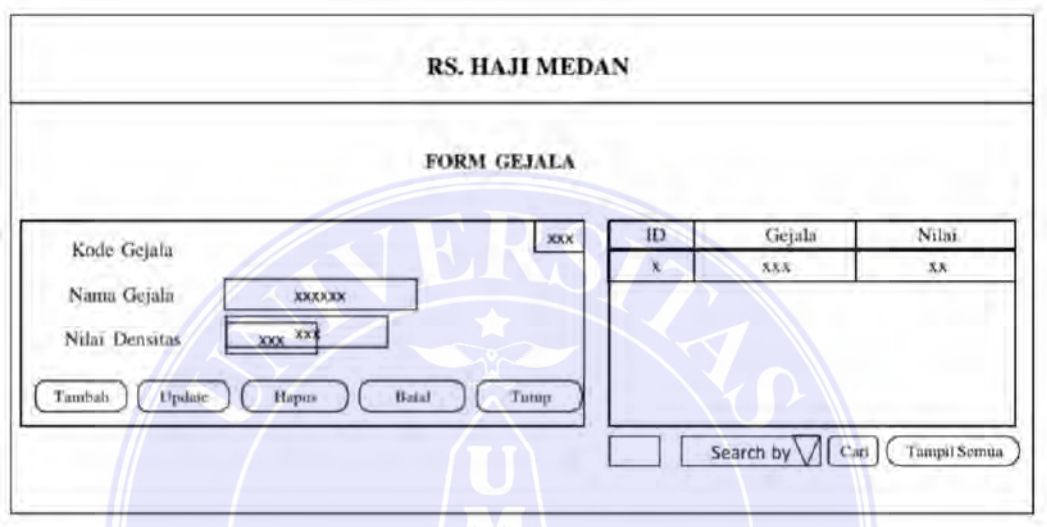

Gambar 3.14 Rancangan Antar Muka Gejala

# 3. Rancangan Antar Muka Penyakit

Antarmuka penyakit adalah layar yang menampilkan penyakit, yaitu menambahkan data penyakit baru, memperbarui menu untuk data penyakit yang ada, atau menghapus data penyakit. Desain antarmuka pasien ditunjukkan pada Gambar 3.15

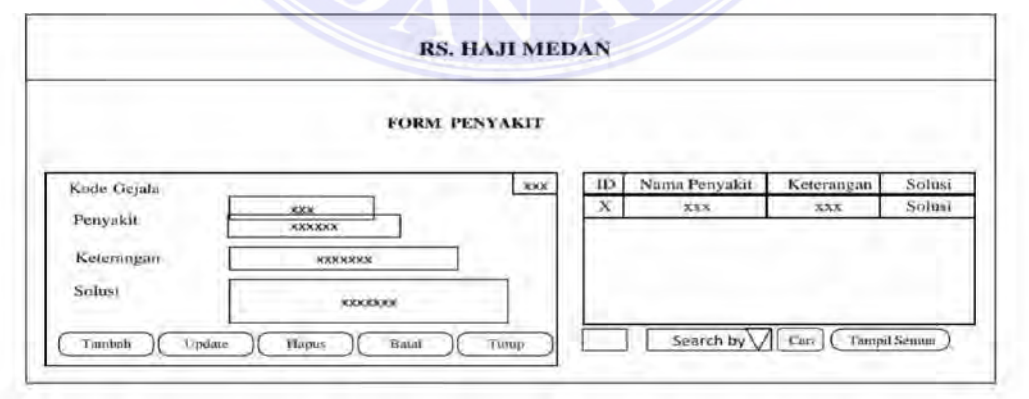

Gambar 3.15 Rancangan Antar Muka Penyakit

# UNIVERSITAS MEDAN AREA

© Hak Cipta Di Lindungi Undang-Undang

----------------------------------------------------- 1. Dilarang Mengutip sebagian atau seluruh dokumen ini tanpa mencantumkan sumber

2. Pengutipan hanya untuk keperluan pendidikan, penelitian dan penulisan karya ilmiah

## 4. Rancangan antar muka rule

Layar tampilan rule adalah tampilan untuk aturan, yaitu menambahkan data rule baru, update menu data aturan yang ada, atau menghapus data rule. Rancangan antarmuka rule ditunjukkan pada Gambar 3.16

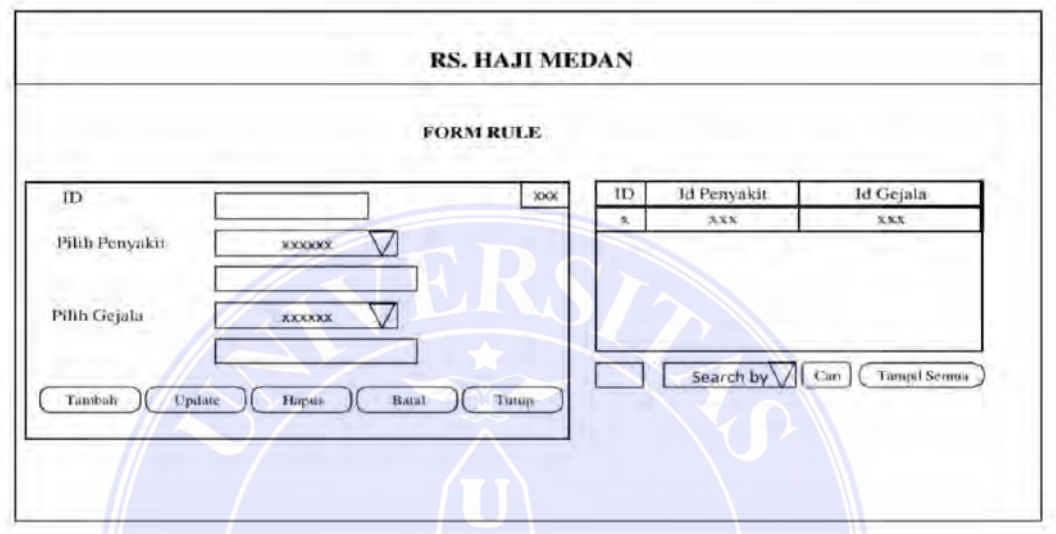

Gambar 3.16 Rancangan Antar Muka Rule

## 5. Rancangan Antar Muka Registrasi Pasien

Tampilan antar muka registrasi pasien merupakan tampilan untuk pendaftaran pasien sebelum melakukan konsultasi. Rancangan antar muka registrasi ini ditunjukkan pada Gambar 3.17

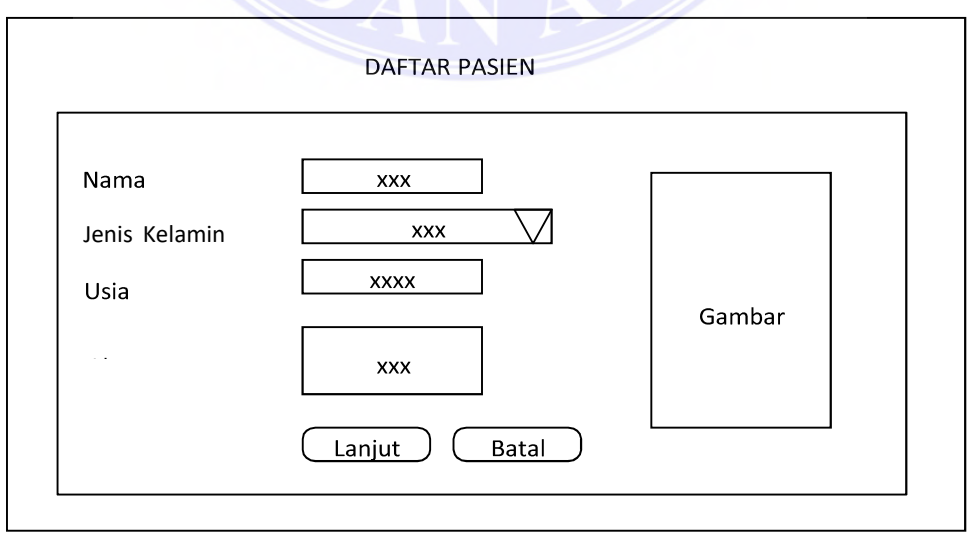

Gambar 3.17 Rancangan Antar Muka Registrasi Pasien

# UNIVERSITAS MEDAN AREA

© Hak Cipta Di Lindungi Undang-Undang

----------------------------------------------------- 1. Dilarang Mengutip sebagian atau seluruh dokumen ini tanpa mencantumkan sumber

2. Pengutipan hanya untuk keperluan pendidikan, penelitian dan penulisan karya ilmiah

## 6. Rancangan Antar Muka Konsultasi

Antarmuka konsultasi adalah tampilan layar yang memungkinkan memasukkan nama dan alamat pasien sebelum sistem menyarankan. Desain antarmuka konsultasi ditunjukkan pada Gambar 3.18

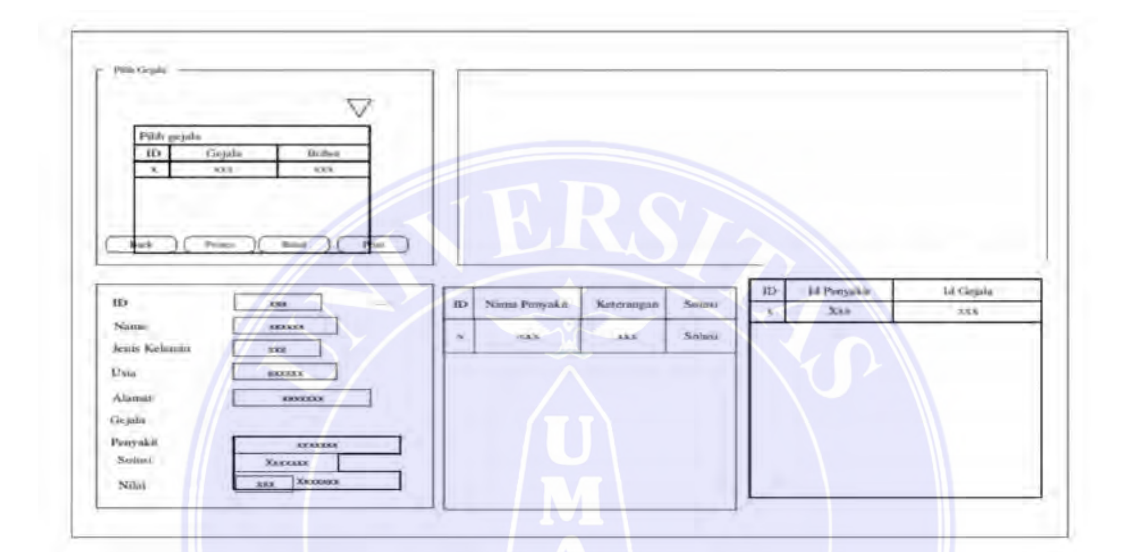

#### Gambar 3.18 Rancangan Antar Muka Konsultasi

# UNIVERSITAS MEDAN AREA

© Hak Cipta Di Lindungi Undang-Undang

----------------------------------------------------- 1. Dilarang Mengutip sebagian atau seluruh dokumen ini tanpa mencantumkan sumber

2. Pengutipan hanya untuk keperluan pendidikan, penelitian dan penulisan karya ilmiah

3. Dilarang memperbanyak sebagian atau seluruh karya ini dalam bentuk apapun tanpa izin Universitas Medan Area

43 Document Accepted 2/10/23

#### BAB V

#### KESIMPULAN DAN SARAN

#### 5.1 Kesimpulan

Berdasarkan hasil pembahasan dan uji coba yang telah dilakukan, dapat disimpulkan :

- 1. Hasil perhitungan teorema bayes yang telah diimplementasikan dalam skripsi ini memberikan hasil positif karena metode yang digunakan sesuai dengan kebutuhan sistem yang menggunakan nilai densitas dari gejala.
- 2. Hasil pengujian "Sistem Pakar Deteksi Dini Covid-19 Pada Anak dengan menggunakan Teorema Bayes" menunjukkan bahwa sistem pakar ini dapat mengindentifikasi seberapa besar kemungkinan bahwa pasien terkena Covid-19 sesuai dengan gejala yang di input ke dalam sistem. Adapun hasil pengujian yang dilakukan sebanyak 10 kali.

5.2 Saran

Adapun saran untuk mengembangkan sistem telah dibuat adalah sebagai berikut:

- 1. Sebaiknya sistem dibangun bukan hanya untuk mendeteksi Covid-19 namun dapat pula mendeteksi penyakit lainnya. Diharapkan penelitian berikutnya dapat mengembangkan sistem yang mampu mendeteksi penyakit seperti asma, diabetes, jantung, serta penyakit lainnya.
- 2. Informasi yang berkembang berdasarkan temuan seperti pasien penderita Covid-19 tidak mengalami gejala seperti umumnya membuat sistem ini harus dikembangkan databasenya. Berdasarkan informasi tersebut membuat

© Hak Cipta Di Lindungi Undang-Undang

55

<sup>-----------------------------------------------------</sup>  1. Dilarang Mengutip sebagian atau seluruh dokumen ini tanpa mencantumkan sumber

<sup>2.</sup> Pengutipan hanya untuk keperluan pendidikan, penelitian dan penulisan karya ilmiah

<sup>3.</sup> Dilarang memperbanyak sebagian atau seluruh karya ini dalam bentuk apapun tanpa izin Universitas Medan Area

kesulitan mendeteksi pasien penderita Covid-19. Sepertinya virus ini terus bermutasi mengikuti kondisi manusia saat ini.

- 3. Sebaiknya sistem ini dikembangkan berbasis web agar dapat diakses dengan mudah.
- 4. Diharapkan pada penelitian berikutnya dapat menggunakan jumlah data yang lebih besar.

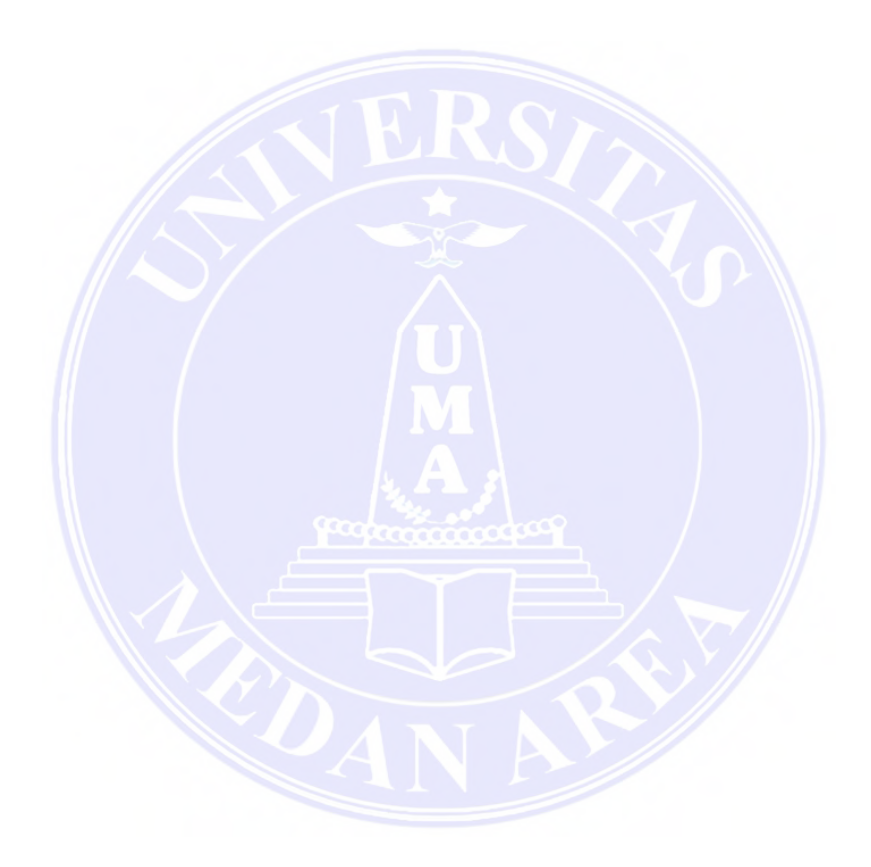

# UNIVERSITAS MEDAN AREA

© Hak Cipta Di Lindungi Undang-Undang

----------------------------------------------------- 1. Dilarang Mengutip sebagian atau seluruh dokumen ini tanpa mencantumkan sumber

2. Pengutipan hanya untuk keperluan pendidikan, penelitian dan penulisan karya ilmiah

3. Dilarang memperbanyak sebagian atau seluruh karya ini dalam bentuk apapun tanpa izin Universitas Medan Area

Document Accepted 2/10/23

#### DAFTAR PUSTAKA

- Abadi, S., & Latifa, F. (2016). Decision Support System Penilaian Kinerja Karyawan Pada Perusahaan Menggunakan Metode Simple Additive Weighting. Jurnal Tam (Technology Acceptance Model), 37-43.
- Ahmad, A., & Kurniawan, Y. I. (2020). Sistem Pendukung Keputusan Pemilihan Pegawai Terbaik Menggunakan Simple Additive Weighting. Jurnal TeknikInformatika (Jutif), 101-108.
- Angeline, M., & Astuti, F. (2018). Sistem Pendukung Keputusan Pemilihan Karyawan Terbaik Menggunakan Metode Profile Matching. Jurnal Ilmiah Smart, 45-51.
- Dzahabi Yunas, Rio Al, Agung Triayudi, dan Ira Diana Sholihati. 2021. "Implementasi Sistem Pakar untuk Mendeteksi Virus Covid-19 dengan Perbandingan Metode Naïve Bayes dan Certainty Factor." Jurnal JTIK (Jurnal Teknologi Informasi dan Komunikasi) 5(3): 338.
- Etikasari, Bety, Trismayanti Dwi Puspitasari, Arvita Agus Kurniasari, dan Lukie Perdanasari. 2020. "28278-61646-1-Pb." 9(2).
- Fahindra, Aulia Rahman, dan Imam Husni Al Amin. 2021. "Sistem Pakar Deteksi Awal Covid-19 Menggunakan Metode Certainty Factor." Jurnal Tekno Kompak 15(1): 92.
- Fery, I, dan R Rachman. 2021. "Sistem Pakar Diagnosa Virus Covid-19 Menggunakan Metode Naïve Bayes Berbasis." PROTEKTIF (eProsiding Teknik Informatika … 2(1): 246–51. https://eprosiding.ars.ac.id/index.php/pti/article/download/384/65.
- Fauzan, R., Indrasary, Y., & Muthia, N. (2017). Sistem Pendukung Keputusan Penerimaan Beasiswa Bidik Misi Di Poliban Dengan Metode Saw Berbasis We. Join (Jurnal Online Informatika), 79- 83.
- Hanif, M., Hariyanto, R., & Widodo, A. A. (2020). Sistem Pendukung Keputusan Untuk Membantu Calon Siswa Memilih Sma Negeri Di Kota Pasuruan Menggunakan Metode Ahp. Jimp - Jurnal Informatika Merdeka Pasuruan, 21-26.
- Irawan, M. D., & Hasni, L. (2017). Sistem Penggajian Karyawan Pada Lkp Grace Education Center. Jurti (Jurnal Teknologi Informasi) , 125-136.
- Israwati, W., & Yayuk Abriyani Gani, A. (2021). Aplikasi Penjualan Produk Kartu Perdana Dan Pulsa Pada Pt. Lumbung Buana Celuler Kendari Menggunakan Bahasa Pemrograman Delphi .

57

UNIVERSITAS MEDAN AREA

© Hak Cipta Di Lindungi Undang-Undang

Document Accepted 2/10/23

<sup>-----------------------------------------------------</sup>  1. Dilarang Mengutip sebagian atau seluruh dokumen ini tanpa mencantumkan sumber

<sup>2.</sup> Pengutipan hanya untuk keperluan pendidikan, penelitian dan penulisan karya ilmiah

<sup>3.</sup> Dilarang memperbanyak sebagian atau seluruh karya ini dalam bentuk apapun tanpa izin Universitas Medan Area

Jurnal Sistem Informasi Dan Teknik Komputer, 28-35.

- Leman, Dedi. 2019. "Analisa Pemilihan Air Mineral dan Rekomendasi Terbaik dengan Metode SMART (Simple Multy Atribute Rating Technique)." Jurnal Media Informatika Budidarma 3(4): 387.
- Mujiastuti, R., Komariyah, N., & Hasbi, M. (2019). Sistem Penilaian Kinerja Karyawan Menggunakan Metode Simple Additive Weighting (Saw). Jurnal Sistem Informasi, Teknologi Informasi Dan Komputer, 133-141.
- Marsaid, Perlindungan Hukum Anak Pidana Dalam Perspektif Hukum Islam (Maqasid Asy-Syari'ah), (Palembang: NoerFikri, 2015) hlm. 56-58.
- Muliadi, Andriani, M., & Irawan, H. (2020). Perancangan Sistem Informasi Pemesanan Kamar Hotel Berbasis Website (Web) Menggunakan Data Flow Diagram (Dfd) . Jisi : Jurnal Integrasi Sistem Industri, 111-122.
- Nasution, Muhammad Ruswin, Khairuddin Nasution, dan Mhd Zulfansyuri Siambaton. 2021. "Perancangan Sistem Pakar Mendiagnosa Penyakit Covid-19 Dengan Metode Backward Chaining Berbasis Online." Buletin Utama Teknik 16(3): 235–39. https://jurnal.uisu.ac.id/index.php/but/article/view/3787.
- Nugroho, Fareza Aditiyanto, Arif Fajar Solikin, Mutiara Dwi Anggraini, dan Kusrini Kusrini. 2021. "Sistem Pakar Diagnosa Virus Corona Dengan Metode Naïve Bayes." Jurnal Teknologi Informasi dan Komunikasi (TIKomSiN) 9(1): 81.
- Rizki Fajar, M., & Kau Suni, E. (2021). Sistem Pendukung Keputusan Karyawan Teladan Menggunakanalgoritma Saw Pada Pt Semesta Citra Media. JurnalInformatika, 131-141.
- Rusliyawati, Damayanti, & Prawira, S. N. (2020). Implementasi Metode Saw Dalam Sistem Pendukung Keputusan Pemilihan Model Social Customer Relationship Management. Jurnal Ilmiah Edutic, 12-19.
- Suryana, Muhamad Fajar, Fauziah Fauziah, dan Ratih Titi Komala Sari. 2020. "Implementasi Sistem Pakar Menggunakan Metode Certainty Factor Untuk Mendiagnosa Dini Corona Virus Desease (COVID-19)." Jurnal Media Informatika Budidarma 4(3): 559.
- Solikin, I., S. M., & Saputra, R. A. (2018). Sistem Informasi Pendataan Pengunjung Perpustakaan (Studi Kasus : Smkn 1 Palembang). Jurnal Ilmiah Betrik, 140-151.
- Ulinnuha, Nurissaidah, dan Siti Azizatus Sholihah. 2021. "Analisis Cluster

58

Document Accepted 2/10/23

UNIVERSITAS MEDAN AREA

© Hak Cipta Di Lindungi Undang-Undang

<sup>-----------------------------------------------------</sup>  1. Dilarang Mengutip sebagian atau seluruh dokumen ini tanpa mencantumkan sumber

<sup>2.</sup> Pengutipan hanya untuk keperluan pendidikan, penelitian dan penulisan karya ilmiah

<sup>3.</sup> Dilarang memperbanyak sebagian atau seluruh karya ini dalam bentuk apapun tanpa izin Universitas Medan Area

Untuk Pemetaan Data Kasus Covid - 19 Di Indonesia Menggunakan K - Means." Jurnal MSA ( Matematika dan Statistika serta Aplikasinya ) 9(2).

- Windarto, A. P. (2017). Penilaian Prestasi Kerja Karyawan Ptpn Iii Pematangsiantar Dengan Metodesimple Additive Weighting (Saw). Jurnal Riset Sistem Informasi Dan Teknik Informatika (Jurasik), 84-95.
- Yanti, Sari Noorlima, dan Endah Budiyati. 2021. "Aplikasi Sistem Pakar untuk Mendiagnosa Virus Covid-19 pada Manusia Berbasis Web Menggunakan Metode Forward Chaining." Jurnal Informatika Universitas Pamulang 5(4): 451.
- Zumarniansyah, A., Ardianto, R., Alkhalif, Y., & Azizah, Q. N. (2021). Penerapan Sistem Pendukung Keputusan Penilaian Karyawan Terbaik Dengan Metode Simple Additive Weighting. Jurnal Sistem Informasi Stmik Antar Bangsa, 75-81.

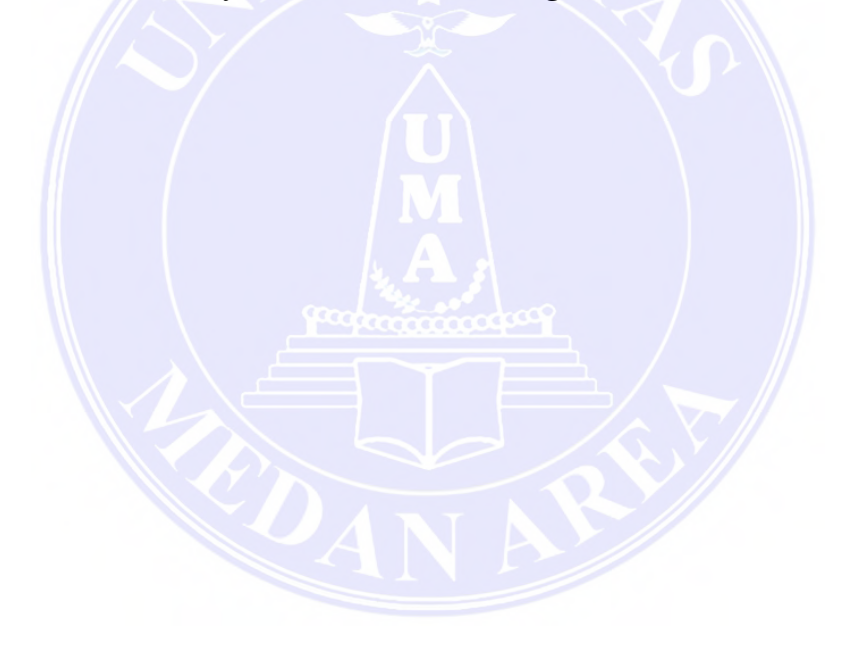

© Hak Cipta Di Lindungi Undang-Undang

----------------------------------------------------- 1. Dilarang Mengutip sebagian atau seluruh dokumen ini tanpa mencantumkan sumber

2. Pengutipan hanya untuk keperluan pendidikan, penelitian dan penulisan karya ilmiah

3. Dilarang memperbanyak sebagian atau seluruh karya ini dalam bentuk apapun tanpa izin Universitas Medan Area

Document Accepted 2/10/23

59

Access From (repository.uma.ac.id)2/10/23

# LAMPIRAN-LAMPIRAN

## 1. Data Uji

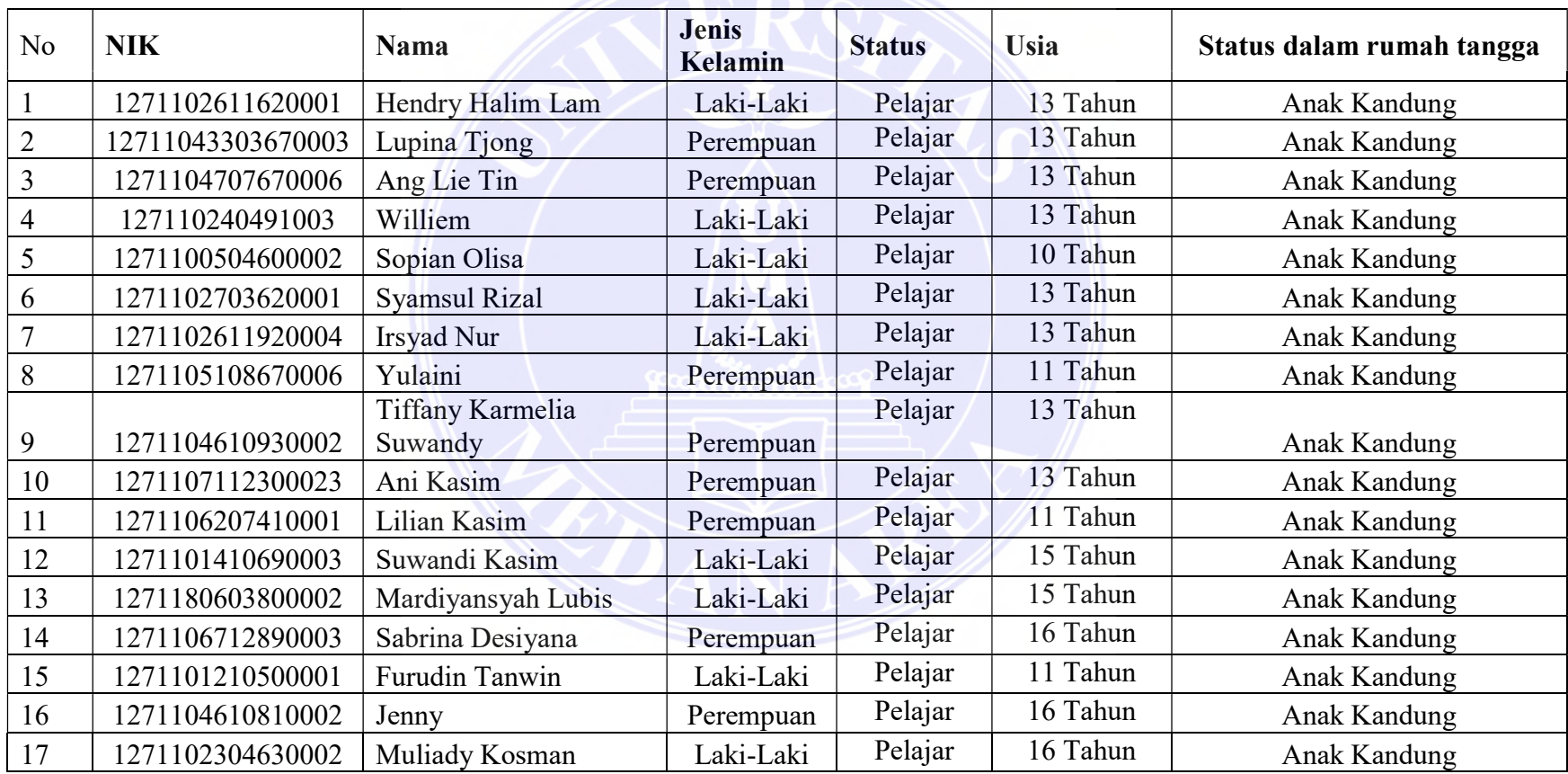

## UNIVERSITAS MEDAN AREA

© Hak Cipta Di Lindungi Undang-Undang

----------------------------------------------------- 1. Dilarang Mengutip sebagian atau seluruh dokumen ini tanpa mencantumkan sumber

2. Pengutipan hanya untuk keperluan pendidikan, penelitian dan penulisan karya ilmiah

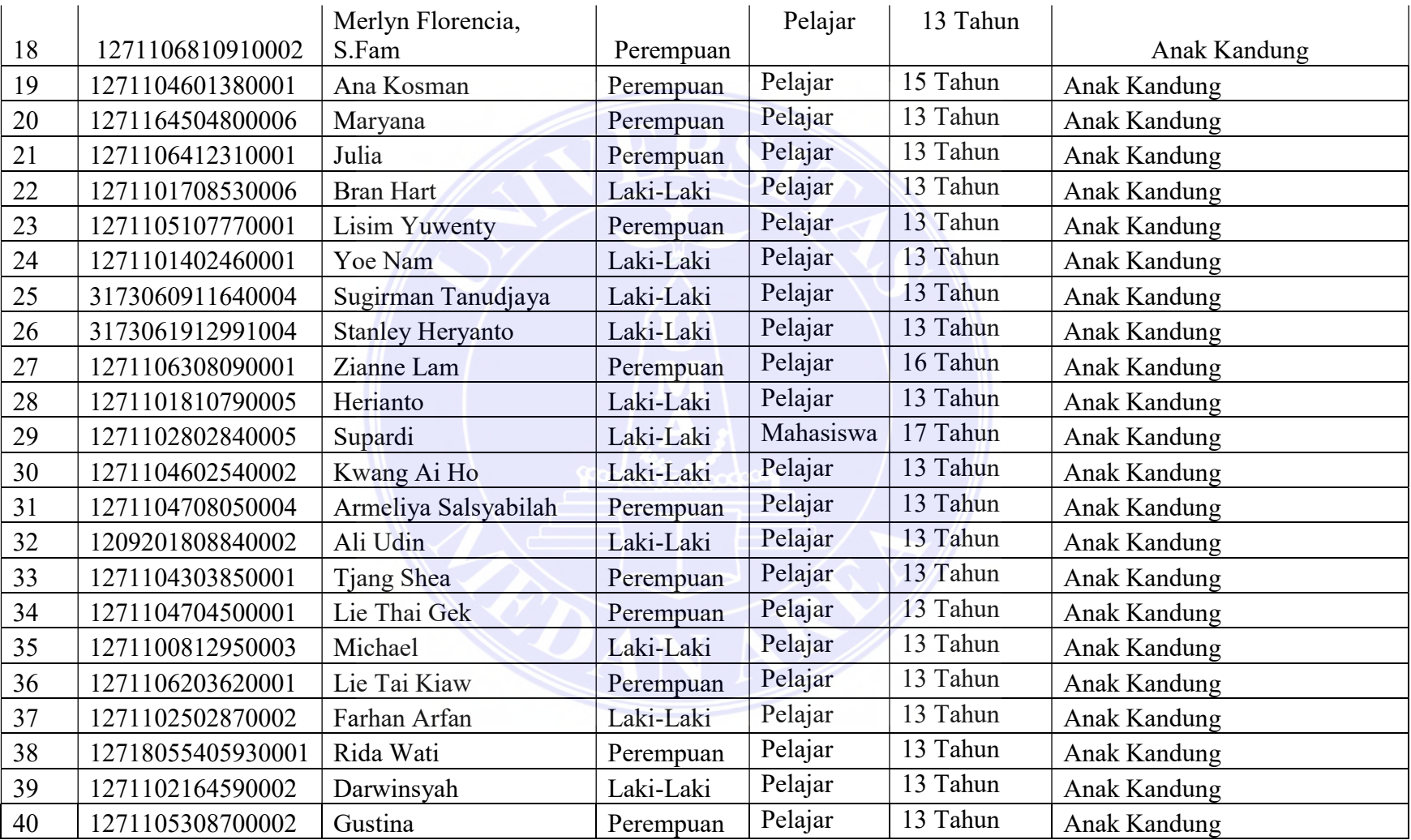

© Hak Cipta Di Lindungi Undang-Undang

----------------------------------------------------- 1. Dilarang Mengutip sebagian atau seluruh dokumen ini tanpa mencantumkan sumber

2. Pengutipan hanya untuk keperluan pendidikan, penelitian dan penulisan karya ilmiah

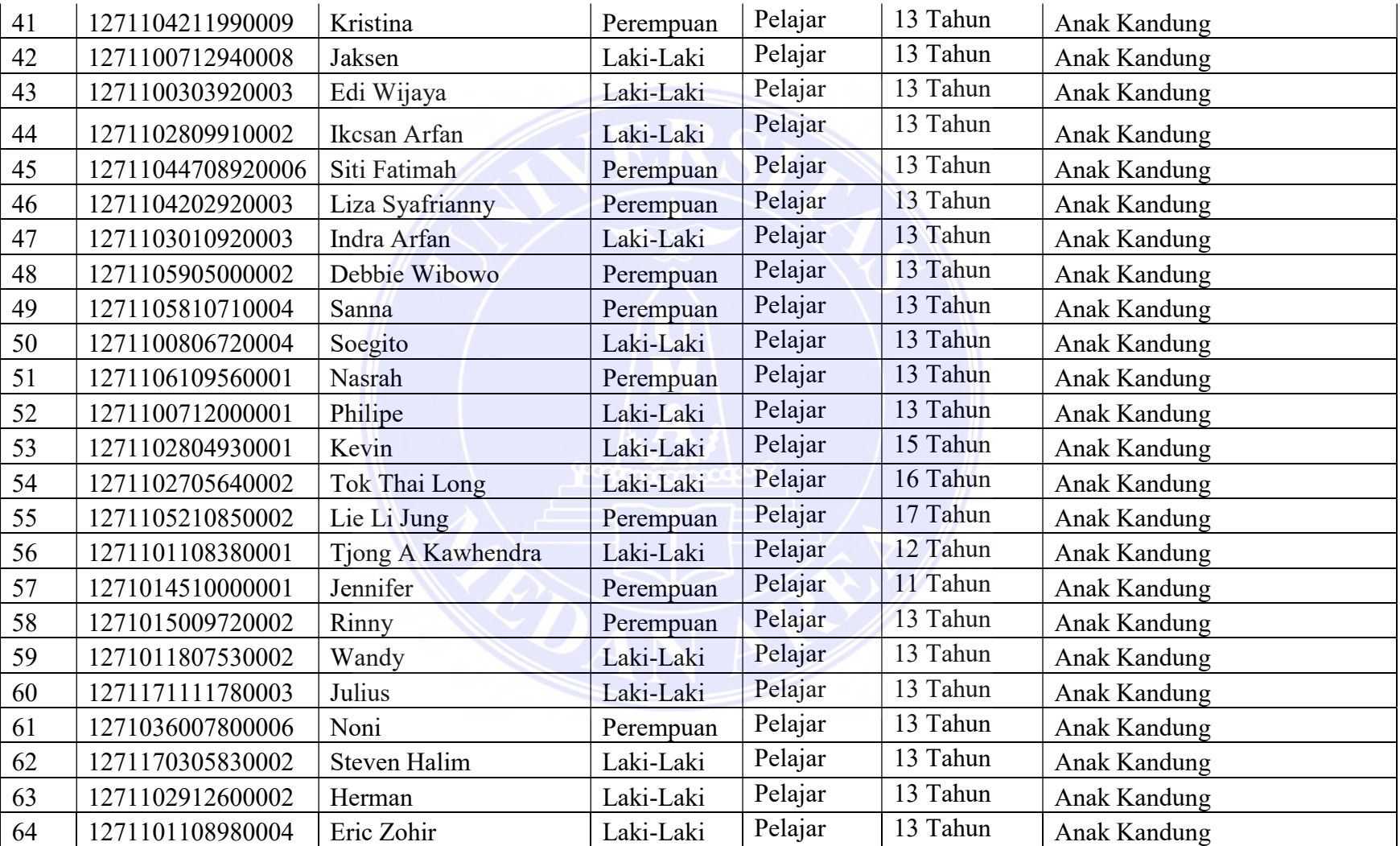

© Hak Cipta Di Lindungi Undang-Undang

----------------------------------------------------- 1. Dilarang Mengutip sebagian atau seluruh dokumen ini tanpa mencantumkan sumber

2. Pengutipan hanya untuk keperluan pendidikan, penelitian dan penulisan karya ilmiah

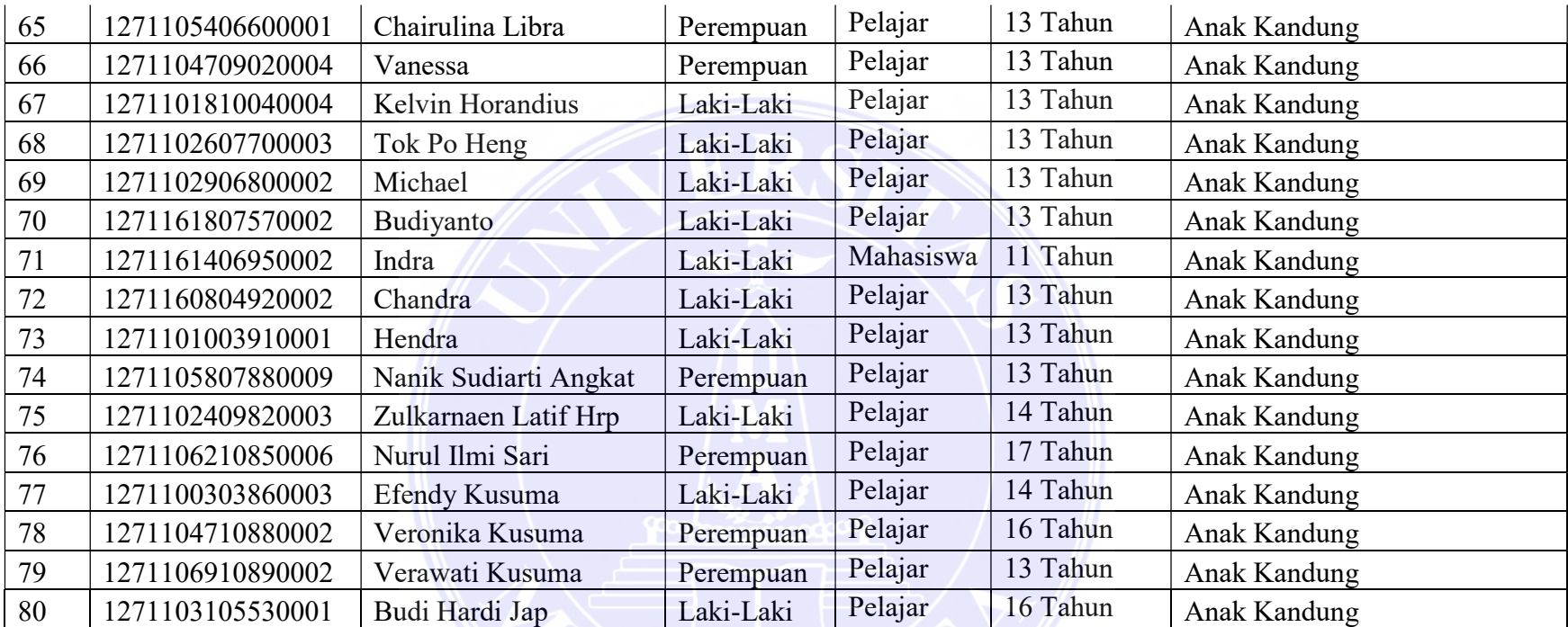

© Hak Cipta Di Lindungi Undang-Undang

----------------------------------------------------- 1. Dilarang Mengutip sebagian atau seluruh dokumen ini tanpa mencantumkan sumber

2. Pengutipan hanya untuk keperluan pendidikan, penelitian dan penulisan karya ilmiah

3. Dilarang memperbanyak sebagian atau seluruh karya ini dalam bentuk apapun tanpa izin Universitas Medan Area

63 Document Accepted 2/10/23

#### 2. Source Code

```
1. Login 
Imports System.Data.Sql 
Imports System.Data.SqlClient 
Public Class LoginForm1
      Private Sub OK Click(ByVal sender As System.Object, ByVal e As
      System.EventArgs) Handles OK.Click 
            koneksi.connect() 
            If txtUser.Text = "" Then
                MsgBox("Isi username dulu") 
            ElseIf txtPass.Text = "" Then
                MsgBox("Isi password dulu") 
            ElseIf txtUser.Text = "" And txtPass.Text = "" Then
                MsgBox("Isi username dan password dulu") 
            Else
                Dim sql, user, pass As String
                user = txtUser.Text 
                pass = txtPass.Text 
                sql = "Select * from Admin where username='" + user + "' 
      and password='" + pass +""
               sqlcmd = New SqlCommand(sql, sqlconn)
                sqldr = sqlcmd.ExecuteReader() 
                If sqldr.HasRows = True Then
                    Form1.Label1.Text = "Admin: " + Me.txtUser.Text 
                    Form1.mnfile.Enabled = True
                    Form1.LapToolStripMenuItem1.Enabled = True
                    Form1.LogoutToolStripMenuItem.Enabled = True
                    Form1.Refresh() 
                    MsgBox("Login Berhasil") 
                    Me.Hide() 
                Else
                    MessageBox.Show("Username atau Password Salah", 
      "Konfirmasi", MessageBoxButtons.OK, MessageBoxIcon.Error) 
                    txtUser.Focus() 
                End If
                sqldr.Close() 
                sqlcmd.Dispose() 
            End If
        End Sub
       Private Sub Cancel_Click(ByVal sender As System.Object, ByVal e 
      As System.EventArgs) Handles Cancel.Click 
            Me.Close() 
       End Sub
       Private Sub LoginForm1_Load(ByVal sender As System.Object, ByVal
      e As System.EventArgs) Handles MyBase.Load 
            koneksi.connect() 
       End Sub
      Private Sub txtUser TextChanged(ByVal sender As System.Object,
      ByVal e As System.EventArgs) Handles txtUser.TextChanged 
       End Sub
  End Class
```
## UNIVERSITAS MEDAN AREA

© Hak Cipta Di Lindungi Undang-Undang

----------------------------------------------------- 1. Dilarang Mengutip sebagian atau seluruh dokumen ini tanpa mencantumkan sumber

2. Pengutipan hanya untuk keperluan pendidikan, penelitian dan penulisan karya ilmiah

3. Dilarang memperbanyak sebagian atau seluruh karya ini dalam bentuk apapun tanpa izin Universitas Medan Area

64 Document Accepted 2/10/23

```
2. Menu Utama 
Imports System.Data.Sql 
Imports System.Data.SqlClient 
Public Class Form1
       Dim ctrl As String
        Private Sub mnGejala_Click(ByVal sender As System.Object, ByVal e 
  As System.EventArgs) Handles mnGejala.Click 
            Gejala.Show() 
        End Sub
        Private Sub mnPenyakit_Click(ByVal sender As System.Object, ByVal
  e As System.EventArgs) Handles mnPenyakit.Click 
            Penyakit.Show() 
        End Sub
       Private Sub mnRule Click(ByVal sender As System.Object, ByVal e As
  System.EventArgs) Handles mnRule.Click 
            Form4.Show() 
        End Sub
        Private Sub HasilToolStripMenuItem_Click(ByVal sender As
  System.Object, ByVal e As System.EventArgs) 
            Form5.Show() 
        End Sub
       Private Sub LoginToolStripMenuItem Click(ByVal sender As
  System.Object, ByVal e As System.EventArgs) Handles
  LoginToolStripMenuItem.Click 
            LoginForm1.Show() 
        End Sub
       Private Sub AboutToolStripMenuItem Click(ByVal sender As
  System.Object, ByVal e As System.EventArgs) 
            About.Show() 
        End Sub 
3. Penyakit 
Imports System.Data.Sql 
Imports System.Data.SqlClient 
Public Class Penyakit
         Dim ctrl As String
        Private Sub Form3 Load(ByVal sender As System.Object, ByVal e As
    System.EventArgs) Handles MyBase.Load 
             koneksi.connect() 
             Call view() 
             Call KodeOtomatis() 
             txtKode.Enabled = False
             cmbCari.Text = "Search by..."
             cmbCari.Items.Add("ID") 
             cmbCari.Items.Add("Hama") 
         End Sub
         Sub view() 
             Koneksi.connect() 
             strsql = "select * from tblPenyakit1"
             sqlcmd.CommandText = strsql
```
© Hak Cipta Di Lindungi Undang-Undang

----------------------------------------------------- 1. Dilarang Mengutip sebagian atau seluruh dokumen ini tanpa mencantumkan sumber

2. Pengutipan hanya untuk keperluan pendidikan, penelitian dan penulisan karya ilmiah
```
 sqlcmd.Connection = sqlconn 
         sqlda.SelectCommand = sqlcmd 
         sqldr = sqlcmd.ExecuteReader() 
         lvPenyakit.Items.Clear() 
         While (sqldr.Read()) 
            With lvPenyakit.Items.Add(sqldr("id penyakit"))
                  .subitems.add(sqldr("nm_penyakit")) 
                  .subitems.add(sqldr("ket")) 
                  .subitems.add(sqldr("solusi")) 
              End With
         End While
         sqldr.Close() 
     End Sub
     Sub KodeOtomatis() 
         Koneksi.connect() 
         sqlcmd = New SqlCommand("select * from tblPenyakit1 order by 
id_penyakit desc", sqlconn) 
         sqldr = sqlcmd.ExecuteReader 
         sqldr.Read() 
         If Not sqldr.HasRows Then
              txtKode.Text = "P01"
         Else
              txtKode.Text = 
Val(Microsoft.VisualBasic.Mid(sqldr.Item("id_penyakit").ToString, 2, 
2) + 1
             If Len(txtKode.Text) = 1 Then
                  txtKode.Text = "P0" & txtKode.Text & ""
              ElseIf Len(txtKode.Text) = 2 Then
                  txtKode.Text = "P" & txtKode.Text & ""
              End If
         End If
     End Sub
     Sub bersih() 
         txtKode.Text = ""
         txtPenyakit.Text = ""
         txtSolusi.Text = ""
         TextBox1.Text = ""
         txtKet.Text = ""
         txtKode.Enabled = False
         Call KodeOtomatis() 
     End Sub
    Private Sub lvPenyakit DoubleClick(ByVal sender As Object, ByVal
e As System.EventArgs) Handles lvPenyakit.DoubleClick 
         With lvPenyakit.SelectedItems(0) 
              ctrl = .SubItems(0).Text 
              txtKode.Text = .SubItems(0).Text 
              TextBox1.Text = .SubItems(0).Text 
              txtKode.Enabled = False
              txtPenyakit.Text = .SubItems(1).Text 
              txtKet.Text = .SubItems(2).Text 
              txtSolusi.Text = .SubItems(3).Text 
         End With
     End Sub
     Private Sub cmdBaru_Click(ByVal sender As System.Object, ByVal e
```

```
As System.EventArgs) Handles cmdBaru.Click
```
© Hak Cipta Di Lindungi Undang-Undang

- 2. Pengutipan hanya untuk keperluan pendidikan, penelitian dan penulisan karya ilmiah
- 3. Dilarang memperbanyak sebagian atau seluruh karya ini dalam bentuk apapun tanpa izin Universitas Medan Area

<sup>-----------------------------------------------------</sup>  1. Dilarang Mengutip sebagian atau seluruh dokumen ini tanpa mencantumkan sumber

```
 If (txtKode.Text = "") Or (txtPenyakit.Text = "") Or
(txtKet.Text = "") Or (txtSolusi.Text = "") Then
             MsgBox("Lengkapi Data") 
              Exit Sub
         End If
         koneksi.connect() 
         strsql = "insert into tblPenyakit1 (id_penyakit, nm_penyakit, 
ket, solusi) values ('" _ 
         & txtKode.Text & "','" & txtPenyakit.Text & "','" & 
txtKet.Text & "','" & txtSolusi.Text & "')"
         Dim sqlcmd As New SqlClient.SqlCommand 
         sqlcmd.CommandText = strsql 
         sqlcmd.Connection = sqlconn 
         On Error GoTo satu 
         sqlcmd.ExecuteNonQuery() 
         MsgBox("Data berhasil ditambah") 
         view() 
         Call bersih() 
         Exit Sub
satu: 
         MsgBox("Maaf, Data yang anda tambahkan sama !!!") 
     End Sub
    Private Sub cmdSimpan Click(ByVal sender As System.Object, ByVal
e As System.EventArgs) Handles cmdSimpan.Click 
         If TextBox1.Text = "" Then
             MsgBox("pilih data penyakit dulu") 
         Else
              koneksi.connect() 
             Dim pesan As String
             pesan = MsgBox("Apakah anda yakin update data ini?", 
MsgBoxStyle.YesNo) 
             If pesan = vbYes Then
                  strsql = "update tblPenyakit1 set nm_penyakit ='" & 
txtPenyakit.Text & "'," _ 
                    & "ket ='" & txtKet.Text & "',solusi ='" & 
txtSolusi.Text & "' where id_penyakit = '" & ctrl & "'"
                  Dim sqlcmd As New SqlClient.SqlCommand 
                  sqlcmd.CommandText = strsql 
                  sqlcmd.Connection = sqlconn 
                  On Error GoTo satu 
                  sqlcmd.ExecuteNonQuery() 
                  MsgBox("Data berhasil diupdate") 
                  view() 
                  Call bersih() 
                  Exit Sub
satu: 
                  MsgBox("ERROR : Gunakan titik pada nilai densitas.") 
             Else
                  view() 
                  Call bersih() 
              End If
         End If
     End Sub
     Private Sub CmdHapus_Click(ByVal sender As System.Object, ByVal e 
As System.EventArgs) Handles CmdHapus.Click 
         If TextBox1.Text = "" Then
              MsgBox("Data Belum dipilh.") 
         Else
```
© Hak Cipta Di Lindungi Undang-Undang

----------------------------------------------------- 1. Dilarang Mengutip sebagian atau seluruh dokumen ini tanpa mencantumkan sumber

2. Pengutipan hanya untuk keperluan pendidikan, penelitian dan penulisan karya ilmiah

```
 koneksi.connect() 
                     Dim pesan As String
                     pesan = MsgBox("Apakah anda yakin hapus data ini?", 
       MsgBoxStyle.YesNo) 
                     If pesan = vbYes Then
                         koneksi.connect() 
                        strsql = "delete from tblPenyakit1 where id Penyakit
         = '" & ctrl & "'"
                         Dim sqlcmd As New SqlClient.SqlCommand 
                         sqlcmd.CommandText = strsql 
                         sqlcmd.Connection = sqlconn 
                         sqlcmd.ExecuteNonQuery() 
                         MsgBox("Data Berhasil Dihapus") 
                         view() 
                         Call bersih() 
                     Else
                         view() 
                         Call bersih() 
                     End If
                End If
            End Sub
            Private Sub CmdBatal_Click(ByVal sender As System.Object, ByVal e 
       As System.EventArgs) Handles CmdBatal.Click 
                Call bersih() 
     End Sub
     Private Sub cmdTutup_Click(ByVal sender As System.Object, ByVal e As
System.EventArgs) Handles cmdTutup.Click 
                Me.Close() 
    End Sub
    Private Sub Button1 Click(ByVal sender As System.Object, ByVal e As
System.EventArgs) Handles Button1.Click 
                Call view() 
                cmbCari.Text = "Search by..."
                txtCari.Text = ""
            End Sub
           Private Sub btnCari Click(ByVal sender As System.Object, ByVal e
       As System.EventArgs) Handles btnCari.Click 
                koneksi.connect() 
                If cmbCari.Text = "ID" Then
                    strsql = "select * from tblPenyakit1 where id penyakit
       LIKE '" & txtCari.Text & "%'"
                     sqlcmd.CommandText = strsql 
                     sqlcmd.Connection = sqlconn 
                     sqlda.SelectCommand = sqlcmd 
                     sqldr = sqlcmd.ExecuteReader() 
                     lvPenyakit.Items.Clear() 
                     While (sqldr.Read()) 
                         With lvPenyakit.Items.Add(sqldr("id_penyakit")) 
                              .subitems.add(sqldr("nm_penyakit")) 
                              .subitems.add(sqldr("ket")) 
                              .subitems.add(sqldr("solusi")) 
                         End With
                     End While
                     sqldr.Close() 
                Else
```
© Hak Cipta Di Lindungi Undang-Undang

----------------------------------------------------- 1. Dilarang Mengutip sebagian atau seluruh dokumen ini tanpa mencantumkan sumber

2. Pengutipan hanya untuk keperluan pendidikan, penelitian dan penulisan karya ilmiah

3. Dilarang memperbanyak sebagian atau seluruh karya ini dalam bentuk apapun tanpa izin Universitas Medan Area

```
 strsql = "select * from tblPenyakit1 where nm_penyakit 
      LIKE '" & txtCari.Text & "%'"
                    sqlcmd.CommandText = strsql 
                    sqlcmd.Connection = sqlconn 
                    sqlda.SelectCommand = sqlcmd 
                    sqldr = sqlcmd.ExecuteReader() 
                    lvPenyakit.Items.Clear() 
                    While (sqldr.Read()) 
                       With lvPenyakit.Items.Add(sqldr("id penyakit"))
        .subitems.add(sqldr("nm_penyakit")) 
        .subitems.add(sqldr("ket")) 
                            .subitems.add(sqldr("solusi")) 
                        End With
                    End While
                    sqldr.Close() 
                End If
            End Sub
           Private Sub cmbCari SelectedIndexChanged(ByVal sender As
      System.Object, ByVal e As System.EventArgs) Handles
      cmbCari.SelectedIndexChanged 
            End Sub
      End Class 
  4. Gejala 
  Imports System.Data.Sql 
  Imports System.Data.SqlClient 
  Public Class Gejala
    Dim ctrl As String
     Private Sub Gejala_Load(ByVal sender As System.Object, ByVal e As
System.EventArgs) Handles MyBase.Load 
         koneksi.connect() 
                Call View() 
                Call KodeOtomatis() 
                txtKode.Enabled = False
               cmbCari.Text = "Search by..."
                cmbCari.Items.Add("ID") 
                cmbCari.Items.Add("Gejala") 
            End Sub
            Sub view() 
                Koneksi.connect() 
                strsql = "select * from tblGejala1"
                sqlcmd.CommandText = strsql 
                sqlcmd.Connection = sqlconn 
                sqlda.SelectCommand = sqlcmd
```

```
 sqldr = sqlcmd.ExecuteReader() 
     lvGejala.Items.Clear() 
     While (sqldr.Read()) 
         With lvGejala.Items.Add(sqldr("id_gejala")) 
              .subitems.add(sqldr("nm_gejala")) 
              .subitems.add(sqldr("nilai_densitas")) 
         End With
     End While
     sqldr.Close() 
 End Sub
```
© Hak Cipta Di Lindungi Undang-Undang

----------------------------------------------------- 1. Dilarang Mengutip sebagian atau seluruh dokumen ini tanpa mencantumkan sumber

2. Pengutipan hanya untuk keperluan pendidikan, penelitian dan penulisan karya ilmiah

3. Dilarang memperbanyak sebagian atau seluruh karya ini dalam bentuk apapun tanpa izin Universitas Medan Area

Sub KodeOtomatis()

```
 Koneksi.connect() 
         sqlcmd = New SqlCommand("select * from tblGejala1 order by 
id_gejala desc", sqlconn) 
         sqldr = sqlcmd.ExecuteReader 
         sqldr.Read() 
         If Not sqldr.HasRows Then
             txtKode.Text = "G01"
         Else
             txtKode.Text = 
Val(Microsoft.VisualBasic.Mid(sqldr.Item("id_gejala").ToString, 2, 
2)) + 1 
             If Len(txtKode.Text) = 1 Then
                  txtKode.Text = "G0" & txtKode.Text & ""
             ElseIf Len(txtKode.Text) = 2 Then
                  txtKode.Text = "G" & txtKode.Text & ""
             End If
         End If
     End Sub
     Sub bersih() 
         txtKode.Text = ""
         txtGejala.Text = ""
         txtNilai.Text = ""
         TextBox1.Text = ""
         txtKode.Enabled = False
         txtKode.Focus() 
         Call KodeOtomatis() 
     End Sub
    Private Sub cmdBaru Click(ByVal sender As System.Object, ByVal e
As System.EventArgs) Handles cmdBaru.Click 
         If (txtKode.Text = "") Or (txtGejala.Text = "") Or
(txtNilai.Text = "") Then
             MsgBox("Lengkapi Data") 
             Exit Sub
         End If
         koneksi.connect() 
        strsql = "insert into tblGejala1 (id gejala, nm gejala,
nilai densitas) values ('"
         & txtKode.Text & "','" & txtGejala.Text & "','" & 
txtNilai.Text & "')"
         Dim sqlcmd As New SqlClient.SqlCommand 
         sqlcmd.CommandText = strsql 
         sqlcmd.Connection = sqlconn 
         On Error GoTo satu 
         sqlcmd.ExecuteNonQuery() 
         MsgBox("Data berhasil ditambah") 
         view() 
         Call bersih() 
         Exit Sub
satu: 
         MsgBox("Maaf, Data yang anda tambahkan sama !!!") 
     End Sub
     Private Sub lvGejala_DoubleClick(ByVal sender As Object, ByVal e 
As System.EventArgs) Handles lvGejala.DoubleClick 
         With lvGejala.SelectedItems(0) 
             ctrl = .SubItems(0).Text 
             txtKode.Text = .SubItems(0).Text 
             TextBox1.Text = .SubItems(0).Text
```
© Hak Cipta Di Lindungi Undang-Undang

----------------------------------------------------- 1. Dilarang Mengutip sebagian atau seluruh dokumen ini tanpa mencantumkan sumber

2. Pengutipan hanya untuk keperluan pendidikan, penelitian dan penulisan karya ilmiah

```
 txtKode.Enabled = False
                     txtGejala.Text = .SubItems(1).Text 
                     txtNilai.Text = .SubItems(2).Text 
                End With
            End Sub
           Private Sub cmdSimpan Click(ByVal sender As System.Object, ByVal
       e As System.EventArgs) Handles cmdSimpan.Click 
                If TextBox1.Text = "" Then
                     MsgBox("pilih data user dulu") 
                Else
                     koneksi.connect() 
                     Dim pesan As String
                     pesan = MsgBox("Apakah anda yakin update data ini?", 
       MsgBoxStyle.YesNo) 
                    If pesan = vbyes Then
                         strsql = "update tblGejala1 set nm_gejala ='" & 
       txtGejala.Text &
                           & "nilai_densitas ='" & txtNilai.Text & "' where 
       id gejala = '' & txtKode.Text & "'"
                         Dim sqlcmd As New SqlClient.SqlCommand 
                         sqlcmd.CommandText = strsql 
                         sqlcmd.Connection = sqlconn 
                         sqlcmd.ExecuteNonQuery() 
                         MsgBox("Data berhasil diupdate") 
                         view() 
                  Call bersih() 
                  Exit Sub
             Else
                  view() 
                  Call bersih() 
             End If
         End If
     End Sub
     Private Sub CmdHapus_Click(ByVal sender As System.Object, ByVal e As
System.EventArgs) Handles CmdHapus.Click 
         If TextBox1.Text = "" Then
             MsgBox("Data Belum dipilh.") 
         Else
                     koneksi.connect() 
                     Dim pesan As String
                     pesan = MsgBox("Apakah anda yakin hapus data ini?", 
       MsgBoxStyle.YesNo) 
                     If pesan = vbYes Then
                         koneksi.connect() 
                        strsql = "delete from tblGejala1 where id gejala = '"
       & txtKode.Text & "'"
                         Dim sqlcmd As New SqlClient.SqlCommand 
                  sqlcmd.CommandText = strsql 
                  sqlcmd.Connection = sqlconn 
                  sqlcmd.ExecuteNonQuery() 
                  MsgBox("Data Berhasil Dihapus") 
                  view() 
                  Call bersih() 
                     Else
                         view() 
                         Call bersih()
```
© Hak Cipta Di Lindungi Undang-Undang

----------------------------------------------------- 1. Dilarang Mengutip sebagian atau seluruh dokumen ini tanpa mencantumkan sumber

2. Pengutipan hanya untuk keperluan pendidikan, penelitian dan penulisan karya ilmiah

3. Dilarang memperbanyak sebagian atau seluruh karya ini dalam bentuk apapun tanpa izin Universitas Medan Area

```
 End If
         End If
     End Sub
    Private Sub CmdBatal Click(ByVal sender As System.Object, ByVal e
As System.EventArgs) Handles CmdBatal.Click 
         Call bersih() 
     End Sub
    Private Sub cmdTutup_Click(ByVal sender As System.Object, ByVal e
As System.EventArgs) Handles cmdTutup.Click 
        Me.Close()
     End Sub
     Private Sub btnCari_Click(ByVal sender As System.Object, ByVal e 
As System.EventArgs) Handles btnCari.Click 
         koneksi.connect() 
         If cmbCari.Text = "ID" Then
             strsql = "select * from tblGejala1 where id_gejala LIKE 
'" & txtCari.Text & "%'"
             sqlcmd.CommandText = strsql 
             sqlcmd.Connection = sqlconn 
             sqlda.SelectCommand = sqlcmd 
             sqldr = sqlcmd.ExecuteReader() 
             lvGejala.Items.Clear() 
             While (sqldr.Read()) 
                 With lvGejala.Items.Add(sqldr("id gejala"))
                      .subitems.add(sqldr("nm_gejala")) 
                       .subitems.add(sqldr("nilai_densitas")) 
                  End With
             End While
             sqldr.Close() 
         Else
             strsql = "select * from tblGejala1 where nm_gejala LIKE 
   '" & txtCari.Text & "%'"
             sqlcmd.CommandText = strsql 
             sqlcmd.Connection = sqlconn 
             sqlda.SelectCommand = sqlcmd 
             sqldr = sqlcmd.ExecuteReader() 
             lvGejala.Items.Clear() 
             While (sqldr.Read()) 
                 With lvGejala.Items.Add(sqldr("id gejala"))
                      .subitems.add(sqldr("nm_gejala")) 
                      .subitems.add(sqldr("nilai_densitas")) 
                  End With
             End While
             sqldr.Close() 
         End If
     End Sub
    Private Sub Button1 Click(ByVal sender As System.Object, ByVal e
As System.EventArgs) Handles Button1.Click 
         Call view() 
         cmbCari.Text = "Search by..."
         txtCari.Text = ""
     End Sub
```
End Class

### UNIVERSITAS MEDAN AREA

© Hak Cipta Di Lindungi Undang-Undang

----------------------------------------------------- 1. Dilarang Mengutip sebagian atau seluruh dokumen ini tanpa mencantumkan sumber

2. Pengutipan hanya untuk keperluan pendidikan, penelitian dan penulisan karya ilmiah

3. Dilarang memperbanyak sebagian atau seluruh karya ini dalam bentuk apapun tanpa izin Universitas Medan Area

```
5. Konsultasi 
Imports System.Data.Sql 
Imports System.Data.SqlClient 
Public Class Form5
          Private Sub Form5_Load(ByVal sender As System.Object, ByVal e As
    System.EventArgs) Handles MyBase.Load 
              koneksi.connect() 
              Call tampilData() 
              Call view() 
              Call KodeOtomatis() 
              lblTgl.Text = Today 
             Me.lblNama.Text = Form6.txtNama.Text
              Me.txtJK.Text = Form6.cmbjk.Text 
              Me.txtusia.Text = Form6.txtusia.Text 
             Me.txtAlamat.Text = Form6.txtAlamat.Text
              Button1.Enabled = False
              view2() 
         End Sub
          Sub view() 
              Koneksi.connect() 
              strsql = "select * from tblPenyakit1"
              sqlcmd.CommandText = strsql 
              sqlcmd.Connection = sqlconn 
              sqlda.SelectCommand = sqlcmd 
              sqldr = sqlcmd.ExecuteReader() 
              lvPenyakit.Items.Clear() 
              While (sqldr.Read()) 
                 With lvPenyakit.Items.Add(sqldr("id penyakit"))
                       .subitems.add(sqldr("nm_penyakit")) 
                       .subitems.add(sqldr("ket")) 
                       .subitems.add(sqldr("solusi")) 
                  End With
              End While
              sqldr.Close() 
         End Sub
          Sub tampilData() 
              Koneksi.connect() 
              sqlcmd = New SqlCommand("select * from tblGejala1", sqlconn) 
              sqldr = sqlcmd.ExecuteReader 
              If sqldr.HasRows Then
                  cmbGejala.Items.Clear() 
                  Do While sqldr.Read 
                      cmbGejala.Text = "Pilih gejala"
                      cmbGejala.Items.Add(sqldr("nm_gejala")) 
                  Loop
              Else
                  MessageBox.Show("Tidak ditemukan data pada tabel gejala") 
              End If
          End Sub
          Sub Bersih() 
              TextBox28.Text = ""
              TextBox43.Text = ""
              TextBox37.Text = ""
              TextBox36.Text = ""
              TextBox46.Text = ""
              TextBox45.Text = ""
              TextBox34.Text = ""
              TextBox63.Text = ""
```
© Hak Cipta Di Lindungi Undang-Undang

----------------------------------------------------- 1. Dilarang Mengutip sebagian atau seluruh dokumen ini tanpa mencantumkan sumber

2. Pengutipan hanya untuk keperluan pendidikan, penelitian dan penulisan karya ilmiah

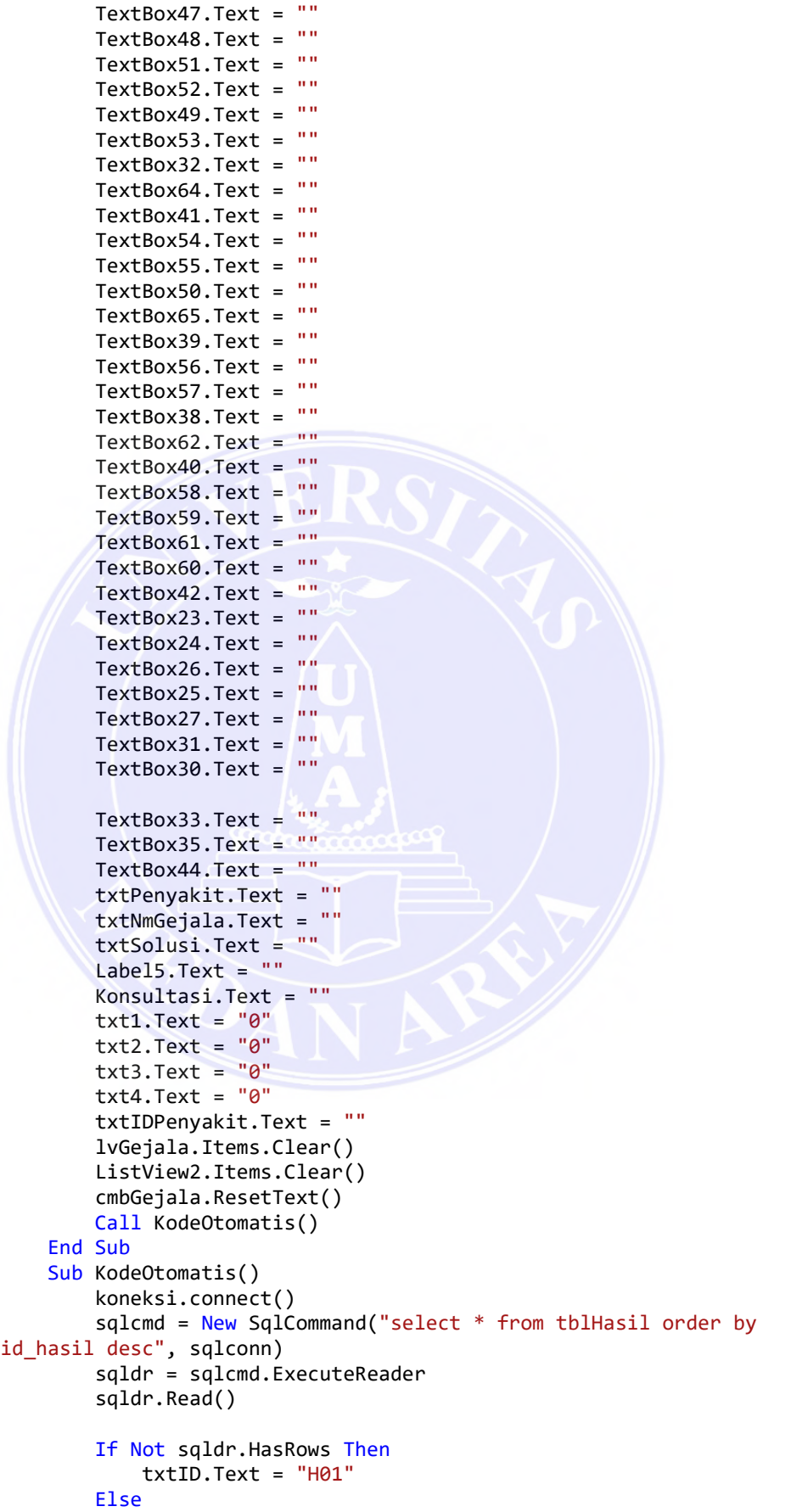

© Hak Cipta Di Lindungi Undang-Undang

----------------------------------------------------- 1. Dilarang Mengutip sebagian atau seluruh dokumen ini tanpa mencantumkan sumber

2. Pengutipan hanya untuk keperluan pendidikan, penelitian dan penulisan karya ilmiah

3. Dilarang memperbanyak sebagian atau seluruh karya ini dalam bentuk apapun tanpa izin Universitas Medan Area

```
 txtID.Text = 
Val(Microsoft.VisualBasic.Mid(sqldr.Item("id_hasil").ToString, 2, 2)) 
+ 1 
             If Len(txtID.Text) = 1 Then
                 txtID.Text = "H0" & txtID.Text & ""
             ElseIf Len(txtID.Text) = 2 Then
                 txtID.Text = "H" & txtID.Text & ""
             End If
         End If
     End Sub
    Private Sub cmbGejala SelectedIndexChanged(ByVal sender As
System.Object, ByVal e As System.EventArgs) Handles
cmbGejala.SelectedIndexChanged 
         koneksi.connect() 
         sqlcmd = New SqlCommand("select * from tblGejala1 where 
nm gejala='" & cmbGejala.Text & "'", sqlconn)
         sqlda = New SqlDataAdapter(sqlcmd) 
         Dim dt As New DataTable 
         sqlda.Fill(dt) 
         For i As Integer = 0 To dt.Rows.Count - 1 
             With lvGejala 
                  .Items.Add(dt.Rows(i)("id_gejala")) 
                With .Items(.Items.Count - 1).SubItems
                      .Add(dt.Rows(i)("nm_gejala")) 
                     If txtNmGejala.Text = "" Then
                         txtNmGejala.Text = dt.Rows(i)("nm_gejala") 
                     Else
                          txtNmGejala.Text = txtNmGejala.Text + ", " + 
dt.Rows(i)("nm_gejala") 
                     End If
                     .Add(dt.Rows(i)("nilai densitas"))
                 End With
             End With
             'code teorema bayes'
             If TextBox28.Text = "" Then
                 TextBox28.Text = Val(dt.Rows(i)("nilai_densitas")) 
             ElseIf TextBox43.Text = "" Then
 TextBox43.Text = Val(dt.Rows(i)("nilai_densitas")) 
 ElseIf TextBox37.Text = "" Then
                TextBox37.Text = Val(dt.Rows(i)("nilai densities")) Dim t1 As Decimal = TextBox28.Text 
                 Dim t2 As Decimal = TextBox43.Text 
                 Dim t3 As Decimal = TextBox37.Text 
                 'langkah pertama
                TextBox35.Text = t1 + t2 + t3 Dim j1 As Decimal = TextBox35.Text 
                 'langkah kedua
                TextBox46.Text = t1 / 11 Dim b1 As Decimal = TextBox46.Text 
                TextBox45.Text = t2 / ji1 Dim b2 As Decimal = TextBox45.Text 
                TextBox34.Text = t3 / ji1 Dim b3 As Decimal = TextBox34.Text 
                 'langkah ketiga
                TextBox44.Text = (t1 * b1) + (t2 * b2) + (t3 * b3) Dim k1 As Decimal = TextBox44.Text 
                 'langkah ke4
```
© Hak Cipta Di Lindungi Undang-Undang

----------------------------------------------------- 1. Dilarang Mengutip sebagian atau seluruh dokumen ini tanpa mencantumkan sumber

2. Pengutipan hanya untuk keperluan pendidikan, penelitian dan penulisan karya ilmiah

3. Dilarang memperbanyak sebagian atau seluruh karya ini dalam bentuk apapun tanpa izin Universitas Medan Area

```
TextBox63.Text = (t1 * b1) / k1Dim E1 As Decimal = TextBox63.Text
                TextBox47.Text = (t2 * b2) / k1 Dim E2 As Decimal = TextBox47.Text 
                TextBox48.Text = (t3 * b3) / k1 Dim E3 As Decimal = TextBox48.Text 
                 'langkah(ke5)
                TextBox33.Text = (t1 * E1) + (t2 * E2) + (t3 * E3) Dim H1 As Decimal = TextBox33.Text 
             ElseIf TextBox55.Text = "" Then
                 TextBox55.Text = Val(dt.Rows(i)("nilai_densitas")) 
                 Dim t1 As Decimal = TextBox28.Text 
                 Dim t2 As Decimal = TextBox43.Text 
                 Dim t3 As Decimal = TextBox37.Text 
                 Dim t4 As Decimal = TextBox55.Text 
                 'langkah pertama
                TextBox35.Text = t1 + t2 + t3 + t4 Dim j1 As Decimal = TextBox35.Text 
                 'langkah kedua
                TextBox46.Text = t1 / j1 Dim b1 As Decimal = TextBox46.Text 
                TextBox45.Text = t2 / ji1 Dim b2 As Decimal = TextBox45.Text 
                TextBox34.Text = t3 / j1 Dim b3 As Decimal = TextBox34.Text 
                TextBox58.Text = t4 / j1 Dim b4 As Decimal = TextBox58.Text 
                 'langkah ketiga
                TextBox44.Text = (t1 * b1) + (t2 * b2) + (t3 * b3) +(t4 * b4)Dim k1 As Decimal = TextBox44.Text
                 'langkah ke4
                TextBox63.Text = (t1 * b1) / k1Dim E1 As Decimal = TextBox63.Text
                TextBox47.Text = (t2 * b2) / k1Dim E2 As Decimal = TextBox47. Text
                TextBox48.Text = (t3 * b3) / k1 Dim E3 As Decimal = TextBox48.Text 
                TextBox23.Text = (t4 * b4) / k1 Dim E4 As Decimal = TextBox23.Text 
                 'langkah ke5
                TextBox33.Text = (t1 * E1) + (t2 * E2) + (t3 * E3) +(t4 * E4) 
                 Dim H1 As Decimal = TextBox33.Text 
             ElseIf TextBox54.Text = "" Then
                 TextBox54.Text = Val(dt.Rows(i)("nilai_densitas")) 
                 Dim t1 As Decimal = TextBox28.Text 
                 Dim t2 As Decimal = TextBox43.Text 
                 Dim t3 As Decimal = TextBox37.Text 
                 Dim t4 As Decimal = TextBox55.Text 
                 Dim t5 As Decimal = TextBox54.Text 
                 'langkah pertama
                TextBox35.Text = t1 + t2 + t3 + t4 + t5Dim j1 As Decimal = TextBox35. Text
                 'langkah kedua
                TextBox46.Text = t1 / j1 Dim b1 As Decimal = TextBox46.Text
```
© Hak Cipta Di Lindungi Undang-Undang

----------------------------------------------------- 1. Dilarang Mengutip sebagian atau seluruh dokumen ini tanpa mencantumkan sumber

2. Pengutipan hanya untuk keperluan pendidikan, penelitian dan penulisan karya ilmiah

3. Dilarang memperbanyak sebagian atau seluruh karya ini dalam bentuk apapun tanpa izin Universitas Medan Area

```
TextBox45.Text = t2 / ji1 Dim b2 As Decimal = TextBox45.Text 
                TextBox34.Text = t3 / ji1 Dim b3 As Decimal = TextBox34.Text 
                TextBox58.Text = t4 / j1 Dim b4 As Decimal = TextBox58.Text 
                TextBox59.Text = t5 / ji1 Dim b5 As Decimal = TextBox59.Text 
                 'langkah ketiga
                TextBox44.Text = (t1 * b1) + (t2 * b2) + (t3 * b3) +(t4 * b4) + (t5 * b5)Dim k1 As Decimal = TextBox44. Text
                 'langkah ke4
                TextBox63.Text = (t1 * b1) / k1 Dim E1 As Decimal = TextBox63.Text 
                TextBox47.Text = (t2 * b2) / k1 Dim E2 As Decimal = TextBox47.Text 
                TextBox48.Text = (t3 * b3) / k1 Dim E3 As Decimal = TextBox48.Text 
                 TextBox23.Text = (t4 * b4) / k1 
                 Dim E4 As Decimal = TextBox23.Text 
                TextBox24.Text = (t5 * b5) / k1Dim E5 As Decimal = TextBox24.Text
                 'langkah ke5
                TextBox33.Text = (t1 * E1) + (t2 * E2) + (t3 * E3) +(t4 * E4) + (t5 * E5) ElseIf TextBox50.Text = "" Then
                 TextBox50.Text = Val(dt.Rows(i)("nilai_densitas")) 
                 Dim t1 As Decimal = TextBox28.Text 
                 Dim t2 As Decimal = TextBox43.Text 
                Dim t3 As Decimal = TextBox37. Text
                Dim t4 As Decimal = TextBox55. Text
                 Dim t5 As Decimal = TextBox54.Text 
                 Dim t6 As Decimal = TextBox50.Text 
                 'langkah pertama
                 TextBox35.Text = t1 + t2 + t3 + t4 + t5 + t6 
                Dim j1 As Decimal = TextBox35.Text
                 'langkah kedua
                TextBox46.Text = t1 / i1 Dim b1 As Decimal = TextBox46.Text 
                TextBox45.Text = t2 / 11 Dim b2 As Decimal = TextBox45.Text 
                TextBox34.Text = t3 / j1 Dim b3 As Decimal = TextBox34.Text 
                TextBox58.Text = t4 / j1 Dim b4 As Decimal = TextBox58.Text 
                TextBox59.Text = t5 / ji1 Dim b5 As Decimal = TextBox59.Text 
                TextBox61.Text = t6 / i1 Dim b6 As Decimal = TextBox61.Text 
                 'langkah ketiga
                TextBox44.Text = (t1 * b1) + (t2 * b2) + (t3 * b3) +(t4 * b4) + (t5 * b5) + (t6 * b6) Dim k1 As Decimal = TextBox44.Text 
                 'langkah ke4
                TextBox63.Text = (t1 * b1) / k1 Dim E1 As Decimal = TextBox63.Text
```
© Hak Cipta Di Lindungi Undang-Undang

----------------------------------------------------- 1. Dilarang Mengutip sebagian atau seluruh dokumen ini tanpa mencantumkan sumber

2. Pengutipan hanya untuk keperluan pendidikan, penelitian dan penulisan karya ilmiah

```
TextBox47.Text = (t2 * b2) / k1Dim E2 As Decimal = TextBox47.Text
                TextBox48.Text = (t3 * b3) / k1 Dim E3 As Decimal = TextBox48.Text 
                TextBox23.Text = (t4 * b4) / k1 Dim E4 As Decimal = TextBox23.Text 
                TextBox24.Text = (t5 * b5) / k1 Dim E5 As Decimal = TextBox24.Text 
                TextBox26.Text = (t6 * b6) / k1 Dim E6 As Decimal = TextBox26.Text 
                 'langkah ke5
                TextBox33.Text = (t1 * E1) + (t2 * E2) + (t3 * E3) +(t4 * E4) + (t5 * E5) + (t6 * E6) Dim H1 As Decimal = TextBox33.Text 
             ElseIf TextBox65.Text = "" Then
                 TextBox65.Text = Val(dt.Rows(i)("nilai_densitas")) 
                 Dim t1 As Decimal = TextBox28.Text 
                 Dim t2 As Decimal = TextBox43.Text 
                 Dim t3 As Decimal = TextBox37.Text 
                 Dim t4 As Decimal = TextBox55.Text 
                 Dim t5 As Decimal = TextBox54.Text 
                Dim t6 As Decimal = TextBox50.Text
                 Dim t7 As Decimal = TextBox65.Text 
                 'langkah pertama
                 Dim j1 As Decimal = TextBox35.Text 
                TextBox35.Text = t1 + t2 + t3 + t4 + t5 + t6 + t7 'langkah kedua
                TextBox46.Text = t1 / j1 Dim b1 As Decimal = TextBox46.Text 
                TextBox45.Text = t2 / j1 Dim b2 As Decimal = TextBox45.Text 
                 TextBox34.Text = t3 / j1 
                Dim b3 As Decimal = TextBox34.Text
                TextBox58.Text = t4 / i1Dim b4 As Decimal = TextBox58.Text
                TextBox59.Text = t5 / j1 Dim b5 As Decimal = TextBox59.Text 
                TextBox61.Text = t6 / ji Dim b6 As Decimal = TextBox61.Text 
                TextBox60.Text = t7 / i1 Dim b7 As Decimal = TextBox60.Text 
                 'langkah ketiga
                TextBox44.Text = (t1 * b1) + (t2 * b2) + (t3 * b3) +(t4 * b4) + (t5 * b5) + (t6 * b6) + (t7 * b7)Dim k1 As Decimal = TextBox44.Text
                 'langkah ke4
                TextBox63.Text = (t1 * b1) / k1 Dim E1 As Decimal = TextBox63.Text 
                TextBox47.Text = (t2 * b2) / k1 Dim E2 As Decimal = TextBox47.Text 
                TextBox48.Text = (t3 * b3) / k1 Dim E3 As Decimal = TextBox48.Text 
                TextBox23.Text = (t4 * b4) / k1 Dim E4 As Decimal = TextBox23.Text 
                TextBox24.Text = (t5 * b5) / k1Dim E5 As Decimal = TextBox24.Text
                TextBox26.Text = (t6 * b6) / k1
```
© Hak Cipta Di Lindungi Undang-Undang

----------------------------------------------------- 1. Dilarang Mengutip sebagian atau seluruh dokumen ini tanpa mencantumkan sumber

2. Pengutipan hanya untuk keperluan pendidikan, penelitian dan penulisan karya ilmiah

3. Dilarang memperbanyak sebagian atau seluruh karya ini dalam bentuk apapun tanpa izin Universitas Medan Area

```
 Dim E6 As Decimal = TextBox26.Text 
                 TextBox25.Text = (t7 * b7) / k1 
                 Dim E7 As Decimal = TextBox25.Text 
                 'langkah ke5
                TextBox33.Text = (t1 * E1) + (t2 * E2) + (t3 * E3) +(t4 * E4) + (t5 * E5) + (t6 * E6) + (t7 * E7)Dim H1 As Decimal = TextBox33.Text
             ElseIf TextBox39.Text = "" Then
                 TextBox39.Text = Val(dt.Rows(i)("nilai_densitas")) 
                 Dim t1 As Decimal = TextBox28.Text 
                 Dim t2 As Decimal = TextBox43.Text 
                 Dim t3 As Decimal = TextBox37.Text 
                 Dim t4 As Decimal = TextBox55.Text 
                 Dim t5 As Decimal = TextBox54.Text 
                 Dim t6 As Decimal = TextBox50.Text 
                Dim t7 As Decimal = TextBox65. Text
                Dim t8 As Decimal = TextBox39. Text
                 'langkah pertama
                TextBox35.Text = t1 + t2 + t3 + t4 + t5 + t6 + t7 +t8 
                 Dim j1 As Decimal = TextBox35.Text 
                 'langkah kedua
                TextBox46.Text = t1 / j1 Dim b1 As Decimal = TextBox46.Text 
                TextBox45.Text = t2 / j1 Dim b2 As Decimal = TextBox45.Text 
                TextBox34.Text = t3 / ji Dim b3 As Decimal = TextBox34.Text 
                TextBox58.Text = t4 / j1 Dim b4 As Decimal = TextBox58.Text 
                 TextBox59.Text = t5 / j1 
                 Dim b5 As Decimal = TextBox59.Text 
                TextBox61.Text = t6 / i1Dim b6 As Decimal = TextBox61.Text
                TextBox60.Text = t7 / j1 Dim b7 As Decimal = TextBox60.Text 
                TextBox42.Text = t8 / j1 Dim b8 As Decimal = TextBox42.Text 
                 'langkah ketiga
                TextBox44.Text = (t1 * b1) + (t2 * b2) + (t3 * b3) +(t4 * b4) + (t5 * b5) + (t6 * b6) + (t7 * b7) + (t8 * b8) Dim k1 As Decimal = TextBox44.Text 
                 'langkah ke4
                TextBox63.Text = (t1 * b1) / k1 Dim E1 As Decimal = TextBox63.Text 
                TextBox47.Text = (t2 * b2) / k1 Dim E2 As Decimal = TextBox47.Text 
                TextBox48.Text = (t3 * b3) / k1Dim E3 As Decimal = TextBox48.Text
                TextBox23.Text = (t4 * b4) / k1 Dim E4 As Decimal = TextBox23.Text 
                TextBox24.Text = (t5 * b5) / k1 Dim E5 As Decimal = TextBox24.Text 
                TextBox26.Text = (t6 * b6) / k1Dim E6 As Decimal = TextBox26.Text
                 TextBox25.Text = (t7 * b7) / k1
```
© Hak Cipta Di Lindungi Undang-Undang

----------------------------------------------------- 1. Dilarang Mengutip sebagian atau seluruh dokumen ini tanpa mencantumkan sumber

2. Pengutipan hanya untuk keperluan pendidikan, penelitian dan penulisan karya ilmiah

```
 Dim E7 As Decimal = TextBox25.Text 
                TextBox27.Text = (t8 * b8) / k1 Dim E8 As Decimal = TextBox27.Text 
                 'langkah ke5
                TextBox33.Text = (t1 * E1) + (t2 * E2) + (t3 * E3) +(t4 * E4) + (t5 * E5) + (t6 * E6) + (t7 * E7) + (t8 * E8) Dim H1 As Decimal = TextBox33.Text 
             ElseIf TextBox56.Text = "" Then
                 TextBox56.Text = Val(dt.Rows(i)("nilai_densitas")) 
             ElseIf TextBox57.Text = "" Then
                 TextBox57.Text = Val(dt.Rows(i)("nilai_densitas")) 
             ElseIf TextBox38.Text = "" Then
                 TextBox38.Text = Val(dt.Rows(i)("nilai_densitas")) 
             ElseIf TextBox62.Text = "" Then
                 TextBox62.Text = Val(dt.Rows(i)("nilai_densitas")) 
             ElseIf TextBox40.Text = "" Then
                TextBox40.Text = Val(dt.Rows(i)("nilai densities") Dim t1 As Decimal = TextBox28.Text 
                 Dim t2 As Decimal = TextBox43.Text 
                 Dim t3 As Decimal = TextBox37.Text 
                Dim t4 As Decimal = TextBox55.Text
                 Dim t5 As Decimal = TextBox54.Text 
                 Dim t6 As Decimal = TextBox50.Text 
                 Dim t7 As Decimal = TextBox65.Text 
                 Dim t8 As Decimal = TextBox39.Text 
                 Dim t9 As Decimal = TextBox56.Text 
                Dim t10 As Decimal = TextBox57.Text
                 Dim t11 As Decimal = TextBox38.Text 
                Dim t12 As Decimal = TextBox62.Text
                 Dim t13 As Decimal = TextBox40.Text 
                 'langkah pertama
                TextBox35.Text = t1 + t2 + t3 + t4 + t5 + t6 + t7 +t8 + t9 + t10 + t11 + t12 + t13 
                Dim j1 As Decimal = TextBox35.Text
                 'langkah kedua
                TextBox46.Text = t1 / i1 Dim b1 As Decimal = TextBox46.Text 
                TextBox45.Text = t2 / 11 Dim b2 As Decimal = TextBox45.Text 
                TextBox34.Text = t3 / j1 Dim b3 As Decimal = TextBox34.Text 
                TextBox58.Text = t4 / j1 Dim b4 As Decimal = TextBox58.Text 
                TextBox59.Text = t5 / ji1 Dim b5 As Decimal = TextBox59.Text 
                TextBox61.Text = t6 / j1 Dim b6 As Decimal = TextBox61.Text 
                TextBox60.Text = t7 / ji1 Dim b7 As Decimal = TextBox60.Text 
                TextBox42.Text = t8 / ji1 Dim b8 As Decimal = TextBox42.Text 
                TextBox49.Text = t9 / j1 Dim b9 As Decimal = TextBox49.Text 
                 TextBox53.Text = t10 / j1 
                 Dim b10 As Decimal = TextBox53.Text 
                 TextBox32.Text = t11 / j1
```
© Hak Cipta Di Lindungi Undang-Undang

----------------------------------------------------- 1. Dilarang Mengutip sebagian atau seluruh dokumen ini tanpa mencantumkan sumber

2. Pengutipan hanya untuk keperluan pendidikan, penelitian dan penulisan karya ilmiah

3. Dilarang memperbanyak sebagian atau seluruh karya ini dalam bentuk apapun tanpa izin Universitas Medan Area

```
 Dim b11 As Decimal = TextBox32.Text 
                TextBox64.Text = t12 / j1 Dim b12 As Decimal = TextBox64.Text 
                 TextBox41.Text = t13 / j1 
                 Dim b13 As Decimal = TextBox41.Text 
                 'langkah ketiga
                TextBox44.Text = (t1 * b1) + (t2 * b2) + (t3 * b3) +(t4 * b4) + (t5 * b5) + (t6 * b6) + (t7 * b7) + (t8 * b8) + (t9 * b9)+ (t10 * b10) + (t11 * b11) + (t12 * b12) + (t13 * b13) 
                 Dim k1 As Decimal = TextBox44.Text 
                 'langkah ke4
                TextBox63.Text = (t1 * b1) / k1 Dim E1 As Decimal = TextBox63.Text 
                TextBox47.Text = (t2 * b2) / k1 Dim E2 As Decimal = TextBox47.Text 
                TextBox48.Text = (t3 * b3) / k1 Dim E3 As Decimal = TextBox48.Text 
                 TextBox23.Text = (t4 * b4) / k1 
                 Dim E4 As Decimal = TextBox23.Text 
                TextBox24.Text = (t5 * b5) / k1Dim E5 As Decimal = TextBox24.Text
                TextBox26.Text = (t6 * b6) / k1 Dim E6 As Decimal = TextBox26.Text 
                TextBox25.Text = (t7 * b7) / k1 Dim E7 As Decimal = TextBox25.Text 
                TextBox27.Text = (t8 * b8) / k1 Dim E8 As Decimal = TextBox27.Text 
                TextBox31.Text = (t9 * b9) / k1 Dim E9 As Decimal = TextBox31.Text 
                 TextBox30.Text = (t10 * b10) / k1 
                 Dim E10 As Decimal = TextBox30.Text 
                 TextBox36.Text = (t11 * b11) / k1 
                Dim E11 As Decimal = TextBox36.Text
                 TextBox51.Text = (t12 * b12) / k1 
                 Dim E12 As Decimal = TextBox51.Text 
                 TextBox52.Text = (t13 * b13) / k1 
                 Dim E13 As Decimal = TextBox52.Text 
                 'langkah ke5
                TextBox33.Text = (t1 * E1) + (t2 * E2) + (t3 * E3) +(t4 * E4) + (t5 * E5) + (t6 * E6) + (t7 * E7) + (t8 * E8) + (t9 * E9)+ (t10 * E10) + (t11 * E11) + (t12 * E12) + (t13 * E13) 
                 Dim H1 As Decimal = TextBox33.Text 
             End If
         Next
     End Sub
     Sub refresh2() 
         koneksi.connect() 
         strsql = "select * from tblPenyakit1 where id_penyakit='" & 
txtIDPenyakit.Text & "'"
         sqlcmd.CommandText = strsql 
         sqlcmd.Connection = sqlconn 
         sqlda.SelectCommand = sqlcmd 
         sqldr = sqlcmd.ExecuteReader() 
         While (sqldr.Read()) 
             txtPenyakit.Text = sqldr("nm_penyakit")
```
© Hak Cipta Di Lindungi Undang-Undang

----------------------------------------------------- 1. Dilarang Mengutip sebagian atau seluruh dokumen ini tanpa mencantumkan sumber

2. Pengutipan hanya untuk keperluan pendidikan, penelitian dan penulisan karya ilmiah

3. Dilarang memperbanyak sebagian atau seluruh karya ini dalam bentuk apapun tanpa izin Universitas Medan Area

```
 txtSolusi.Text = sqldr("solusi") 
         End While
         sqldr.Close() 
         Dim hasil As Decimal
         hasil = Val(TextBox33.Text * 100) 
         Label5.Text = FormatNumber(hasil, 1) 
     End Sub
     Sub keterangan() 
        Dim a As String = CDbl(Label5.Text)
        If a \leq 45 Then
             TextBox1.Text = "Negatif Covid 19"
         ElseIf a < 100 Then
             TextBox1.Text = "Positif Covid 19"
         End If
     End Sub
    Private Sub btnBatal Click(ByVal sender As System.Object, ByVal e
As System.EventArgs) Handles btnBatal.Click 
         Call Bersih() 
         btnProses.Enabled = True
     End Sub
     Sub refresh1() 
         koneksi.connect() 
        For i As Integer = 0 To lvGejala.Items.Count - 1
             With lvGejala 
                 sqlcmd = New SqlCommand("select * from TRule where 
id_gejala='" & lvGejala.Items(i).SubItems(0).Text & "'", sqlconn) 
             End With
             sqlda = New SqlDataAdapter(sqlcmd) 
             Dim dt As New DataTable 
             sqlda.Fill(dt) 
            For j As Integer = 0 To dt. Rows. Count - 1
                 With ListView2 
                      .Items.Add(dt.Rows(j)("id_rule")) 
                     With . Items(. Items. Count - 1). SubItems
                          .Add(dt.Rows(j)("id_penyakit")) 
                          .Add(dt.Rows(j)("id_gejala")) 
                      End With
                 End With
             Next
         Next
        For jj As Integer = 0 To ListView2.Items.Count - 1
             If ListView2.Items(jj).SubItems(1).Text = 
lvPenyakit.Items(0).SubItems(0).Text Then
                txt1.Text = txt1.Text + 1 ElseIf ListView2.Items(jj).SubItems(1).Text = 
lvPenyakit.Items(1).SubItems(0).Text Then
                txt2.Text = txt2.Text + 1 ElseIf ListView2.Items(jj).SubItems(1).Text = 
lvPenyakit.Items(2).SubItems(0).Text Then
                txt3.Text = txt3.Text + 1 ElseIf ListView2.Items(jj).SubItems(1).Text = 
lvPenyakit.Items(3).SubItems(0).Text Then
                txt4.Text = txt4.Text + 1
```
© Hak Cipta Di Lindungi Undang-Undang

----------------------------------------------------- 1. Dilarang Mengutip sebagian atau seluruh dokumen ini tanpa mencantumkan sumber

2. Pengutipan hanya untuk keperluan pendidikan, penelitian dan penulisan karya ilmiah

```
 ElseIf ListView2.Items(jj).SubItems(1).Text = 
lvPenyakit.Items(4).SubItems(0).Text Then
                txt5.Text = txt5.Text + 1 ElseIf ListView2.Items(jj).SubItems(1).Text = 
lvPenyakit.Items(5).SubItems(0).Text Then
                txt6.Text = txt6.Text + 1 ElseIf ListView2.Items(jj).SubItems(1).Text = 
lvPenyakit.Items(6).SubItems(0).Text Then
                 txt7.Text = txt7.Text + 1 
             ElseIf ListView2.Items(jj).SubItems(1).Text = 
lvPenyakit.Items(7).SubItems(0).Text Then
                txt8.Text = txt8.Text + 1 ElseIf ListView2.Items(jj).SubItems(1).Text = 
lvPenyakit.Items(8).SubItems(0).Text Then
                txt9.Text = txt9.Text + 1 ElseIf ListView2.Items(jj).SubItems(1).Text = 
lvPenyakit.Items(9).SubItems(0).Text Then
                txt10.Text = txt10.Text + 1 ElseIf ListView2.Items(jj).SubItems(1).Text = 
lvPenyakit.Items(10).SubItems(0).Text Then
                txt11.Text = <math>txt11.Text + 1</math> Else
                txt12.Text = txt12.Text + 1 End If
         Next
         Dim a, b, c, d, e, f, g, h, k, l, m, n As Integer
        a = tx+1. Text
        b = txt2.Textc = txt3.Textd = txt4.Texte = txt5.Textf = txt6.Textg = txt7.Texth = txt8.Textk = txt9.Textl = txt10. Text
        m = txt11.Fextn = txt12.TextIf a > b And a > c And a > d And a > e And a > f And a > gAnd a > h And a > k And a > 1 And a > m And a > n Then
             txtIDPenyakit.Text = lvPenyakit.Items(0).SubItems(0).Text 
        ElseIf b > a And b > c And b > d And b > e And b > f And b > fg And b > h And b > k And b > 1 And b > m And b > n Then
             txtIDPenyakit.Text = lvPenyakit.Items(1).SubItems(0).Text 
        ElseIf c > a And c > b And c > d And c > e And c > f And c >g And c > h And c > k And c > 1 And c > m And a > n Then
             txtIDPenyakit.Text = lvPenyakit.Items(2).SubItems(0).Text 
        ElseIf d > a And d > b And d > c And d > e And d > f And d >g And d > h And d > k And d > l And d > m And d > n Then
             txtIDPenyakit.Text = lvPenyakit.Items(3).SubItems(0).Text 
        ElseIf e > a And e > b And e > c And e > d And e > f And e > fg And e > h And e > k And e > 1 And e > m And e > n Then
             txtIDPenyakit.Text = lvPenyakit.Items(4).SubItems(0).Text 
        ElseIf f > a And f > b And f > c And f > d And f > e And f > cg And f > h And f > k And f > l And f > m And f > n Then
             txtIDPenyakit.Text = lvPenyakit.Items(5).SubItems(0).Text 
        ElseIf g > a And g > b And g > c And g > d And g > e And g >f And g > h And g > k And g > l And g > m And g > n Then
             txtIDPenyakit.Text = lvPenyakit.Items(6).SubItems(0).Text
```
© Hak Cipta Di Lindungi Undang-Undang

----------------------------------------------------- 1. Dilarang Mengutip sebagian atau seluruh dokumen ini tanpa mencantumkan sumber

2. Pengutipan hanya untuk keperluan pendidikan, penelitian dan penulisan karya ilmiah

3. Dilarang memperbanyak sebagian atau seluruh karya ini dalam bentuk apapun tanpa izin Universitas Medan Area

```
ElseIf h > a And h > b And h > c And h > d And h > e And h >f And h > g And h > k And h > 1 And h > m And h > n Then
             txtIDPenyakit.Text = lvPenyakit.Items(7).SubItems(0).Text 
        ElseIf k > a And k > b And k > c And k > d And k > e And k > cf And k > g And k > h And k > 1 And k > m And k > n Then
             txtIDPenyakit.Text = lvPenyakit.Items(8).SubItems(0).Text 
        ElseIf l > a And l > b And l > c And l > d And l > e And l >f And l > g And l > h And l > k And l > m And l > n Then
             txtIDPenyakit.Text = lvPenyakit.Items(9).SubItems(0).Text 
        ElseIf m > a And m > b And m > c And m > d And m > e And m >f And m > g And m > h And m > k And m > 1 And m > n Then
             txtIDPenyakit.Text = 
lvPenyakit.Items(10).SubItems(0).Text 
        ElseIf n > a And n > b And n > c And n > d And n > e And n >f And n > g And n > h And n > k And n > l And n > m Then
             txtIDPenyakit.Text = 
lvPenyakit.Items(11).SubItems(0).Text 
        ElseIf a = b And b = c And c = d And d = e And e = f And f = fg And g = h And h = k And k = 1 And l = m And m = n Then
             txtIDPenyakit.Text = "P11"
        ElseIf a = b Then
             If lvPenyakit.Items(0).SubItems(3).Text < 
lvPenyakit.Items(1).SubItems(3).Text Then
                 txtIDPenyakit.Text = 
lvPenyakit.Items(1).SubItems(0).Text 
             Else
                 txtIDPenyakit.Text = 
lvPenyakit.Items(0).SubItems(0).Text 
             End If
        ElseIf a = c Then
             If lvPenyakit.Items(0).SubItems(3).Text < 
lvPenyakit.Items(2).SubItems(3).Text Then
                 txtIDPenyakit.Text = 
lvPenyakit.Items(2).SubItems(0).Text 
             Else
                 txtIDPenyakit.Text = 
lvPenyakit.Items(0).SubItems(0).Text 
             End If
         ElseIf a = d Then
             If lvPenyakit.Items(0).SubItems(3).Text < 
lvPenyakit.Items(3).SubItems(3).Text Then
                 txtIDPenyakit.Text = 
lvPenyakit.Items(3).SubItems(0).Text 
             Else
                 txtIDPenyakit.Text = 
lvPenyakit.Items(0).SubItems(0).Text 
             End If
         ElseIf a = e Then
             If lvPenyakit.Items(0).SubItems(3).Text < 
lvPenyakit.Items(4).SubItems(3).Text Then
                 txtIDPenyakit.Text = 
lvPenyakit.Items(4).SubItems(0).Text 
             Else
                 txtIDPenyakit.Text = 
lvPenyakit.Items(0).SubItems(0).Text 
             End If
         ElseIf a = f Then
             If lvPenyakit.Items(0).SubItems(3).Text < 
lvPenyakit.Items(5).SubItems(3).Text Then
```
© Hak Cipta Di Lindungi Undang-Undang

----------------------------------------------------- 1. Dilarang Mengutip sebagian atau seluruh dokumen ini tanpa mencantumkan sumber

2. Pengutipan hanya untuk keperluan pendidikan, penelitian dan penulisan karya ilmiah

3. Dilarang memperbanyak sebagian atau seluruh karya ini dalam bentuk apapun tanpa izin Universitas Medan Area

```
 txtIDPenyakit.Text = 
lvPenyakit.Items(5).SubItems(0).Text 
             Else
                 txtIDPenyakit.Text = 
lvPenyakit.Items(0).SubItems(0).Text 
             End If
        ElseIf a = g Then
             If lvPenyakit.Items(0).SubItems(3).Text < 
lvPenyakit.Items(6).SubItems(3).Text Then
                 txtIDPenyakit.Text = 
lvPenyakit.Items(6).SubItems(0).Text 
             Else
                 txtIDPenyakit.Text = 
lvPenyakit.Items(0).SubItems(0).Text 
             End If
         ElseIf a = h Then
             If lvPenyakit.Items(0).SubItems(3).Text < 
lvPenyakit.Items(7).SubItems(3).Text Then
                 txtIDPenyakit.Text = 
lvPenyakit.Items(7).SubItems(0).Text 
             Else
                 txtIDPenyakit.Text = 
lvPenyakit.Items(0).SubItems(0).Text 
             End If
        ElseIf a = k Then
             If lvPenyakit.Items(0).SubItems(3).Text < 
lvPenyakit.Items(8).SubItems(3).Text Then
                 txtIDPenyakit.Text = 
lvPenyakit.Items(8).SubItems(0).Text 
             Else
                 txtIDPenyakit.Text = 
lvPenyakit.Items(0).SubItems(0).Text 
             End If
        ElseIf a = 1 Then
             If lvPenyakit.Items(0).SubItems(3).Text < 
lvPenyakit.Items(9).SubItems(3).Text Then
                 txtIDPenyakit.Text = 
lvPenyakit.Items(9).SubItems(0).Text 
             Else
                 txtIDPenyakit.Text = 
lvPenyakit.Items(0).SubItems(0).Text 
             End If
        ElseIf a = m Then
             If lvPenyakit.Items(0).SubItems(3).Text < 
lvPenyakit.Items(10).SubItems(3).Text Then
                 txtIDPenyakit.Text = 
lvPenyakit.Items(10).SubItems(0).Text 
             Else
                 txtIDPenyakit.Text = 
lvPenyakit.Items(0).SubItems(0).Text 
             End If
        ElseIf a = n Then
             If lvPenyakit.Items(0).SubItems(3).Text < 
lvPenyakit.Items(11).SubItems(3).Text Then
                 txtIDPenyakit.Text = 
lvPenyakit.Items(11).SubItems(0).Text 
             Else
                 txtIDPenyakit.Text = 
lvPenyakit.Items(0).SubItems(0).Text 
             End If
```
© Hak Cipta Di Lindungi Undang-Undang

----------------------------------------------------- 1. Dilarang Mengutip sebagian atau seluruh dokumen ini tanpa mencantumkan sumber

2. Pengutipan hanya untuk keperluan pendidikan, penelitian dan penulisan karya ilmiah

3. Dilarang memperbanyak sebagian atau seluruh karya ini dalam bentuk apapun tanpa izin Universitas Medan Area

```
ElseIf l = n Then
             If lvPenyakit.Items(9).SubItems(3).Text < 
lvPenyakit.Items(11).SubItems(3).Text Then
                 txtIDPenyakit.Text = 
lvPenyakit.Items(11).SubItems(0).Text 
             Else
                 txtIDPenyakit.Text = 
lvPenyakit.Items(9).SubItems(0).Text 
             End If
         ElseIf m = n Then
             If lvPenyakit.Items(10).SubItems(3).Text < 
lvPenyakit.Items(11).SubItems(3).Text Then
                 txtIDPenyakit.Text = 
lvPenyakit.Items(11).SubItems(0).Text 
             Else
                 txtIDPenyakit.Text = 
lvPenyakit.Items(10).SubItems(0).Text 
             End If
         End If
     End Sub
     Sub view2() 
         koneksi.connect() 
         strsql = "select * from tblHasil"
         sqlcmd.CommandText = strsql 
         sqlcmd.Connection = sqlconn 
         sqlda.SelectCommand = sqlcmd 
         sqldr = sqlcmd.ExecuteReader() 
         ListView1.Items.Clear() 
         While (sqldr.Read()) 
             With ListView1.Items.Add(sqldr("id_hasil")) 
                  .subitems.add(sqldr("nama")) 
                  .subitems.add(sqldr("JK")) 
                  .subitems.add(sqldr("usia")) 
                  .subitems.add(sqldr("alamat")) 
                  .subitems.add(sqldr("gejala")) 
                  .subitems.add(sqldr("penyakit")) 
                  .subitems.add(sqldr("solusi")) 
                  .subitems.add(sqldr("persentasi")) 
                  .subitems.add(sqldr("tgl")) 
             End With
         End While
         sqldr.Close() 
     End Sub
     Sub refresh3() 
         koneksi.connect() 
        If (lblNama.Text = "") Or (txtJK.Text = "") Or (txtusia.Text
= "") Or (txtAlamat.Text = "") Or (txtNmGejala.Text = "") Or
(txtPenyakit.Text = "") Or (txtSolusi.Text = "") Or (Label5.Text = 
 "") Then
             MsgBox("Lengkapi Data") 
             Exit Sub
 End If
 strsql = "insert into tblHasil values ('" & txtID.Text & 
"','" & lblNama.Text & "','" & txtJK.Text & "','" & txtusia.Text & 
"','" & txtAlamat.Text & "','" & txtNmGejala.Text & "','" & 
txtPenyakit.Text & "','" & txtSolusi.Text & "','" & Label5.Text & 
"','" & lblTgl.Text & "')"
         Dim sqlcmd As New SqlClient.SqlCommand 
         sqlcmd.CommandText = strsql
```
© Hak Cipta Di Lindungi Undang-Undang

----------------------------------------------------- 1. Dilarang Mengutip sebagian atau seluruh dokumen ini tanpa mencantumkan sumber

2. Pengutipan hanya untuk keperluan pendidikan, penelitian dan penulisan karya ilmiah

```
 sqlcmd.Connection = sqlconn 
         On Error GoTo satu 
         sqlcmd.ExecuteNonQuery() 
         MsgBox("Data Konsultasi sudah disimpan") 
         view() 
         view2() 
         Exit Sub
satu: 
         MsgBox("Coba Sekali Lagi") 
         Call Bersih() 
     End Sub
     Sub cetak() 
         Dim txtCtk As String
         txtCtk = "SISTEM PAKAR DETEKSI DINI COVID-19 " & vbNewLine _ 
                                              & "PADA ANAK DENGAN 
MENGGUNAKAN TEOREMA BAYES" & vbNewLine _ 
             & "-----------------------------------------------------
------------------------------------------" & vbNewLine _ 
               & lblTgl.Text & vbNewLine _ 
              & "Nama Anak : " & lblNama.Text & "" & 
vbNewLine & vbNewLine _ 
              & "Jenis Kelamin : " & txtJK.Text & "" & vbNewLine 
& vbNewLine _ 
A "Usia Anak : " & txtusia.Text & "" &
vbNewLine & vbNewLine _ 
               & "Alamat : " & txtAlamat.Text & "" & 
vbNewLine & vbNewLine _ 
                            & "Gejala : " & txtNmGejala.Text & "" & 
vbNewLine & vbNewLine _ vbNewLine & vbNewLine _ verticle
                                  : " & txtPenyakit.Text & "" &
vbNewLine & vbNewLine
               & "Solusi : " & txtSolusi.Text & "" & 
vbNewLine & vbNewLine _ 
              & "Maka Nilai Hipotesis " & txtPenyakit.Text & " Adalah 
" & Label5.Text & ""
         Konsultasi.Text = txtCtk 
     End Sub
    Private Sub btnProses Click(ByVal sender As System.Object, ByVal
e As System.EventArgs) Handles btnProses.Click 
         If lvGejala.Items.Count = vbEmpty Then
             MsgBox("Pilih setidaknya 3 gejala") 
         ElseIf lvGejala.Items.Count = 1 Then
             MsgBox("Pilih 2 gejala lagi") 
         ElseIf lvGejala.Items.Count = 2 Then
             MsgBox("Pilih 1 gejala lagi") 
         Else
             Call refresh1() 
             Call refresh2() 
             keterangan() 
         End If
         Call refresh3() 
         Call cetak() 
         If txtNmGejala.Text = "" Then
             btnProses.Enabled = True
         Else
             btnProses.Enabled = False
         End If
```
© Hak Cipta Di Lindungi Undang-Undang

----------------------------------------------------- 1. Dilarang Mengutip sebagian atau seluruh dokumen ini tanpa mencantumkan sumber

2. Pengutipan hanya untuk keperluan pendidikan, penelitian dan penulisan karya ilmiah

3. Dilarang memperbanyak sebagian atau seluruh karya ini dalam bentuk apapun tanpa izin Universitas Medan Area

```
 End Sub
     Private Sub txtPenyakit_TextChanged(ByVal sender As
System.Object, ByVal e As System.EventArgs) Handles
txtPenyakit.TextChanged 
         If txtPenyakit.Text = "" Then
             Button1.Enabled = False
         Else
             Button1.Enabled = True
         End If
     End Sub
    Private Sub Button1 Click(ByVal sender As System.Object, ByVal e
As System.EventArgs) Handles Button1.Click 
         'memasukan isi documen(richtextbox.txt yang telah dipilih)
         PrintPreviewDialog1.Document = PrintDocument1 
         'menampilkan printpreview
         PrintPreviewDialog1.ShowDialog() 
     End Sub
     Private Sub PrintDocument1_PrintPage(ByVal sender As
System.Object, ByVal e As System.Drawing.Printing.PrintPageEventArgs) 
Handles PrintDocument1.PrintPage 
         'mengatur font/huruf
         Dim fonttexs As New Font("arial", 14) 
         'memasukan isi dari file yg terpilih(contoh file.txt)ke dalam 
variabel dengan nama teksdicetak
         Dim teksdicetak As String = Konsultasi.Text 
         Dim hurufskr, tinggitext, lebartek, baris, huruf As Integer
         Dim marginkiri, marginatas As Integer
         With PrintDocument1.DefaultPageSettings 
              'mengatur tinggi kertas
             tinggitext = .PaperSize.Height - .Margins.Top - 
.Margins.Bottom 
              'mengatur lebar kertas
             lebartek = .PaperSize.Width - .Margins.Left - 
.Margins.Right 
              'mengaru
             'mengatur margin kertas
             marginkiri = .Margins.Left 
             marginatas = 
PrintDocument1.DefaultPageSettings.Margins.Top 
         End With
         'jika kertas berbentuk landscape
         If PrintDocument1.DefaultPageSettings.Landscape Then
             Dim ukuranbaru As Integer = tinggitext 
             tinggitext = lebartek 
             lebartek = ukuranbaru 
         End If
         Dim r As New RectangleF(marginkiri, marginatas, lebartek, 
tinggitext) 
         Dim formathuruf As New
StringFormat(StringFormatFlags.LineLimit) 
         e.Graphics.MeasureString(Mid(teksdicetak, hurufskr + 1), 
fonttexs, New SizeF(lebartek, tinggitext), formathuruf, huruf, baris) 
         e.Graphics.DrawString(Mid(teksdicetak, hurufskr + 1), 
fonttexs, Brushes.Black, r, formathuruf) 
         hurufskr += huruf
```
© Hak Cipta Di Lindungi Undang-Undang

----------------------------------------------------- 1. Dilarang Mengutip sebagian atau seluruh dokumen ini tanpa mencantumkan sumber

2. Pengutipan hanya untuk keperluan pendidikan, penelitian dan penulisan karya ilmiah

3. Dilarang memperbanyak sebagian atau seluruh karya ini dalam bentuk apapun tanpa izin Universitas Medan Area

88

```
 If hurufskr < teksdicetak.Length Then
                  e.HasMorePages = True
              Else
                  e.HasMorePages = False
                 hurufskr = 0 End If
         End Sub
         Private Sub Button2_Click(ByVal sender As System.Object, ByVal e 
    As System.EventArgs) Handles Button2.Click 
              Me.Close() 
         End Sub
    End Class 
6. Rule 
Imports System.Data.Sql 
Imports System.Data.SqlClient 
Public Class Form4
         Dim ctrl As String
         Private Sub Form4_Load(ByVal sender As System.Object, ByVal e As
    System.EventArgs) Handles MyBase.Load 
              koneksi.connect() 
              Call view() 
              Call tampilPenyakit() 
              Call tampilGejala() 
              Call KodeOtomatis() 
              cmbCari.Text = "ALL"
              cmbCari.Items.Add("ID Rule") 
              cmbCari.Items.Add("ID Penyakit") 
              cmbCari.Items.Add("ID Gejala") 
          End Sub
          Sub view() 
              Koneksi.connect() 
              strsql = "select * from TRule"
              sqlcmd.CommandText = strsql 
              sqlcmd.Connection = sqlconn 
              sqlda.SelectCommand = sqlcmd 
              sqldr = sqlcmd.ExecuteReader() 
              ListView2.Items.Clear() 
              While (sqldr.Read()) 
                  With ListView2.Items.Add(sqldr("id_rule")) 
                       .subitems.add(sqldr("id_penyakit")) 
                       .subitems.add(sqldr("id_gejala")) 
                  End With
              End While
              sqldr.Close() 
         End Sub
         Sub KodeOtomatis() 
              Koneksi.connect() 
              sqlcmd = New SqlCommand("select * from TRule order by id_rule 
    desc", sqlconn) 
              sqldr = sqlcmd.ExecuteReader 
              sqldr.Read() 
              If Not sqldr.HasRows Then
```
© Hak Cipta Di Lindungi Undang-Undang

----------------------------------------------------- 1. Dilarang Mengutip sebagian atau seluruh dokumen ini tanpa mencantumkan sumber

2. Pengutipan hanya untuk keperluan pendidikan, penelitian dan penulisan karya ilmiah

```
 txtID.Text = "RL001"
         Else
              txtID.Text = 
Val(Microsoft.VisualBasic.Mid(sqldr.Item("id_rule").ToString, 4, 3)) 
+ 1 
              If Len(txtID.Text) = 1 Then
                  txtID.Text = "RL00" & txtID.Text & ""
              ElseIf Len(txtID.Text) = 2 Then
                  txtID.Text = "RL0" & txtID.Text & ""
              ElseIf Len(txtID.Text) = 3 Then
                  txtID.Text = "RL" & txtID.Text & ""
              End If
         End If
     End Sub
     Sub tampilPenyakit() 
         koneksi.connect() 
         sqlcmd = New SqlCommand("select * from tblPenyakit1", 
sqlconn) 
         sqldr = sqlcmd.ExecuteReader 
         If sqldr.HasRows Then
              cmbPenyakit.Items.Clear() 
              Do While sqldr.Read 
                  cmbPenyakit.Text = "Pilih Penyakit"
                  cmbPenyakit.Items.Add(sqldr("id_penyakit")) 
              Loop
         Else
              MessageBox.Show("Tidak ditemukan data pada tabel 
Penyakit") 
         End If
     End Sub
     Sub tampilGejala() 
         koneksi.connect() 
         sqlcmd = New SqlCommand("select * from tblGejala1", sqlconn) 
         sqldr = sqlcmd.ExecuteReader 
         If sqldr.HasRows Then
              cmbGejala.Items.Clear() 
              Do While sqldr.Read 
                  cmbGejala.Text = "Pilih Gejala"
                  cmbGejala.Items.Add(sqldr("id_gejala")) 
              Loop
         Else
              MessageBox.Show("Tidak ditemukan data pada tabel gejala") 
         End If
     End Sub
     Sub bersih() 
         txtID.Text = ""
         cmbGejala.ResetText() 
         txtGejala.Text = ""
         cmbPenyakit.ResetText() 
         txtPenyakit.Text = ""
         Call KodeOtomatis() 
     End Sub
     Private Sub cmbPenyakit_SelectedIndexChanged(ByVal sender As
System.Object, ByVal e As System.EventArgs) Handles
cmbPenyakit.SelectedIndexChanged 
         If cmbPenyakit.Text = "Pilih Hama" Then
              txtPenyakit.Text = ""
         Else
              koneksi.connect()
```
© Hak Cipta Di Lindungi Undang-Undang

----------------------------------------------------- 1. Dilarang Mengutip sebagian atau seluruh dokumen ini tanpa mencantumkan sumber

2. Pengutipan hanya untuk keperluan pendidikan, penelitian dan penulisan karya ilmiah

3. Dilarang memperbanyak sebagian atau seluruh karya ini dalam bentuk apapun tanpa izin Universitas Medan Area

```
 sqlcmd = New SqlCommand("select * from tblPenyakit1 where 
id_penyakit='" & cmbPenyakit.Text & "'", sqlconn) 
             sqldr = sqlcmd.ExecuteReader 
             If sqldr.HasRows Then
                 Do While sqldr.Read 
                      txtPenyakit.Text = sqldr("nm_penyakit") 
                 Loop
             Else
                 MessageBox.Show("Tidak ditemukan data pada tabel 
gejala") 
             End If
         End If
     End Sub
     Private Sub cmbGejala_SelectedIndexChanged(ByVal sender As
System.Object, ByVal e As System.EventArgs) Handles
cmbGejala.SelectedIndexChanged 
 If cmbGejala.Text = "Pilih Gejala" Then
 txtGejala.Text = ""
         Else
             koneksi.connect() 
             sqlcmd = New SqlCommand("select * from tblGejala1 where 
id gejala='" & cmbGejala.Text & "'", sqlconn)
             sqldr = sqlcmd.ExecuteReader 
             If sqldr.HasRows Then
                 Do While sqldr.Read 
                      txtGejala.Text = sqldr("nm_gejala") 
                 Loop
             Else
                 MessageBox.Show("Tidak ditemukan data pada tabel 
gejala") 
             End If
         End If
     End Sub
    Private Sub cmdBaru Click(ByVal sender As System.Object, ByVal e
As System.EventArgs) Handles cmdBaru.Click 
         If (txtID.Text = "") Or (cmbPenyakit.Text = "Pilih Penyakit") 
Or (cmbGejala.Text = "Pilih Gejala") Then
             MsgBox("Lengkapi Data") 
             Exit Sub
         End If
         koneksi.connect() 
         strsql = "insert into TRule (id_rule, id_penyakit, id_gejala) 
values ('"
         & txtID.Text & "','" & cmbPenyakit.Text & "','" & 
cmbGejala.Text & "')"
         Dim sqlcmd As New SqlClient.SqlCommand 
         sqlcmd.CommandText = strsql 
         sqlcmd.Connection = sqlconn 
         On Error GoTo satu 
         sqlcmd.ExecuteNonQuery() 
         MsgBox("Data berhasil ditambah") 
         view() 
         Call bersih() 
         Exit Sub
satu: 
         MsgBox("Something ERROR") 
         Call bersih()
```
© Hak Cipta Di Lindungi Undang-Undang

----------------------------------------------------- 1. Dilarang Mengutip sebagian atau seluruh dokumen ini tanpa mencantumkan sumber

2. Pengutipan hanya untuk keperluan pendidikan, penelitian dan penulisan karya ilmiah

3. Dilarang memperbanyak sebagian atau seluruh karya ini dalam bentuk apapun tanpa izin Universitas Medan Area

```
 End Sub
     Private Sub ListView2_DoubleClick(ByVal sender As Object, ByVal e 
As System.EventArgs) Handles ListView2.DoubleClick 
         With ListView2.SelectedItems(0) 
             ctrl = .SubItems(0).Text 
             txtID.Text = .SubItems(0).Text 
             TextBox1.Text = .SubItems(0).Text 
             txtID.Enabled = False
             cmbPenyakit.Text = .SubItems(1).Text 
             cmbGejala.Text = .SubItems(2).Text 
         End With
     End Sub
     Private Sub cmdSimpan_Click(ByVal sender As System.Object, ByVal
e As System.EventArgs) Handles cmdSimpan.Click 
         If TextBox1.Text = "" Then
             MsgBox("pilih data user dulu") 
         Else
              koneksi.connect() 
             Dim pesan As String
             pesan = MsgBox("Apakah anda yakin update data ini?", 
MsgBoxStyle.YesNo) 
             If pesan = vbYes Then
                  strsql = "update TRule set id_penyakit ='" & 
cmbPenyakit.Text & "',"
                    & "id_gejala ='" & cmbGejala.Text & "' where 
id rule = '" & ctrl & "'"
                 Dim sqlcmd As New SqlClient.SqlCommand
                  sqlcmd.CommandText = strsql 
                  sqlcmd.Connection = sqlconn 
                  sqlcmd.ExecuteNonQuery() 
                  MsgBox("Data berhasil diupdate") 
                  view() 
                  Call bersih() 
             Else
                  view() 
                  Call bersih() 
             End If
         End If
     End Sub
    Private Sub CmdHapus Click(ByVal sender As System.Object, ByVal e
As System.EventArgs) Handles CmdHapus.Click 
         If TextBox1.Text = "" Then
             MsgBox("Data Belum dipilh.") 
         Else
             koneksi.connect() 
             Dim pesan As String
             pesan = MsgBox("Apakah anda yakin hapus data ini?", 
MsgBoxStyle.YesNo) 
             If pesan = vbYes Then
                  koneksi.connect() 
                 strsql = "delete from TRule where id rule = '" & ctrl
& "'"
                  Dim sqlcmd As New SqlClient.SqlCommand 
                  sqlcmd.CommandText = strsql 
                  sqlcmd.Connection = sqlconn 
                  sqlcmd.ExecuteNonQuery() 
                  MsgBox("Data Berhasil Dihapus")
```
© Hak Cipta Di Lindungi Undang-Undang

92 Document Accepted 2/10/23

2. Pengutipan hanya untuk keperluan pendidikan, penelitian dan penulisan karya ilmiah

<sup>-----------------------------------------------------</sup>  1. Dilarang Mengutip sebagian atau seluruh dokumen ini tanpa mencantumkan sumber

```
 view() 
                  Call bersih() 
              Else
                  view() 
                  Call bersih() 
              End If
         End If
     End Sub
     Private Sub CmdBatal_Click(ByVal sender As System.Object, ByVal e 
As System.EventArgs) Handles CmdBatal.Click 
         Call bersih() 
     End Sub
     Private Sub btnCari_Click(ByVal sender As System.Object, ByVal e 
As System.EventArgs) Handles btnCari.Click 
         koneksi.connect() 
         If cmbCari.Text = "ID Rule" Then
              strsql = "select * from TRule where id_rule LIKE '" & 
txtCari.Text & "%'"
              sqlcmd.CommandText = strsql 
              sqlcmd.Connection = sqlconn 
              sqlda.SelectCommand = sqlcmd 
              sqldr = sqlcmd.ExecuteReader() 
              ListView2.Items.Clear() 
             While (sqldr.Read()) 
                  With ListView2.Items.Add(sqldr("id_rule")) 
                      .subitems.add(sqldr("id_penyakit")) 
                      .subitems.add(sqldr("id_gejala")) 
                  End With
              End While
              sqldr.Close() 
         ElseIf cmbCari.Text = "ID Hama" Then
              strsql = "select * from TRule where id_penyakit LIKE '" & 
txtCari.Text & "%'"
             sqlcmd.CommandText = strsql
              sqlcmd.Connection = sqlconn 
              sqlda.SelectCommand = sqlcmd 
              sqldr = sqlcmd.ExecuteReader() 
              ListView2.Items.Clear() 
             While (sqldr.Read()) 
                 With ListView2.Items.Add(sqldr("id_rule"))
                      .subitems.add(sqldr("id_penyakit")) 
                      .subitems.add(sqldr("id_gejala")) 
                  End With
              End While
              sqldr.Close() 
         Else
              strsql = "select * from TRule where id_gejala LIKE '" & 
txtCari.Text & "%'"
              sqlcmd.CommandText = strsql 
              sqlcmd.Connection = sqlconn 
              sqlda.SelectCommand = sqlcmd 
              sqldr = sqlcmd.ExecuteReader() 
              ListView2.Items.Clear() 
             While (sqldr.Read()) 
                 With ListView2.Items.Add(sqldr("id rule"))
                      .subitems.add(sqldr("id_penyakit")) 
                      .subitems.add(sqldr("id_gejala"))
```
© Hak Cipta Di Lindungi Undang-Undang

----------------------------------------------------- 1. Dilarang Mengutip sebagian atau seluruh dokumen ini tanpa mencantumkan sumber

2. Pengutipan hanya untuk keperluan pendidikan, penelitian dan penulisan karya ilmiah

```
 End With
             End While
             sqldr.Close() 
         End If
     End Sub
     Private Sub btnTampil_Click(ByVal sender As System.Object, ByVal
e As System.EventArgs) Handles btnTampil.Click 
         Call view() 
         cmbCari.Text = "ALL"
     End Sub
    Private Sub cmdTutup Click(ByVal sender As System.Object, ByVal e
As System.EventArgs) Handles cmdTutup.Click 
         Me.Close() 
     End Sub
End Class
```
© Hak Cipta Di Lindungi Undang-Undang

----------------------------------------------------- 1. Dilarang Mengutip sebagian atau seluruh dokumen ini tanpa mencantumkan sumber

2. Pengutipan hanya untuk keperluan pendidikan, penelitian dan penulisan karya ilmiah

3. Dilarang memperbanyak sebagian atau seluruh karya ini dalam bentuk apapun tanpa izin Universitas Medan Area

# 3. SK Pembimbing Tugas Akhir

### 4. Surat Penelitian dan Pengambilan Data Tugas Akhir

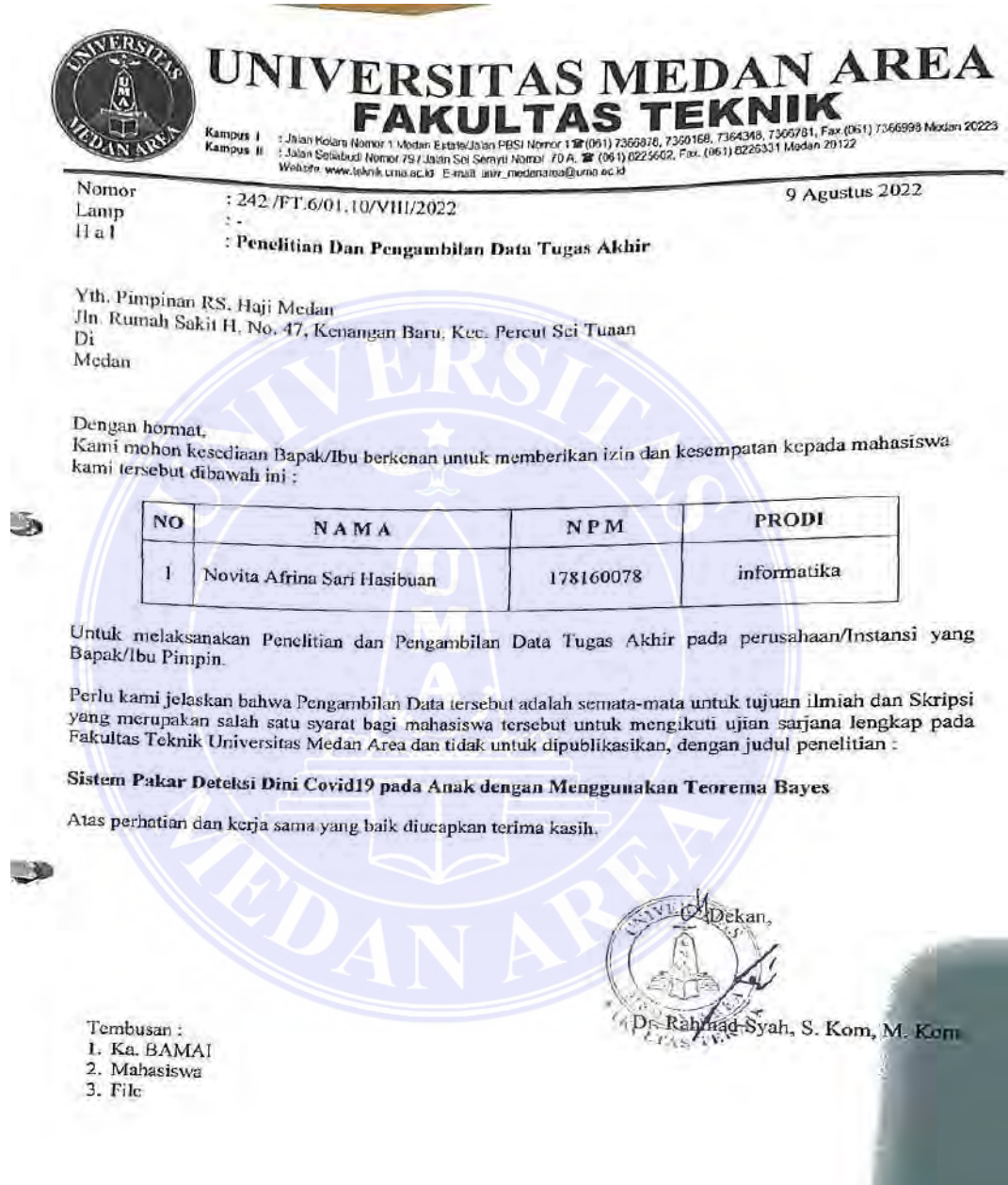

- 5. Surat Selesai Riset/ Penelitian
- 6. Plagiarism Tugas Akhir

# UNIVERSITAS MEDAN AREA

© Hak Cipta Di Lindungi Undang-Undang

----------------------------------------------------- 1. Dilarang Mengutip sebagian atau seluruh dokumen ini tanpa mencantumkan sumber

2. Pengutipan hanya untuk keperluan pendidikan, penelitian dan penulisan karya ilmiah